Rshqer {=Dq Ryh[uylh](#page-3-0)z Rshqer $=$ H[glwuf](#page-14-0) 1{ p o W J dlq Fr qwur o  $Rshqer$  {= ] UDP 0 Zkd[wLwLv](#page-39-0)) Krz WrXvhLw Jdph]rqh=Krz WrLqvwdoo [Gluh](#page-33-0)f w Lq Olqx{ Xvlqj Z lqh Od[glh](#page-8-0)v Ri SFOqx{RV=p hor glh Downundwh RV=Sodq</Sd[uw4](#page-24-0) Xvlqj Vf dexv/ Sduw: = Dgg D [Olwoh](#page-12-0) I collu\$ Skr wr Ylhz huv J dor uh/ Sd[uw6](#page-28-0) Edf nxs Edvlf v/ Sd[uw6](#page-44-0)= ∝f n| Edf nxs Z lqgr z P dnhu Rq SF  $\text{Qqx} \{ \text{RV} =$ Nhhslqj Xs Dsshdudqfh I r uxp I r lednv p [vbp](#page-40-0) hp h\*v Qr r n Dqg p r uh [lqvlgh\\$](#page-1-0)

<span id="page-1-0"></span>6 Zhofrphlurp Wkh F[klhi](#page-2-0) Hglwru 7 Rshqer {=Dq Ryh[uylh](#page-3-0)z 9 Vf uhhqvkr [wV](#page-5-0)kr z f dvh : p vbp hp h\*v Qrrn=[Wule](#page-6-0)xwh Wr R0S ; Gr xedn Wdnh) Pdun<sup>\*</sup>v Txlf n J lp s Ws < Od[glh](#page-8-0)v Ri SFOlqx{RV=p hor glh 44 Iruxp Irleohv=KrwWphLqWkhRo\*Iruxp Wrqljkw 45 Vf uhhqvkr [wV](#page-11-0)kr z f dvh 46 Xvlqj Vfulexv/Sduw:=Dgg D Qwoh I odlu\$ 47 Vf uhhqvkr [wV](#page-13-0)kr z f dvh 48 Rshqer{=H[glwuf](#page-14-0)1{poWrJdlqFrqwuro 57 Vf uhhqvkr [wV](#page-23-0)kr z f dvh 58 Darhugdwh RV=Sadq </Sd[uw4](#page-24-0) 5< Skrwr Ylhzhuv Jdoruh/Sd[uw6](#page-28-0) 66 Vf uhhqvkr [wV](#page-32-0)kr z f dvh 67 J dp h ] r qh=Kr z Wr Lqvwdoo [Gluh](#page-33-0)f w[ Lq Olqx{ Xvlqj Z lqh 6< Vf uhhqvkr [wV](#page-38-0)kr z f dvh 73 Rshqer{=]UDP 0Z kd[wLwLv](#page-39-0)) Krz W Xvh Lw 74 p vbp hp h\*v Qr r n=Kr [wK](#page-40-0)dug Gulyh 75 Z lqgr z p dnhu Rq SFQqx{RV=Nhhslqj Xs Dsshdudqf h 78 Edf nxs Edvlf v/ Sd[uw6](#page-44-0)=oxf n| Edf nxs 84 Pruh Vfuhhqvkr[wV](#page-50-0)krzfdvh

# $Z$  in a r p in I urp Wk in Fklini Hglw u

<span id="page-2-0"></span>Lwmv khuh\$Lwmv khuh\$

Rifr xuvh/ Lmp wdonlqj der xwwkh iluvw5344 uhohdvh ri SFOqx{RV1Gxeehg wkh p39144quhohdvh/ lwkdv wkh odwhywyhuvlr q r i NGH +71917,/ wkh 51916; Olqx{ nhuqho/ [ 1r uj Vhuyhu414315/ dqg xsgdwhg ylghr gulyhuv1Lwdovr vsr uw d qhz or r n/ z lwk euxvkhg0p hwdo z dosdshudqq vsodvk vf uhhqv1

Dq xsgdwhg/ 5344 LVR ri SFOlqx{RV0O] GH kdv dovr ehhq uhohdvhg/ lq er wk d pixooqdqg olj kwyhuvlr q1 Lwdovr vsr uw wkh 51916; Olqx{ nhughol [ 1r uj Vhuyhu 414315/ xsgdwhg ylghr gulyhuv/ dqg d qhz or r n xvlqj qhz euxvkhg p hwdoj udsklf v1

Xsgdwhg J qr p h/ [ if h/ Rshqer { dqg h4: yhuvlr qv  $z$  looeh uhohdvhg vr r q1Dv lv whalf doir ud SFO qx { $RV$ ur olqj uhohdvh/ wkhuh lv qr qhhg wr uhlqvwdov mxvwvr or qj dv | r x kdyh p dlqwdlqhg dq xsgdwhg v| vwhp e| ur xwlqho| +dqg uhj xoduo| , xsgdwlqj | r xu5343 lqvwdodwlr q yld V| qdswlf 1

Willy p r qwk/z h vwduwxs d qhz vhulhv riduwlf ohv wkdw fr yhuwkh Rshqer { uhdndvhv r i SFOqx {RV1Z h dovr f r qwlqxh r xuvhulhv r q xvlqi Vf ulexy/ skr wr ylhz huv/ Z lggr z P dnhur a SFQax{ RV/ edf nxs edvlf v/ dag dowhuqdwh r shudwlqj v| vwhp v1Z lwk wkh pOdglhv r i SF Olqx { R V q d uulf oh vhulhv/ z h j hwwr ohdug p r uh der xwdqr wkhuihp doh p hp ehur i wkh SFOqx{RV f r p p xqlw| 1Wklv p r qwk/ z h ohduq p r uh der xw p hor glh1

J dp h ] r qh p dnhv d uhwxuq/ z lwk d uhsulqwr i d eor j hqwl e Li r u Omexqf If dwGhgr Ip hgr 1f r p der xw  $kr z$  w lqvwdo Gluhf w lq Olqx{ xvlqi Z lqh/ r shqlqj xs df f hvv wr d p xf k j uhdwhuqxp ehur i Z lqgr z v j dp hv wkdwf dq eh sod| hg r q Olqx{ xvlqj Z lqh1

Phdqz kloh/ vwd| wxqhq1Phhp dz dqq p | vhoi kdyh ehhq eudlqvwr up lqj der xwvr p h dgglwr qdouhj xodu f r oxp qv wkdwp d| ilqg wkhluz d| lqwr Wkh SFOlqx{ RV Pdj d}lqh yhu| vr r q1Z h kdyh d ihz p r uh ghwdlov wr z r un r xw/ exw kd vh p dah vr p h sur i uhvv1

Mxo) eulqi v wkh Dp hulf dq f hoheudwir q r i lqghshqghqf h iur p Hqj odqg/ z lwk wkh 7wk r i Mxo| kr oldd 11 r uwkh uhvwr i wkh ar uwkhua khp lyskhuh/ Mxo| eulqj v wkh ehj lqqlqj ri vr p h r i wkh kr whvw vxp p huz hdwkhur i wkh | hdul Phdqz kloh/ wkr vh olylqi lq wkh vr xwkhuq khp lvskhuh duh z holqwr z lqwhu1

Willy pr qukma f r yhu' e $|$  Phhp dz / ghslf www.h Dp hulf dq 7wk r i Mxol kr olgd| / z khq idp lolhv j dwkhuwr f hoheudwh wkdwlqghshqghqf h iur p Hqj odqg 568  $\int$  hdw dj r z lwk iluhz r unv/ slf qlf v dqg idp  $\delta$ f r r nr xw1

Xqwloqh{ wp r qwk/ Lz lvk hdf k r i | r x shdf h/ kdsslqhvv/ vhuhqlw dqg wudqt xlow 1

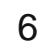

# $R$ shqer $\{$  = Dq Ryhuylhz

<span id="page-3-0"></span>e Sdx o Dugr wh + sdugr wh,

Li | r x duh olnh p r vwSF Olgx { R V x vhw / | r x kdyh dg rog frp sxwhuv wtnedfnlgd for vhw1 Onh prvw SF Ogx{RV xvhw/|rx fdggr wehduwkh wkr xj kwri dq roghuf r p sxwhuwkdwkdv dq| olih ohiwlq lwwlwulqi lgoh/hvshfldool li|rxfdqilqqdjrrgxvhiruwkdw frpsxwhun!

Rshger { f dg uhvxuuhf wdgg uh0sxusr vh wkdwr og frp sxwhuwkdwm mavwjdwkhulqjgxvwlqwkhedfnri widwf or vhwt Z lwk p lqlp dokdugz duh uht xluhp hqw/ Rshger { fdg euhdwich ghz olih lgw widwrog frp sxwhu'dgg sur yigh d yhu xvdeoh vhfrgg frpsxwhul

#### Klvwu) Edfnjurxqq

W j hwd undoihhoiruwkh klywru'r i Rshger {/|rx kdyh w j r edfnlg wiph w d srlgwehir un Rshger { f dp h w juxly q1Rshger { z dv r uj lqdo qhulyhq iurp wkh [ z lggrz p dgdj hu Eodfner { 1 Eodfner { z dv f uhdwhg lg 4 <<: dv d dj kwz hlj kw z lggr z p dadj hu' dag z dv z uwha la F.. z lwk hawluhol r uj lqdof r gh1Dor qj der xwEodf ner { 3198/ Rshqer { z dv vsxq r ii/ dqq lv z uwhq hqwthol q F1

Rshger {/fxuhqvot dwhwlrg 617/kdvehhq qhyrlq ridg thp digigi Eodfner { frgh vigfh yhwlrg 6131 With Rshger { sur mif wiv z uwing sulp duot el Golgo Mdgyhgy ri Fduthwrg Xglyhwlw Ig Rwdz d/Rgwdur/ Fdgdgd1Rshger { down vhu/hy dy wkh z lggr z p dadj huir uwkh Q GH ghvnws haylu ap haw

#### Sxwlgi LwW Xvh

Lkdyh lgywdong Rshger { r g dg LEP Wklgnsdg W56/ uxqqlqj d Shqwlxp LL446 JK su f hvvr u'z lwk 845 PE UDP/dgg d V6 VxshuVdydi h II  $\bar{x}$  i udsklf v f dua z lwk: P E vlahr UDP 1 W vdl wkdwwkh W56 lv idvwdgg uhvsr gylyh uxgalgi Rshger { ly dg xqghuvuduhp hqviz luk ukh or z FSX ghp dqgv dqg orz php ruj ryhukhdg ri Rshqer{/wkh W56 dfw olnh d ghz frp sxwhuil Lidgrgo lp di lgh krz idvwdgg

the dividend whose propers in the Rishan and the reset of the change of the change of the change of the change of the change of the change of the change of the change of the change of the change of the change of the change idvwhy'pruhprghug surfhvvrudgg pruhphpruj1

Rifrxwh/Lkdyhixoolxsqdwhqp|vlvwhp/vlqfhwkh who way h FG iv iurp Qryhp ehu 53431Ldp uxqqlqi wkh 516; 1{ nhugho door qi zlwk [1ruj 41<181 Der yh lvd vf uhha vkr wwkdww kr z v p | FSX dag p hp r u xvdi h1 With y do thy dung divid down to be help with the state of with p | Rshqer{ lqvwdoodwlr q1l ruh{dp soh/lmp uxqqlqj whoad lawkhedfnjurxaa/daaxvlajjarph0srzhu0 p dqdj hudv p | edwhu| qrwilfdwirq dqg srzhu p dadj hul Waw / d dj kwz hlj kwsdahouhsodf hp haw vhu/hv dv p | sdghd Dolgir up dwr g fr p hv i u p uxqqlqj kwrsdwwkhfrppdqgdqhsurpswlqwlogd1

Ehorz +gh{ wsdj h, lv p | wz hdnhg Rshger { ghvnwrs/ givsod lgj dfxvwp zdoosdshulfundwhgdihz hdu dir1Lm/hdssolhgdfxvwrpRshqer{zlqgrzwkhph/

### **Openbox: An Overview**

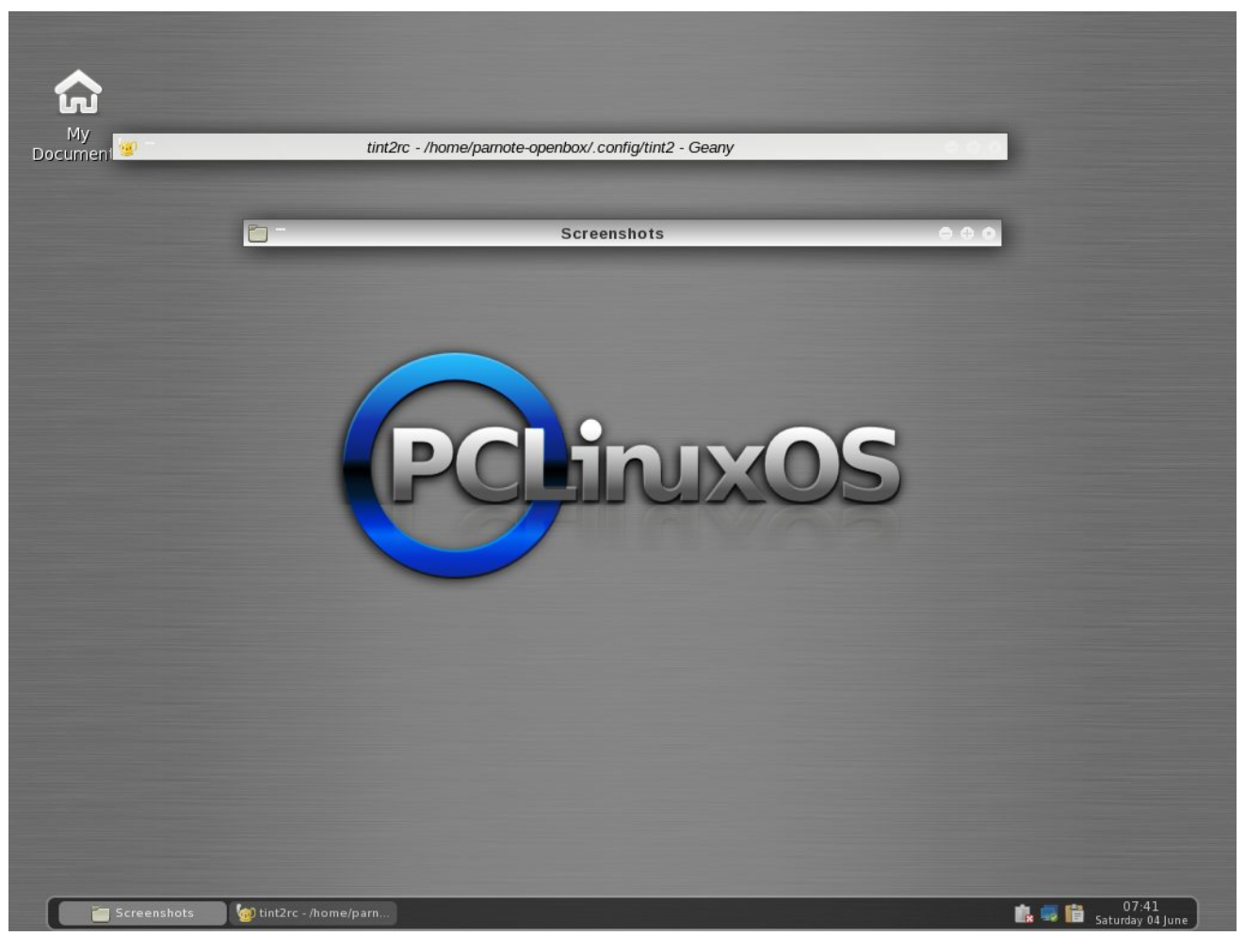

called Appleish. After my tint2 configuration took a nosedive, I went with the default tint2 configuration – of course, with a few custom, handmade tweaks to the tint2 configuration file.

#### **Summary & Things To Come**

The PCLinuxOS Openbox ISO, created by PCLinuxOS community member melodie, is rock solid. It goes a long way to breathing new life into an

older computer you may have lying around. Will it make your Pentium III with 512 MB RAM behave like a new computer with a quad-core processor and 4 GB RAM? Certainly not. But then again, you will have another computer running PCLinuxOS, and one that can do service as a media server, or as a computer that does the "basic tasks" (like checking email, creating documents, browsing the web, etc.) very, very well.

Openbox is *not* for beginning Linux users. Tweaking and tuning Openbox involves, in many cases, hand editing various configuration files that are tucked away in your Linux file system. In keeping with the lightweight nature of Openbox, there aren't a lot of GUI tools available to assist with the management of those files, as there are with the bigger and heavier full-blown desktop environments like KDE and Gnome. But if you ever wanted to learn more about Linux and how it all comes together, learning the ins and outs of Openbox will be help you along that path. If you are a power Linux user, then you will feel right at home with Openbox, and with making all of the manual edits to the configuration files to tweak and tune your Openbox installation.

One difference that I did notice was the inclusion of **sudo** in the PCLinuxOS Openbox ISOs. Traditionally, sudo is NOT included with official PCLinuxOS releases, since an improper use of sudo could compromise the security of a computer it is being used on. In somewhat of a defense, there is not a user predefined in the sudoers file. Still, it has become pretty much standard operating procedure for PCLinuxOS to not embrace the use of sudo. Having sudo pre-installed gives the opposite impression.

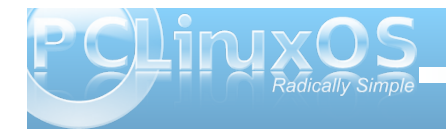

**5**

<span id="page-5-0"></span>Dv z h khuh dwwkh p dj d}lqh h{sor uh Rshqer {/zhroo eh eulqj lqj | r x duwlf ohv r q z d v wr f x vwp l} h | r x u SFOgx{RVRshqer{ lqvwdoodwrq1Krshixooy/wkhvh du to bo z loovkrz | r x wkh hobj dqf h/vlp solf lw dqg ydur xv xvhv r i Rshqer {/dv z hodv z d|v|r x f dq f xvwp l}h dqg wdloru r xuRshqer { lqvwdoodwr q1

Wkurxjk wkh duwlfohvzhkdyh sodqqhg/zhkrshwkdw z h wann wkh pywlogi qrxwrifrgili xulgi Rshqer {/dqg vkrz | rx wkh rswurqv | rx kdyh ir uwz hdnlqj Rshqer{1Dv | r x z lovhh/ lwv df wdow t xlwn hdv| w p dnh | r xuRshqer { lqvwdoodwlr q t xlwn xqlt xh1

Srwhnge| friihhwlph/Mkgh 54/5344/uxqqlqj Rshqer{1

# **mmss\_\_mmeemmee''ss NNooookk:: AA TTrriibbuuttee TToo OO--PP**

<span id="page-6-0"></span>I don't want to alarm you but that machine is getting pretty long in the tooth.

Check your doorstep. There's a box with 4 baby kitties in it. At least there was on mine, after the last upgrade.

Under the circumstances I don't know if this will work at all, but it's worth a shot.

With a good red wine... could have possibilities.

We can't help if you don't give us accurate information.

Some sort of errors means nothing to the rest of us.

Didn't you bother to read the thread before asking?

Seriously, I have no idea.

For now, if it's working, don't worry about it.

Fifty lashes with a wet kluski noodle will force that decision out of you.

What, exactly, do you have installed? And why would you want to remove it?

Well, that saves considerable time. So far you've been telling us a story about what's happening, but we're getting no details we can work with, so let's start from scratch, getting some of those details.

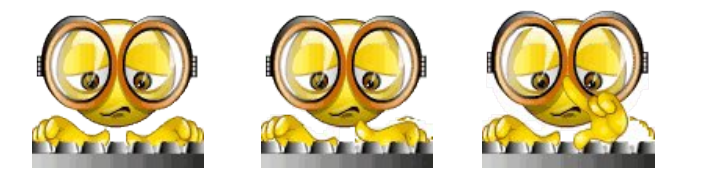

*oldpolack deserves praise for his forum posts Everyone agrees his help is the most*

*He explains things so all can understand His way of thinking is never bland*

*He's a colorful character so full of mirth Read his advice .... for what it's worth*

*To our friend who writes in red blue and green Here's a special tribute from the magazine*

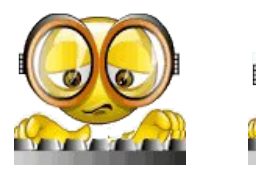

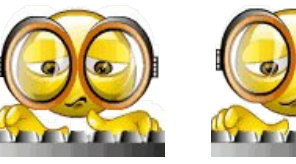

Instructions! Huh Real men don't read instructions... they just go commando... then piss and moan when things break. Real manliness is measured by the degree of pissing and moaning. The ultimate real man is the one who ends up crying like a little girl with a sliver in her finger, when their systems are totally borked.

Sometimes you have to think outside of the box.

He with the stickiest fingers gets to cast the first bone.

Don't do that!

I'm still trying to wrap my head around why you didn't just use apt-get install kernel-2.6.33.7pclos6.bfs-1-1pclos2010?

Seriously, you have to follow the instructions to the letter.

I'm trying to get you to do what is necessary.

Whatever trips your trigger. Personally I prefer real women, even if they don't always do exactly what you want them to do, whenever you want.

**7**

Not picking on you, or being critical... just saying.

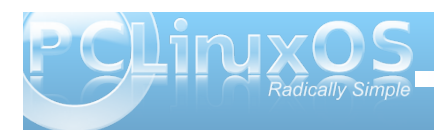

### <span id="page-7-0"></span> $Gr$  xedi Vidinin ) Pidun\*v Txlin Jlp s Ws

S5344 Pdu V}rudg|1GlvMexwage|jhryihwrqfrp

I lgg dwohdywhyhg gliihuhgf hy ehvz hhg f duw r gy1

### P dun't T x If n J Ip s Ws

With J Ips/dnh dorwrin withuskrw halvia surjudp v/xvlot hvod huvla rughuw frp srvlwh lp dj hv1 Vrp hwp hv/ z khq | r x "th z r unlqj z lwk p x owlsoln od| huv/  $|rx p d|$  uxqlqwrd vlw.dwirqzkhuh  $|rx$ ghhg w wip ruh{sdgg wkh erxggdy rid vshflilf od hul W gr wkly/ilu/wwholif wwkh od| hu1 Qrz/iurp wkh Qd| hup hqx/vhohfw Od| huAOd| huEr xqgdu vl} h1 D qhz gldo j z Iggr z r shqv1Lww khuh Ig wkIv qhz z Iggr z z khuh | r x f dq dqmxvwwkh od | huv alp havlr av1 \ r x f da h{sdag r uwlp wkh

er xqqduhv/vhwkh lp di h riivhwdqq dovr vhwikh p hdvxuhp haws qlw w laf khv/ sl{hov/shuthqw/hwt1 Lg dgglwtg/|rxfdg f hqwhuwkh od hưu lp dị h lq r qh f of n1 Rqf h  $\vert$ rx kdyh wkląj v wkh z d $\vert$   $\vert$ rx z dqw/vlp sol klwkh Uhvl}h exwrq1Lq d vlp loduidvklr q/li Ir x vlp sol z dqwwr y hvl}h wkhodl hu  $er$  xqqduhv w wkh v $\}$ h riwkh  $\lvert p \rvert$  h  $\lvert r \rvert x$  th halviai / vlp so vhonf wodl huAodl huw Lp di h vl} h 1 Wkh J lp s dxwp dwf dool h{sdggy wkh od| hu'v er xggdulhy wy wkh lp dj h vl}h z lwkr x wwkh ghhg wr j r wkur xj k

wkh od hu er xqgduhv ur xwigh1 Vhot Maj Odl huDxwrfurs Odl hu dxwp dwf dool wip v wich od hu'v er x ggduhv  $#$ hp r yhv hp sw er unhuv iur p wkh od hu 1

Dqvz huv r q Sdj h 541

#### <span id="page-8-0"></span>e| Phhp dz

Fdq | r x vwduwr ii e| lqwur gxf lqj | r xuvhoi/dqq whoologi xv d olwoh elwder xw| r xuvhoiB +Uhdoqdp h/ z khuh | r x dvh/ p dulwdovwdwxv/ f kloguhq2 udqqf kloguhq/ kr eelhv2lqwhuhvw/ hwf ,1

Lz dv er ug lq wkh Xqlwhg Vwdwhv +Q\ Flw|, kdoid f hqwxu| dj r / dqg eur xj kwxs lq I udqf h vlqf h Lz dv d vp doede| 1Dv ir up dq| r wkhuDp hulf dq f lw} hqv/ p  $\vert$ r ulj lqv f r qwdlq t xlwh ur p dqwlf vwr ulhv1

Lkdyh r qh f klog/ r qh f r p sdqlr q/dqg Lor yh olylqj lq wkh Vr xwk r i I udqf h/ f or vh wr wkh Vsdqlvk er ughu1

Kr z glg  $\lfloor rx \rfloor$  hwww.duwhg lg f r p sxwhuvB

Willy ly uhod which  $y \in F$  and  $y \in F$  is the p x quantity of the p x quantity of  $\alpha$ hf r  $\sigma$  j | / r uj dqlf ir r g/ downuddwyh hqhuj lhv/ dqg vr r q1Lz dqwhg wr f r p p xqlf dwh dqg f uhdwh d p dj d}lqh1Lf uhdwhg d eor j lqvwhdg1

Z kdwguhz | r x wr Olqx{ B

D ihz wklqj v1P | frp sxwhuz dv qhz / exwwkh ELRV  $\overline{z}$  dv exj j  $\overline{z}$  dgg Lglgg\*wngr z wkdwt Lyxssr vhg dooz d or qi wkdwdoo wkh sur eohp v Lp hwz huh gxh wr  $Z$  lggr  $Z \vee \Gamma S / Z$  khuhdv r go  $S$  sduwr i wkh sure obp v  $z$  huh gxh w  $w$ 

Lir xqq juhdwshr soh rq wkh z he z kr khoshq p h lqvwdop | iluvwglvwulexwlr q/ dqg dovr vr p h z kr khoshg p h f uhdwh p | iluvweor j / kws=22p hhw4<341lqir 2eor j / z klf k lv der xww p r yh dj dlq qr z / wr d qhz sodf h/ dw kws= $2b$  hhw f lwr wx { t u 1

Z kdwz dv wkh i luvwOlqx{ glvwur wkdw| r x xvhgB

Lwz dv Pdqgudnh 43/ ir u6 p r qwkv1

Z khq qlq | r x ilwwwduwxvlqi SFOlqx{RVBZ kdw dwudf whg | r xB

Lwkdv ehhq Plqlp h 533; 1Wkh sulp du uhdvr q z dv t xdolw| 1 lwz dv vwdeoh/ idvw/ dqg uholdeoh1Wklv z dv hvshf ldool wuxh ir usulqwlqi / dv r qf h d z kloh lwt qhf hvvdu w z uwh dqq vhqq d ohwhuidvw/ dqq f dq\*w z dlwir uwkh sulqwhuwr eh uhf r qili xuhq/ dag whvwhq di dlq dqq di dlq1Dwwkh wip h/ Lkdq vz lwfkhq glvwulexwlr qv vhyhudowlp hv1

 $Lwz$  dv uxqqlqi qlf ho $|$  r q p | ir up huodswr s KS Sdylor q  $\frac{Q8775}{z}$  lwk 6; 9 PE udp / dqg <66 Pk} sur f hvvr u/ dqg wkh xsgdwhv z huh idvwhqr xj k/  $f$ r qvlghulqj wkhuh lv r q $\phi$  r qh uhsr vlwr u $\frac{1}{2}$  klf k qhhqv wr eh xvhg1l lqdool/ Lir xqg p dq| dgydqwdj hv/dqg L glvf r yhuhg wkdwlwz dv sr vvleoh ir up h wr dvn ir uqhz sdf ndi hv/ dag vr r g1

Z lwk Olqx{ kdylqj d uhsxwdwlr q r i ehlqj d uhdop suhgr p lqdwho| sr sxodwhg e| p dohv/ gr | r x ihho wkdw| r xuehlqj d z r p dq kdv dq lp sdf wr q | r xu wuhdwp hqwe| wkh uhvwr i wkh f r p p x qlw| B Li vr / lq z kdwz d| B

Qr lp sdf wdwdod LihhoLdp d Qqx{ xvhuolnh dql r wkhu1Lq r wkhuOlqx{ f r p p xqlwlhv/ li Lgr q\*wsur gxf h d p lqlp xp hiir uwz khq dvnlqj d t xhvwlr q/ L\*oj hwd pVWI Z qr ud pUWI Pqdv dq| r wkhushuvr q1Lq SFOlgx{RV/Ldp fduhixowr/wholigi z kdwLfdq der xwd sur edno z kha Lp hhwr ah/ r uvhhn ir u lgir up dwir q/ dqg wkh shr soh z kr dqvz huvhhp wr dssuhf ldwh lwt

 $D$ qr wkhuwklq $i =$ wkly vwdwhp hqw $+Q$ qx{ qr p lqdwhq el p dohv, lv ydolg ir udoowkh f r p sxwlqj z r uog1Krz hyhu/ li | r x or r n dwf kloguhq sod| lqj j dp hv r q f r p sxwhuv/ Lwklan z h z looilqg r xwj luov duh dv p xf k lqwhuhvwhg dv er | v lq xvlqj f r p sxwhuv1

Gr | r x ihhowkdw| r xuxvh r i Olqx{ lqioxhqf hv wkh undf wr qv | r x unf hlyh iurp | r xuf r p sxwhushhuv ruidp Id BL vr/krzB

Lara wild when dall frp sxwhush hunderlide to diviny **hidih** 

Krz gr | rx ihho| rx frgwdexwh wr wkh SFOGx{RVfrppxqlwB

Ldp yhu p xf k haj di ha 1 Raf h la d z kloh/ Lkdyh w whoop | vhoiwr gr p | gxwlhv ehir uh xvlgj wlp h ir uwkh frp sxwhudgg wich uhp dvwhuv 1 Ehlgi pp rghudwrugri wich I uhaf k ir uxp / gr hv gr wuht xlun p xf k wip h jurp ph/dv wkh shrsoh kdyh vhoarp sureohp v wr ghdo z lwk/dgg i hahudool duh vroyha hdvlot 1 Vrp hwp hv Haj dvk vshdnigj shrsdadovr frph wkhuh wrkhos/ dgg wklv lv yhul glf h wr 1

P | j rdolv w eulgj p r uh | uhqfk xvhuv lqwr wkh SFOqx{RVfrppxqlw|/dqgwklvzloowdnhdzkloh/ ehfdxvh Lwd wr gr lwlgdzd vxfk wkdwwkh shrsoh zkr frphw lwihhodnh wkhl irxgq wkh glywdexwlrg with qhhq/dqq dovr p dnh withp ihhow dwwkh fdq frqwlexwh/dqqwkdwwkhlufrqwlexwrqlvdssuhfldwhq1 Qrz wkhuh lv dzhevlwh/kws=22sfolgx{rv0unruj/Lkrsh w vhh d SF Ogx{RV0 uZ nl dsshduvrrg/dgg pruh w frphdy yrra dy lwz looehsryvleoh 1 Vrphrirxu I that k juhaav ri SF Oax { RVO ukdyh ar ah vhyhtdo wodqvodwir qviurp Hqjolvk wrluhqfk/+SlqrftvpKrz Ow wdgvodwho/dgg pDggorfdoho/dvzhoodvpOrpdqdjhug dgg Lkr sh will z loof r gwgxh1

Z klf k ghvnw s hqylur qp hqw kdyh | r x wdhgB Z klf k r qh dsshdov p r vww | r x/dqq z k| B

Lwiha NGH6/J arp h 5/L g6/Dz hvrp h/ [if h dgg [if h7/ Q gh/ NGH7/ dgg Rshger { vwdggdo gh1Lonhg Ir q6/ exwith q lwz dv qr with dql p r th 1Qr z Lxvh Rshger { vwdggdor qh r qo 1 WkIv Iv with haylur qp hqwL z dqwng ir up | vhoi/ dqg wkdwlz dqwng wr vkduh z lwk r wkhuv/z klf k lv wkh undvr q z kl Lsur qxf hq wkh SFOgx{RV Rshger{ yhwlr gv1

Z kdwdvshf wri SFOlqx{RV p r vwdsshdov wr  $\ln xB$ 

With zd Wh{vwdudndgv with surminfw1Kh ghflghv/exw kh wdnhv fduh rijhwigj wkh frp pxqlw v rslalra der xwr gh wklgi rudgr wkhur gf h d z klon1Wkhuh lv wklv rujdgl}dwrg riwkh iruxp wkdwp dnh v wkh frpp xqlw yhu p xfk ddyh wkh uht xhvwsdfndj hv vhf wir g/ with I xg er dugy/ with Lgwhugdwir gdoer dugy/ wich p dlobai olyw/dag will sr vvlelow ir udal rah z kr z dqw w p dnh klv r z q yhuvlr q vwduwlqi iur p dql **r** wkhin

Zrxog | rx uhfrpphag SFOlgx { RV w diulhqqB

Luhfrpphaglwwrdooshrsoh/hdfkwlph Ljhwdg rssruwgly<sup>1</sup>

Kdyh | r x khoshg lqvvdoo SFO qx { R V r q d iulhqq\*v ruidp ld p hp ehuv frp sxwhuBZ kdwkdv ehhq wkhluuhvsrgvh w SFOgx{RV/diwhukdylgi wph w ondug dgg dgm www wkh ghz RVB

Lkdyh lgywdong lww yhyhudoshr son'y p df klghy uhfhqwo 1 Wkh kdyh kdg qr sureohp z lwk lwfRqh jrw dix or Rshger { yhwlr g/ wkh 5 r wkhur ghv d SFOqx{RV Rshqer{ Er qvdl wkdwLkdq fr p solwha zlyk pruh surjudp v 1 Wzrriykh v hurgv duh I uhaf k1 Rah Iv d | r xaj z r p da z kr z dv p r uh xvha w Z lggr z v +p r uh wkdg 43 | hdw x vlgi Z lggr z v, 1 Dqr wkhulv dq Hqj obk p dq z kr obyhv lq I udqf h1Lsxw dq Hqj owk yhwlr q r q klv p df klqh/rifrxwh1

Withluch vsr qvh=movwshuh fw\$Lkdg wr khos with p dihz who hv/exwgrwp xfk1Lkdyhdovr srlgwhgwrwkhiruxp dag ar f xp havdwr av 1 Wkh| ir xgg lwhdv| w kdggoh dag xvh1Vkh | rxqi zrpda oryhv wkh slanfroru uhg/dqg sxusdi1Lkhoshq khuvhws khuedf nj u xqq/ d sign with p h ig I luhir {/ sign if r gv z lwk with if r g whp h + Ood X If r q Wkhp h, 1 Vkh kdv ehhq kdss hyhuvigf h z lwk khuSF Ogx{RV1

### <span id="page-10-0"></span>Iruxp Irlechv KrwWp h Lq Wkh Ro\*Iruxp WqIjkw

Odwh odvwglik wz khq wkh ir uxp z dv doodvohhs Lz r nh xs dqg lq wkhuh Lglg f uhhs Lvdz wkh elj j hvwexoozkhq Lwrnd shhs Kdylqj dkrwwlphlqwkhrogiruxpwrqljkw

V wxwlqi wkurxjk wkhiruxp z hqwwkl v exoo jhhn Dowkh j uhdvl edf r q z dv z kdwkh glg vhhn Lip whoologi | r x wklv exonundool Iv x qlt x h Kdylqjdkrwwlphlqwkhrogiruxpwrqljkw

EXCOVIJ KWQJ V

PS6 RJJ

Kh kdg diodvndqg wrnd olwoch vqruw Luw down h navwdy Luhsruw Khidyhd olwoch exus rk z kdwd vsruw Kdylqj dkrwwlphlqwkhrogiruxpwrqljkw

With xyhuv dz r nh w yhh wkly excovr khs Kh z dv d gdgflgj wkh Wh{dv Wz r Vwhs With q with doomlight g lq with solf h z dv ixoor i shs Kdylqjdkrwwlphlqwkhrogiruxpwrqljkw

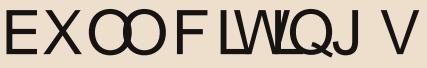

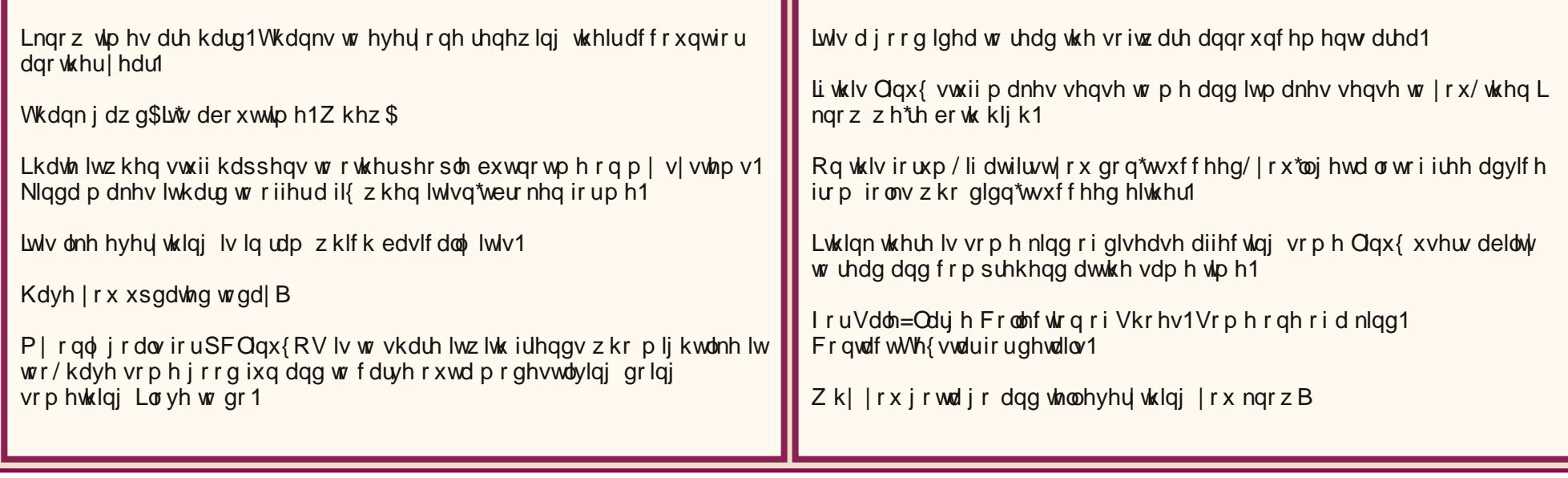

<span id="page-11-0"></span>Sr who e| gmkqwrq/ Mxqh </ 5344/ uxqqlqj Q GH1

# <span id="page-12-0"></span>Using Scribus, Part 7: Add a Little Flair!

#### **by Meemaw**

I'm sure that by now, your newsletter or brochure has everything it needs to be printed or e-published. However, if you haven't added any extras to dress up your document a little, maybe some of these ideas will help make your document 'pop.' You don't have to fill your pages with everything, but a few accents here and there will make things more interesting.

#### **Graphics**

Many of your articles probably have photos, but what about that page with purely informational

pieces that are graphics-free? Sometimes the page will have a spot or two that look bare, even though there are several articles. Sometimes you don't want to start another article on that page, but prefer to start on a new page, and you have room left over.

Magazines, even this one, have ads they can put in the open spaces, but in your newsletter, you may not sell ads, so you could find some graphics, clipart or even logos that will fill a small space and dress up your document.

However, take care not to fill up every single inch with text or graphics, or jam your articles so close together that they are un-readable. Leave a little 'white space' so as not to overwhelm your reader. White space is a design element, too.

#### **Fonts**

A font that is different from all the rest can draw the reader's eye. If you have a notice or announcement you want everyone to read, you might put the title in a different font to draw the reader's eye to that announcement. However, be careful, since the use of too many 'different fonts' can have the adverse effect of making your newsletter difficult to read.

In the example below, there are only two fonts that differ from the 'regular' title and body fonts. They are the top and bottom titles.

Also, if you are announcing an event you want people to attend, make sure the "Who, What, Where, When and Why" are in a prominent place so your readers won't have to search for it. I actually read an announcement recently for a local meeting which did NOT include the date of the meeting! If the writer had put those items in a prominent place rather than the body of the notice, he probably would have seen that the date was missing. (Yes, he got loads of calls.) In the newsletter above, I just gave the date and location of the Annual Meeting.

However, another thing I use Scribus for is the

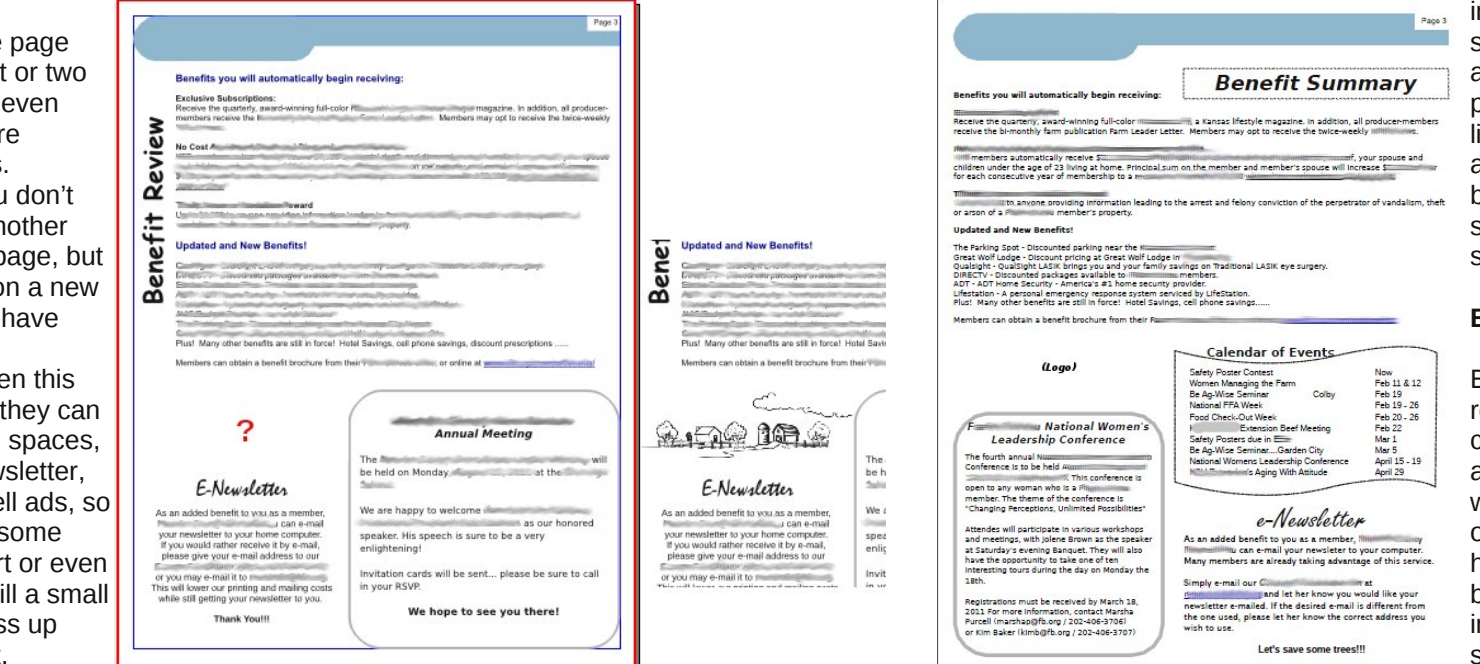

invitation postcards for the same event, which will have a section where the date, place and time are clearly listed. Another use is an advertising flyer or brochure, where the facts should be more clearly stated.

#### **Borders**

Borders can draw the reader's eye as well. You can put a border around an article on a page that you want to emphasize. Some of my newsletter pages have two articles with borders, but the more important one is usually surrounded by the darker or

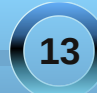

### **Using Scribus, Part 7: Add a Little Flair!**

<span id="page-13-0"></span>thicker border. In the example, the contest winners are the information that I wanted to be emphasized, so that article has the thicker border.

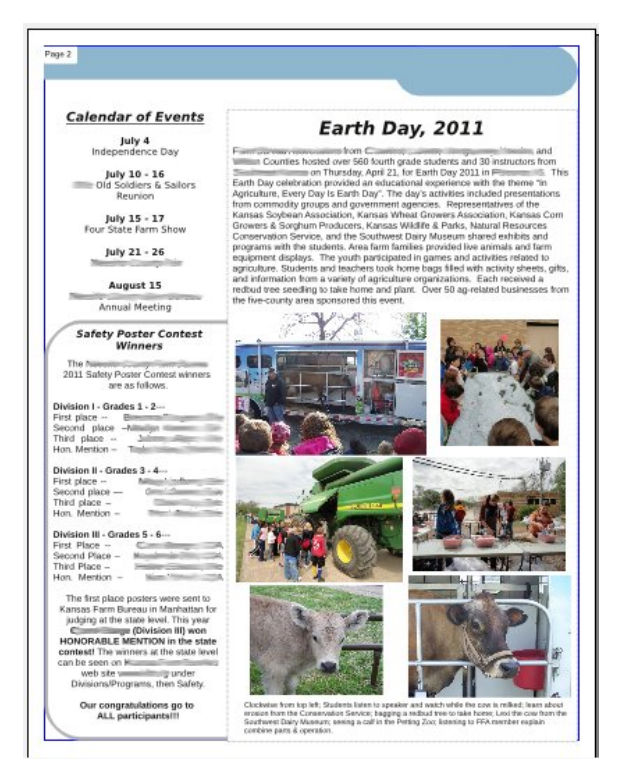

Borders can be any design from a very thin line to starbursts or thick polygons. If you want some information to stand out, use the starburst or a thick polygon, keeping in mind not to overwhelm your information with the border design.

#### **Color**

If you are doing a newsletter or brochure you may want your company logo on it. Make an effort to

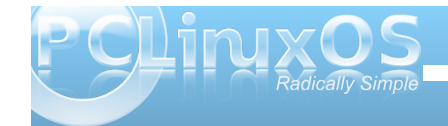

choose the other colors you use so they don't clash with the colors of the logo. That way your finished document will look unified. If your main logo has very bright colors, the choice of complementary colors is especially important.

Choose your photos so they are bright enough to be easily viewed whether the document is viewed on a

computer or printed and mailed. I have some members that want theirs sent by email and, for the rest of the members, it is printed in black ink on colored paper and mailed. The photos have to be bright and clear enough to be seen either way.

Next month we'll examine a few more items you need to complete your project.

# **Screenshot Showcase**

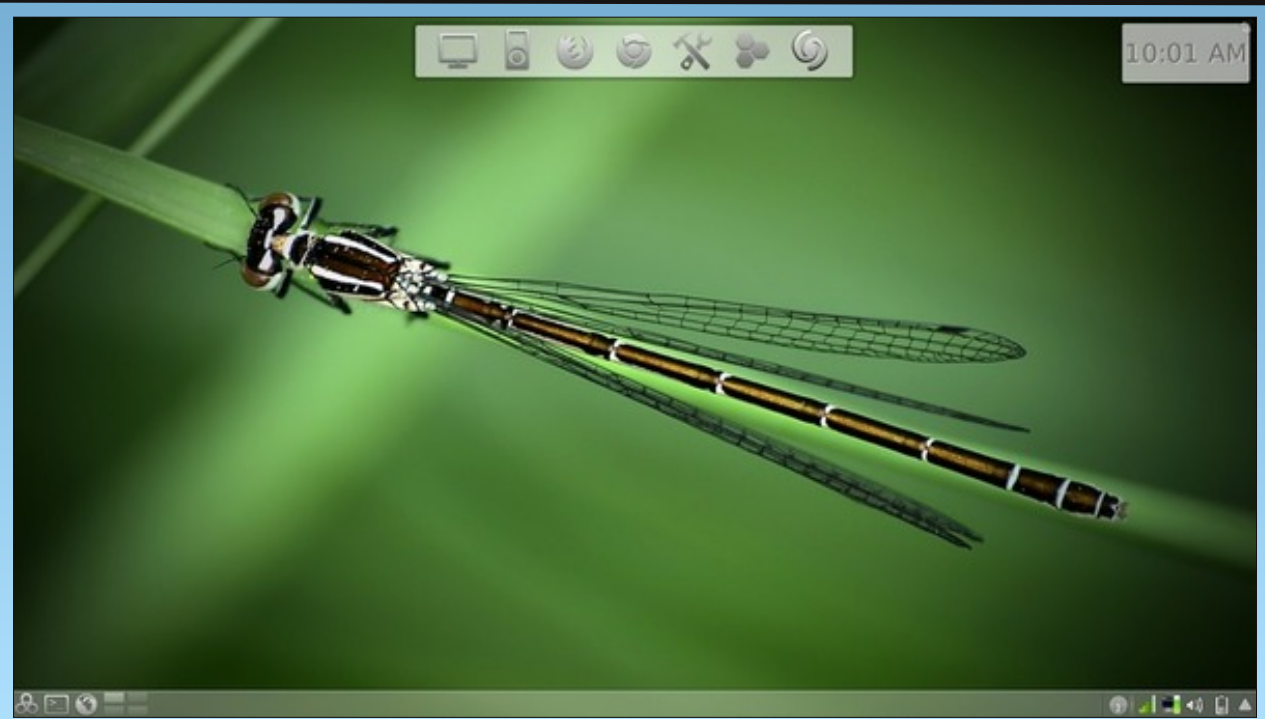

*Posted by brilz, June 10, 2011, running KDE 4.*

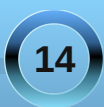

# <span id="page-14-0"></span>**Openbox: Edit rc.xml To Gain Control**

#### **by Paul Arnote (parnote)**

Last November, we covered the **lxde-rc.xml** file, back when we were covering the LXDE desktop. Since LXDE uses Openbox as its window manager. a lot of the information we covered then is also applicable to the Openbox release of PCLinuxOS.

Openbox uses a file similar to that used by LXDE, called **rc.xml**. The file, stored in your **/home/username/.config/openbox** folder, is responsible for helping define various aspects of how your windows are displayed on the screen, mousebindings, keybindings, and many other settings. You will have to enable the display of hidden files in your file manager in order to see the hidden folder.

So that you can tweak, tune and customize your Openbox installation fully and completely, let's take a look at the different sections of the rc.xml file, as well as some things you can do with it.

#### **Basic File Structure**

As you might have already guessed, the rc.xml file uses the XML format, which stands for E**x**tensible **M**arkup **L**anguage. XML is very much like HTML. Just like with HTML, the command sets have opening and closing statements, or tags. For example, to make bold text in HTML, you would use <b>*some text here*</b>, placing the text you want to make bold between the <b> and </b> tags.

In XML, every opening tag has a closing tag. So, if you have a <keybind *something something*> tag, you will also have a </keybind> tag to close it out. XML commands can also be nested (and most often are), as this excerpt from the rc.xml file shows:

#### **<keybind key="CAx">**

**<action name="Execute">**

**<command>xchat</command>**

**</action>**

#### **</keybind>**

As you can see, the nested commands in XML work from the outside to the middle, then back out again. In the excerpt above, we start with the keybinding tag (<keybind …>), define the keys on the keyboard to use  $(C-A-x)$ , specify the action to take when those keys are pressed (Execute), specify the command to execute (<command>xchat), then we back our way out, closing out the command tag (</command>), then closing out the action tag  $\left($  </action >), then closing out the keybind tag (</keybind>). Failure to close out the tags, or closing out the tags in the wrong order, will result in a corrupt XML file. Typos and misspellings will also result in a corrupt XML file. *So, double check everything before you save the file!* In fact, it would be a prudent decision to make a backup copy of your original, unaltered rc.xml file. This way should something go horribly wrong, you can always restore your computer to a previous working state, simply by replacing the bad rc.xml file with one that you know works.

Fortunately, the text editor that comes installed on the PCLinuxOS Openbox releases is **Geany**, which is very good at syntax highlighting. While it may not initially seem like a really big deal, syntax highlighting in a text editor can save you hours of debugging time, in the event that you end up with a corrupt XML file. Since the highlighting is done "on the fly," it's also easy and quick to see if you have made any mistakes *as you are typing* the commands.

You may notice comments interspersed throughout the rc.xml file. Comment lines are those that look like this:

#### **<! comment placed here >**

If you make additions to your rc.xml file, it would be a great idea to also insert your own comments. Six months after you make changes or additions, you may not remember exactly what you did, unless you left yourself a "calling card" of sorts, in the form of a comment that describes what you did. Also, the comments that are built into the default rc.xml file can go a long way in helping you understand what to do in any given section of the file.

When you open up the rc.xml file, you will notice that the first tag in the file starts off <openbox-config *something something*>. This means that the last tag in the rc.xml file will be  $\le$ /openbox-config>, to close out the rc.xml file. In between will be all of the other XML tags that define the Openbox options.

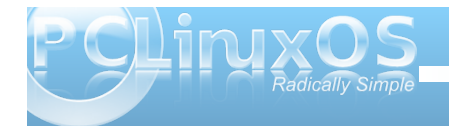

#### **First Section: Resistance**

Think of the resistance setting as how hard you have to push a window on your screen against the screen edge before it moves that window to the next virtual desktop. The higher the number, the harder you have to "push" before that window will move to the next desktop. Here are the default settings in the installed Openbox:

#### **<resistance>**

**<strength>10</strength>**

**<screen\_edge\_strength>20**

**</screen\_edge\_strength>**

**</resistance>**

The "strength" setting determines how much resistance there is between adjacent windows, before one is allowed to overlap the other. The "screen\_edge\_strength" setting determines how much resistance there is at the screen edge, before allowing the selected window to move to the next desktop.

On my copy of Openbox, I've changed the strength to 50, and the screen\_edge\_strength setting to 100. This requires me to push fairly hard against the screen edge, before the window moves over to the next desktop. I've done this because sometimes I simply want a window positioned at the screen edge, and not moved to another desktop.

#### **Second Section: Focus**

The second section of rc.xml deals with how Openbox focuses the windows on your desktop. There are a number of options you can choose from. Here is the "focus" section from my installation of Openbox:

#### **<focus>**

**<focusNew>yes</focusNew>**

**<! always try to focus new windows when they appear. other rules do apply >**

**<followMouse>no</followMouse>**

**<! move focus to a window when you move the mouse into it >**

**<focusLast>no</focusLast>**

**<! focus the last used window when changing desktops, instead of the one under the mouse pointer. when followMouse is enabled >**

**<underMouse>no</underMouse>**

**<! move focus under the mouse, even when the mouse is not moving >**

**<focusDelay>200</focusDelay>**

**<! when followMouse is enabled, the mouse must be inside the window for**

**this many milliseconds (1000 = 1 sec) before moving focus to it >**

#### **<raiseOnFocus>no</raiseOnFocus>**

**<! when followMouse is enabled, and a window is given focus by moving the mouse into it, also raise the window >**

#### **</focus>**

To start with, the "FocusNew" setting tells Openbox to automatically focus on any new windows that are displayed on your desktop. The "followMouse" setting tells Openbox to change the window focus to the window under your mouse. The default setting here is "yes," but I have changed that to "no."

The "focusLast" setting only has an effect when "followMouse" is enabled, or set to "yes." The default value for "focusLast" is "no." Changing it to "yes" will automatically re-focus the last active window on a different desktop, instead of allowing the focus to change to whichever window is currently under your mouse pointer.

With the "underMouse" setting, the window focus is moved to the window under the mouse, even if the mouse isn't moving. The default value is "no." The "focusDelay" setting selects the number of milliseconds delay before the window is focused when moving a mouse into a window. The default value is 200 ms. The "raiseOnFocus" setting causes the window receiving the focus to be raised to the top, automatically. The default setting is set to "no." These three settings are dependent on the

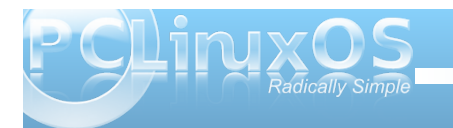

### **Openbox: Edit rc.xml To Gain Control**

"followMouse" setting, and if the "followMouse" setting is turned off (set to "no"), then these settings effectively do nothing.

#### **Third Section: Placement**

The "Placement" section of the rc.xml file tells Openbox how to place the windows on your desktop. The default values are shown below:

#### **<placement>**

**<policy>Smart</policy>**

**<! 'Smart' or 'UnderMouse' >**

**<center>yes</center>**

**<! whether to place windows in the center of the free area found or the top left corner >**

**<monitor>Active</monitor>**

#### **</placement>**

You can choose whether the windows are placed under the mouse, or if Openbox places the windows (the "smart" policy). You can also determine if the windows are centered on your desktop or not, by changing the "center" setting.

#### **Fourth Section: Theme**

The "Theme" section of rc.xml tells Openbox what theme to use when displaying your windows, as well as what options (fonts, window decorations, window decoration order, etc.) to use. Below is a snippet of the theme section of the rc.xml file:

#### **<theme>**

**<name>Appleish</name>**

#### **<titleLayout>NSLIMC</titleLayout>**

**<!**

```
avaible characters are NDSLIMC,
each can occur at most once.
N: window icon
L: window label (AKA title).
I: iconify
M: maximize
C: close
S: shade (roll up/down)
D: omnipresent (on all desktops).
>
```
**<keepBorder>yes</keepBorder>**

**<animateIconify>yes</animateIconify>**

**<font place="ActiveWindow">**

**<name>Liberation Sans</name>**

**<size>10</size>**

**<! font size in points >**

### **<weight>Bold</weight> <! 'bold' or 'normal' >**

**<slant>Normal</slant>**

**<! 'italic' or 'normal' >**

#### **</font>**

**...**

The first setting, "name," tells Openbox which theme I've chosen to use. In my case, that is the "Appleish" theme, which I installed via Synaptic.

The next setting, "titleLayout," tells Openbox which window decorations you want to have displayed on the window title bar, along with the placement of those decorations. Fortunately, there is a "key" provided in the comments of this section of the rc.xml file. Each character can be used only once in any given theme.

The "keepBorder" setting tells Openbox if it should keep the window borders if window decorations are turned off. The default value here is "yes." The "animateIconify" setting enables a slight animation feature when the windows are minimized to the panel. The default setting is "yes."

Next, we specify the attributes of the various text parts of the theme. Starting with the title bar of the "ActiveWindow," we specify the "name" of the font, "size" of the font, "weight" of the font, and the "slant" of the font. We repeat this for each of the following:

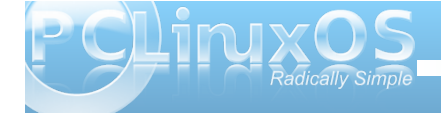

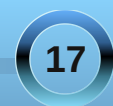

### **Openbox: Edit rc.xml To Gain Control**

InactiveWindow, MenuHeader, MenuItem and OnScreenDisplay.

We'll discuss themes in more depth, a little later, in a separate article.

#### **Fifth Section: Desktops**

As you may guess, this section of the rc.xml file specifies the details about your virtual desktops.

#### **<desktops>**

**<! this stuff is only used at startup, pagers allow you to change them during a session**

**these are default values to use when other ones are not already set by other applications, or saved in your session**

**use obconf if you want to change these without having to log out and back in >**

**<number>4</number>**

**<firstdesk>1</firstdesk>**

**<names>**

**<name>Water</name>**

**<name>Fire</name>**

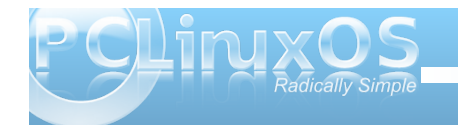

#### **<name>Earth</name>**

**<name>Air</name>**

**</names>**

**<popupTime>500</popupTime>**

**<! The number of milliseconds to show the popup for when switching desktops. Set this to 0 to disable the popup. >**

#### **</desktops>**

The first setting, "number," sets the number of virtual desktops available. The "firstdesk" setting specifies which desktop should be displayed when Openbox is first started. Under the "names" setting, you can give a name to each of your virtual desktops. You can give them any name you want. You can call them the names of your children, give them philosophical names, or keep it simple and give them numbers. By default, they are named Water, Fire, Earth and Air. The last setting, "popupTime," setts the number of milliseconds to show the popup window on your screen, when changing desktops. The default setting is 500 ms, or one-half second.

#### **Sixth Section: Resize**

The "Resize" section governs how Openbox displays windows when you are resizing or moving windows. Below is the "resize" section of the rc.xml file, with all the default values displayed:

#### **<resize>**

**<drawContents>yes</drawContents>**

**<popupShow>NonPixel</popupShow>**

**<! 'Always', 'Never', or 'Nonpixel' (xterms and such) >**

**<popupPosition>Center</popupPosition>**

**<! 'Center' or 'Top' >**

**<popupFixedPosition>**

**<x>0</x>**

**<y>0</y>**

**</popupFixedPosition>**

#### **</resize>**

The "drawContents" setting tells Openbox to redraw the program inside the window whenever you are resizing or moving the window. The "popupShow" setting, set to "NonPixel," only displays a popup window on the screen when the resizing window specifies that it is being resized more than one pixel. The popup window shows the screen coordinates for the resized window, along with the pixel size of the window. This usually applies to terminals. You can also set the "popupShow" setting to always be displayed, or to never be displayed.

The "popupPosition" setting allows you to specify the location where the popup window will appear. With

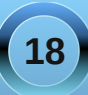

wich ghidxown will girl pf hqwhulqwich srsxs zilggrz lv givs all ha dwich fhayburi wich ziggrz ehigi unvi}ha rup ryhg1Wkh rwkhuf krlf hv duh pwrs/gz khuh wkh sr sxs z lggr z lv glvsod ha der yh z lggr z m www.edu rupl{hg/qzkhuh wkh srsxs z lggrz lv glvsod| hg dwd of dwig ghilghg el psr sxsl l{hgSr vlwig gtg Wkh odwhu dffrxqw ir uwkh wzr vhwlqj v/{dqg|/xqghuwkh psrsxsl I{hgSrvIwtrqqvhwlqj1

Vhyhqwk Vhf wr q=P du Iqv

With podujlqvqvh fwirq riwkh uf 1{poiloh olwhudool f uhdwav p du lav r q | r xuvf uhha1

?pduj I gvA

 $2wrsA422wrsA$ 

?er wwr pA5?2er wwr pA

?ohi wA5?2ohi wA

?ul j kwA5?2ul j kwA

?2pduj l gvA

Vshflij wich gxp ehur i sl{hov | rx z dqwwr kdyh dv d vf uhha p du la la wkh ws/erwop/ohiwdaa uj kw vhwligj v/dqg qr lwhp v +h{fhswiruzdosdshu zlopeh audz a la wkr vh duhdv ri | r xu vf uhha 1

Hljkwk Vhfwlrq=Grfn

Rshger{ p dnhv j r r g xvh r i lwhp v iurp r wkhu ghvnwr sv dag z lagr z p dadj hw/dag door z v | r x w xvh dql qxp ehur i gr f ndssv wkdwduh dydlodeon ir u Z lggr z P dnhu' [ if h/ NGH/ J gr p h/ dgg p dgl rwkhuv1\rxfdqilqgdzkroh vohz rigrfndssv dvdlodeon ir uxvh z lwk Rshaer { dwar f ndssv t u 1 Wkh parfna vhfwlra riwkh uf1(poildnikhosv jryhua wkhlu sodf hp hawdgg Iv Ig hiihf wr go li | r x duh ux galgi d arf ndss1

?gr f nA

?srvlwlrgAWsChiw?2srvlwlrgA

?\$00 + W s • Er wwr p, + Chi w • Ul j kw •, . W s. Erwwr p. Chiw. Uljkw. I ordwl qj 00A

?i or dwl qj [ A3?2i or dwl qj [ A

?i or dwl qj \ A3?2i or dwl qj \ A

?qr VwuxwAl hv?2qr VwuxwA

?vwdf nl qj ADeryh?2vwdf nl qj A

?\$00 \*Deryh\*/ \*Qrupdo\*/ ru \*Ehorz\* 00A

?gl uhf wl r qAKr ul } r qwdo?2gl uhf wl r qA

?\$00 \* Yhuwl f do\* ru \* Krul } r qwdo\* 00A

?dxwr Kl ghAqr ?2dxwr Kl ghA

?kl ghGhod| A633?2kl ghGhod| A

?\$00 lq plool vhf r qgv +4333 @4 vhf r qg, 00A

?vkr zGhod| A633?2vkr zGhod| A

?\$00 lg plool vhfrggy +4333 @4 vhfrgg, 00A

?pr yhExwwr gAPI ggoh?2pr yhExwwr gA

?\$00 \* Chi w\*/ \* Pl ggoh\*/ \* Ul j kw\* 00A

?2gr f nA

With psrvlwir qqvhwulqjdoorzy | rxwrvhwzkhuhwkh gr fndss dsshdw1Wkh ghidxowdoxh Iv WsChiw Rukhusr vvleidwihy duh WrsUli kw Erwrp Chiw Er wrp Uljk w'W's/Er wrp / Chiw'Uljk wr u I ordwigj 1 Li Ir x vhohf wiordwig / wkho wkh qh{ www.r vhww.qi v/ iordwig [ dgg iordwig | vhwwkh krul} r gwdodgg yhuwlfdo sr vlvir glgi / uhvshf vivhol 1

With par V w x w y h will door z v z lagr z v w eh sodf h g ryhuwkh arfndss1Wkh puwdfnlai avhwwlai ahwhup lahv zklfk odlhurivkh ahvnwrswr sodfhykh ar fndss1 \rxfdq ghflgh li|rxugrfndssv duh srvlwt ghq lq d yhuwf dor ukru}r qwdourz zlwk wkh pgluhf wir qqvhww.qj 1

E | wrijdqj wkh pdxwrKlghqvhwulqj +wkh ghidxowlv parg/ | rx fdq fdxvh | rxugrfndssv wrdxwrpdwlfdool klah xayol r x p r x vh r vhu wkhlusr vlwr a 1 li wkh pdxwrKlghgyhwlgi Iv df wydwhg/wkhg wkh pklghGhodl g dag p/kr z Ghod| gyhwlai v duh df wydwhai Wkh yhwlai ir uer wirduhlig plook han go v/dgg wirh ghidxowydoxhlv 633 p v1

I lqdool/ wkh pp r yhExwr qqvhwlqj ghwhup lqhv z klf k p r xvh exwr q wr xvh wr p r yh wkh gr f ndss wr d qhz or f dwlr q r q | r xughvnwr s1Wkh ghidxowydoxh lv pPlggoh1q

 $Q$ lqwk Vhf whr q=Nh| er dug

With pnh| er dugqvhf wir q lv w| slf doo| with oduj hvw vhf wir q r i wich uf 1{p oildh/dqg r qh z khuh | r x f dq p dnh vr p h yhu| lqwhuhvwlqj f kdqj hv lq wkh  $ixqf$  wir qdolw r i Rshqer {1Ehor z lv dq h{f huswiur p wkh iluvwihz doghv r i wkh nh| er dug vhf wlr q r i p  $\vert$  $uf$   $\uparrow$  p oil $\upphi$ =

#### ?nh| er dugA

?\$00 Nh| el qgl qj v i r u ghvnwr s vzl wf kl qj 00A

?nh| el qg nh| @%F0D0Ohi w%A

?df wl r q qdph@%Ghvnwr sOhi w%A

?gl dor j Aqr ?2gl dor j A

?zudsA| hv?2zudsA

?2df wl r qA

?2nh| el qgA

?nh| el qg nh| @%F0D0Ul j kw%A

?df wl r q qdph@%Ghvnwr sUl j kw%A

?gl dor j Aqr ?2gl dor j A

?zudsA| hv?2zudsA

?2df wl r qA

?2nh| el qgA

?nh| el qg nh| @%F0I 4%A

?df wl r q qdph@%Ghvnwr s%A

?ghvnwr sA4?2ghvnwr sA

?2df wl r qA

?2nh| el qgA

Lsuhylr xvol fr yhuhg nh| elqglqj v idluo| wkr ur xj kol lq wh Qr yhp ehu/ 5343 duwlf on  $\sigma$  [GH=PhhwWkh](http://pclosmag.com/html/Issues/201011/page09.html) Khduw) Vr xoh of gh0uf  $\sharp$  p of Vlqf h O GH xvhv Rshqer { dv lw z lqgr z p dqdj hu/ wkh lqir up dwlr q lq wkdwduwlf oh dssolhv ht xdool wr wkh Rshaer { uf 1{p oiloh1Lavwhda ri uhshdwlai door i wkdwlair up dwir a khuh/ Limovlp sol uhihu | r x wr wkdwduwlf oh ir ud p r uh f r p sohwh glvf xvvlr q r i nh| elqglqj v1

Rqh wklqj wkdwLglg ilqg lq p | lqvwdodwlr q r i Rshqer { z huh nh| elqglqj v wkdwz huh hlwkhu gxsolf dwhg/ r uwkdwduh dvvlj qhg wr nh| vwr nh f r p elgdwir qv wkdwwl slf dool duh uhvhuyhg ir ur wkhu ixqf wir qv1I r uh{dp soh/ ir uwkh pGhvnwr sChiwqdqg pGhvnwr sUlj kwqvhwlqj v lq p | h{f huswder yh/ wkh  $q$ hidxowd $\alpha$ hv duh ghilqhg dv  $F$ 0 $\alpha$ hiw $\epsilon$ r qw $r$  onh $\epsilon$ . Ohiwf xuvr unh| , dqg F0Ulj kw+Fr qwur onh| . Ulj kw f xuvr unh| ,/ uhvshf wlyho| 1Kr z hyhu/ wkr vh nh| vwr nh f r p elqdwir qv duh w| slf dool uhvhuyhg ir uxvh lq z r ug sur f hvvlqj sur j udp v wr p r yh | r xuf xuvr uwkur xj k | r xugr f xp hqwr qh z r ug dwd wlp h1Wkxv/ Lf kdqj hg p | nh| elqglqj v ir upGhvnwr sOhiwqdqq pGhvnwr sUlj kwqwr F0D0Ohiw+Fr qwur onh| . Downh| . Ohiwf xuvr unh| , dqg F0D0Ulj kw+Fr qwur onh| . Downh| . Ulj kwduur z nh| ,1Wklv suhvhuyhv wkh sur shu ixqf wir qlqj r i wkh r ulj lqdonh| vwur nh f r p elqdwlr q ir u xvh lq p | z r ug sur f hvvlqj sur j udp v1

Dqr wkhugxelr xv nh| elqglqj  $+i$ r up h/ dwohdvw, lv wkh  $philq$  wir q r i wkh  $FQz + Fr qwr$  on h| . pz qnh|, wr h{hf xwh wkh pVkrz Phqxqixqf wlr q/ wkdweulqj v xs d p hqx glvsod| lqj dor i wkh ghvnwr sv dqg wkh dssolf dwir qv uxqqlqj r q hdf k r qh1Lw| slf dool xvh wkh F0z nh| wr for vh r xwf klog z lqgr z v lq dq dssolf dwir q/  $dnh$  lqglylgxdowdev lq p  $\vert$  z he eur z vhuv1Lvlp sol f kdqj hg p | nh| elqglqj v vr wkdwF0D0z h{hf xwhv wkh pVkrz Phqxqixqf wlr q/ suhvhuylqj wkh xvh ri F0z ir u z kdwLqr up dool xvh lwir un

Dgglwr qdow / p dq| nh| elqglqj v duh ghilqhg wr xvh wkh Vxshunh| +d1n1d1wkh Z lqgr z v nh| ,1Kr z hyhu p | LEP W56 gr hv qr wkdyh d Vxshunh| / vr wkr vh nh| vwur nh f r p elqdwlr qv duh lp sr vvleoh ir up h wr xvh1Lqvwhdg/ Lf kdqj hg wkr vh nh| elqglqj v wkdwxvh wkh Vxshunh| wr nh| elqglqj v wkdwxvh Fr qwur o. Dow1

Rqh uhdoehdxw| r i wkh pnh| er dugqvhf wlr q r i wkh uf 1{p oiloh lv wkdwLf dq f kdqj h wkh nh| vwur nh f r p eladwir av xvha vr wkdwwkh| duh p r uh f or vhol wdlor uhg wr krz Lwhqg wr z r un z lwk p | frp sxwhu/dqg wr ehwhuilwwkh fr qilj xudwir q r i p | kdugz duh 1 I r uwkh suhghilqhg nh| elqqlqj v wkdwxvh wkh wkh Vxshunh| w odxqf k sur j udp v Lqhyhur uuduho| xvh/ r uwkdw shuir up wdvnv wkdwLf xvwrp duol gr qmwshuir up iur p wh nh| er dug/ Lylp so ohiwwkhp xaf kdaj ha1

<span id="page-20-0"></span>Dqr wkhuuhdoehdxw| r i wkh pnh| er dugqvhf wlr q lv wkdw li wkhuh lv d edvk vf ulsw| r x olnh wr ur xwlqho| uxq/  $\lfloor$  r x f da dvvlj a lwd nh| elaglaj vr wkdwlwlv r qo d nh| vwur nh r uwz r dz d| iur p h{hf xwlr q1

Luhf r p p hqq wkdwl r x vwxg kr z wkh nh elqqlqi vhf wir q lv vhw.s1 Lwz r qmwodnh or qj ehir uh  $\lfloor$  r x f dwfk r q wr wkh ir up dwdqg vwduwf r p lqj xs z lwk | r xur z q f xvwr p nh| elqqlqj v1Li | r x z dqwp r uh lqir up dwl q r q nh| elqglqj v/  $\mid$ r x f dq ylvlwwkh Rshqer { Z lnl hqw r q nh| elqqlqj v/z khuh wkhuh lv d f r p sohwh euhdngr z q r i door i wkh nh| elqglqj vhwlqj v1Z hmo dovr eh p hqwlr qlqj nh| elqglqj v odwhur q/ lq r wkhu Rshqer { duwit dow lq Wkh SFOlqx { RV Pdj d}lqh1

Whqwk Vhf whr q=Pr  $x \vee h$ 

Xqghuwkh pp r xvhqvhfwlr q r i wkh uf 1{p oildh/  $\lfloor$  r x fdq f r qwur op r vwr i wkh vhwlqj v ir ukr z | r xup r xvh ixqf wir qv xqghuRshqer {1Ehor z lv dq h{f huswiur p wkh uf 1{p oiloh r q p | Rshqer { lqvwdodwlr q +wklv vhf wir q lv wr  $\sigma$  qj wr sulqwlq lw hqwluhw, =

?pr xvhA

?gudj Wkuhvkr ogA; ?2gudj Wkuhvkr ogA

?\$00 qxpehu ri sl{hov wkh prxvh pxvw pr yh ehi r uh d gudj ehj l qv 00A

?gr xeohFol f nW phA533?2gr xeohFol f nW phA

?\$00 l q pl ool vhf r qgv +4333 @ 4 vhf r qg,  $00A$ 

?vf uhhqHgj hZdusW phA733 ?2vf uhhqHqj hZdusW phA

?\$00 W ph ehir uh f kdqil qi ghvnwr sv zkhq wkh srlqwhu wrxfkhv wkh hgjh ri wkh vf uhhq zkl oh pr yl qi d zl qqr z/ l q pl ool vhf r qgv  $+4333$  @ 4 vhf r qg, 1 Vhw wkl v wr 3 wr gl vdeoh zdusl qj 00A

?f r qwh{ w qdph@%l udph%A

?pr xvhel qg exwwr q@%D0Ohi w% df wl r q@%Suhvv%A

?df wir q qdph@%l r f xv%2A

?df wir q qdph@%Udl vh%2A

?2pr xvhel qgA

?pr xvhel qg exwwr q@%F0D0Ohi w% df wl r q@%Fol f n%A

?df wl r q qdph@%Xqvkdgh%2A

?2pr xvhel qgA

?pr xvhel qg exwwr q@%D0Ohi w% df wl r q@%Gudj %A

?df wl r q qdph@%Pr yh%2A

?2pr xvhel qgA

?pr xvhel qg exwwr q@%D0Ul j kw% df wl r q@%Suhvv%A

?df wl r q qdph@%I r f xv%2A ?df wl r q qdph@%Udl vh%2A ?df wl r q qdph@%Xqvkdgh%2A ?2pr xvhel qgA

Vrph edvlf pr xvh vhwlig v/ olnh krz idvwd gr xeoh f olf n r i wkh p r xvh kdv wr r f f xuehir uh lwlv  $\frac{1}{2}$  uhfrigl}ha dv d arxeoh folf n/ wkh axp ehur i sl{hov wr p r yh wkh p r xvh ehir uh lwlv uhf r j ql}hg wkdw| r x duh gudj j lqj d z lqgr z r ur wkhuvf uhhq hohp hqw'r ukr z p xf k wlp h | r x kdyh wr sxvk d z lqgr z dj dlqvwd vf uhhq hqi h ehir uh lwz dusv wr wkh dandf hqwghvnwr s/ duh wdnha f duh xs uli kwxs iur aw

With exon ri with pp r xvhqvhf wir q ghdov z lwk p r xvhelqglqj v1Pr xvhelqglqj v duh yhu| / yhu| vlp loduwr nh| elqglqj v/ dqg ghilqh z kdwdf wr q wr wdnh z khq gliihuhqwp r xvh exwr qv duh sxvkhq/lq f r p eladwir q z lwk f huwdla nhl suhvvhv/ ahshqqlqi r q wkh f r qwh{ wlq z klf k Rshqer { ghwhf whg wkhp 1Wkh odwhulv ghwhup lqhg e| wkh pf r qwh{ wqdp hqvhwlqj 1

I r ud ixoglvf xvvlr q r i wkh vhwlqj v | r x f dq p dnh/ f khf n r xwwkh Rshqer { Z lnl sdj h r q p r [xvhelqglqj](http://openbox.org/wiki/Help:Bindings#Mouse_bindings) v1P r vwxvhuv sur edeo z r qmwilqg p xf k r i d uhdvr q wr p hvv dur xqg z lwk wkh p r xvhelqglqj v h xqohvv | r x duh d wz hdn0dkr olf / r u xqohvv | r x kdyh wkh odwhvw/ j uhdwhvwj dp lqj p r xvh z lwk 89 exwr q f r p elqdwlr qv1

Dqvz huv wr P dun V<sub>i</sub>rudg| \*v Gr xedn Wdnh= +4, Pdq\*v kdlugliihuhqw>+5, Pdq\*vpr xwk  $g$ liihuhqw $+6$ , Gxfn\*v kdlugliihuhqw $+7$ , Srond grw plvvlqj >+8, For xgpr yhg>+9, Z rugedoor rqgliihuhqw> +: , Er wohfds plvvlqj

#### **Eleventh Section: Menu**

As you might imagine, the "menu" section controls the behavior of menus on Openbox. Below is the entire menu section from the rc.xml file on my Openbox installation:

#### **<menu>**

**<! You can specify more than one menu file in here and they are all loaded, just don't make menu ids clash or, well, it'll be kind of pointless >**

**<! default menu file (or custom one in \$HOME/.config/openbox/) >**

**<file>menu.xml</file>**

**<hideDelay>200</hideDelay>**

**<middle>no</middle>**

**<submenuShowDelay>100**

**</submenuShowDelay>**

**<applicationIcons>yes**

**</applicationIcons>**

#### **</menu>**

The first setting, "file," specifies which file contains the data used to create the application menu in Openbox, which is accessible via a right click on the desktop. You can have multiple menu files, but as

the comments above indicate, you have to insure that there are no clashes between menu ids across all of the menu files. Typically, the menu file being specified here resides in your **/home/username/.config/openbox** folder. There is another menu.xml file in **etc/xdg/openbox**, but to

be totally honest, I cannot see that it is used or where it fits into the picture.

The "hideDelay" setting causes the menu to immediately disappear if you click longer than the specified length of time (default is 200 ms). If you are a "slow mouse clicker," you may want to specify a longer time. Just remember that 1000 ms equals 1 second, so 500 ms would be one-half of a second. Clicking and releasing the menu for a time less than that specified will cause the menu to continue being displayed when you release the mouse button.

The "middle" setting causes the menus to be center aligned vertically, as opposed to being top aligned. The "submenuShowDelay" and "submenuHideDelay" (not shown) determine the time delay before showing, and subsequently hiding, a submenu. Both values must be less than the "hideDelay" setting, or they are ignored.

With the "applicationsIcons" setting, you can tell Openbox whether or not to show the application icons on the desktop and in the application menu. I have found that this setting has no effect with the right click Openbox application menu, as I've never seen any application icons displayed in that menu, regardless of the setting. However, it may play a role when you use a bona fide application launch menu, like that which you get when using the LXDE panel (lxpanel).

One setting not included in the menu section of the rc.xml file on my Openbox installation is the "manageDesktops" setting. This allows you to add or subtract desktops as you need, on the fly, right from the right click Openbox menu. If you are working along, and all of a sudden discover that having another it would help your productivity to have an additional desktop desktop, you can add it right there, on the spot, from the right click Openbox menu. Apparently, the default value for this setting is "yes," since I have that ability in my right click Openbox menu, despite its absence from the menu section of my rc.xml file.

#### **Twelfth Section: Applications**

Under the "applications" section, you can define the behavior of individual applications in Openbox. Below is a copy of the "applications" section of my rc.xml file:

#### **<applications>**

**<application name="drakliveinstall">**

**22**

**<maximized>true</maximized>**

**</application>**

**<application name="tint2">**

**<layer>below</layer>**

**</application>**

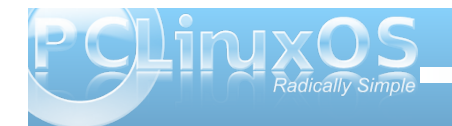

v +h{ dpsoh ghohwhg,

?2dssol f dwl r qvA

Willy vhf wir q r i  $\vert$  r xuuf  $\mathcal I$  p oild nf dq hdvlote ehf r p h t xlwh d elwoduj huwkdq z kdwlv vkr z q khuh1Z lwk wkh vhwlqi v lq wklv vhf wir q/ Lf dq vshf li| sr vlwir qlqj / ghvnwr sv/ glvsod| vwdwhv/ od| huv dqg d z kr oh kr vwr i r wkhur swlr qv/ ir uhdf k r i wkh dssolf dwlr qv | r x whislf dood uxq1

Fdoop h d f uhdwauh r i kdelwli | r x z loo/ exwLmyh j r whq lqwr wkh kdelwr i kdylqj p | z he eur z vhuz lqgr z r q  $ghvnws$  4/ dqq p | r shq  $I\!\!L\!\!L\!\!F$  f kdwf dhqwr q ghvnwr s 61Lgr wklv r q dor i p | f r p sxwhuv/ douxqqlqj gliihuhqwyhuvlr qv r i SFOqx{RV1Lwxww qh wklqj wkdwkhosv nhhs p h r uj dql}hg z khq Lkdyh vhyhudo dssolf dwir av r shq dwwkh vdp h wip h1

Vr/li Lfolfn r q d olqn lq LUF/ Luhdool qr qmwz dqw I luhir { wr r shq xs r q ghvnwrs 61Lwsxw d f klqn lq p | ur xwlqh1Z lwk wkh vhwlqj v lq wkh pdssolf dwlr qvq vhf wir q r i p | uf 1{p oiloh/ lwm yhu| hdv| wr uhv wulf w  $I$  luhir { wr r shqlqj r q $\phi$  r q ghvnwr s 41

Lq r ughuwr sur ylgh Rshqer { wkh lqir up dwlr q lw qhhqv/ lwm d j r r g lghd wr uxq d f r p p dqg olqh sur j udp / f dohg r e{ sur s1Z khq | r x uxq r e{ sur s/ wkh f xuvruz loof kdqj h wr d f ur vv0kdlu1Pr yh | r xu f xuvr ur yhuwkh z lqgr z | r x z dqwlqir up dwlr q r q/ dqq f olf n | r xuf xuvr u1 lp p hqldwhol / | r x z looeh suhvhqwhg z lwk d or wr i lqir up dwlr q/ dv lq wkh lp dj h  $eh$  $\sigma$   $z =$ 

\ r x duh or r nlqj ir uwkh lqir up dwlr q klj kolj kwhg lq wkh  $\ln q$  er {1\ r x qhhq wr vshf li| hlwkhuwkh bREbDSSbFODVV r ubREbDSSbQDP H/ r uer wk lq r ughuir uRshqer { wr ilqg wkh sur shudssolf dwir q1\ r x f dq vkr uwhq wkh r xwsxwe| hqwhulqj r e{ sur s • j uhs %abREbDSS%wr dowr qol wkh lqir up dwir q qhhghg e Rshqer {1

Qr z wkdw | r x kdyh wkh lqir up dwir q wkdwRshqer { qhhgv/ | r x f dq vwduwwr vhw.s | r xudssolf dwir q vshf lilf fr qwr  $\alpha$ 11 luvw/ z h qhhq wr who Rshqer { z klf k dssolf dwir q z h z dqwwr p dnh uxohv ir u1Z h gr wkly e| vshf li| lqj wkh qdp h dqg $2$  uf odvv r i wkh  $ds$ solf dwlr q/ z lwk wkh lgir up dwlr q sur ylghg el r e{ sur s1

?dssol f dwl r q qdph@% kur pl xp0eur zvhu% f odvv@qFkur pl xp0eur zvhuA

Ohwmv vd| z h doz d| v z dqwFkur p lxp wr vwduwxs r q ghvnwr s 41Z h qh{ wqhhg wr hqwhuwkh ir or z lqj =

?ghvnwr sA4?2ghvnwr sA

 $Liz h z dq w q w p dnh v x u h w d w w d z d v r sh q h g x s$  $p \, d\{ |p| \}$ hg/ z hmg hqwhudqr wkhudqh=

?pd{ l pl } hgAwuxh?2pd{ l pl } hgA

 $I$  lqdoo $/$  z h f or vhr xww.kh pdssolf dwir qqwdj =

?2dssol f dwl r qA

\ r x f dq dovr xvh z logf dug f kdudf whuv lq wkh qdp h dqg f odvv ilhogv1D p-qp dwfkhv dq| qxp ehur i f kdudf whuv/z kloh d pBqp dwfkhv dq| vlqj oh f kdudf whu1

Which duh vhyhudor swir qv dydloded z khq p dnlqj dssolf dwir q vshf lilf vhwlqj v r uuxohv1Uhihuwr wkh Rshqer { Z lnl vhf wir q r q [shudssolf](http://openbox.org/wiki/Help:Applications) dwir q vhwulqj v wr vhh h{dp sohv r q kr z wr dssol wkr vh uxohv dqg vhwlqi v1\ r x f dq dovr wdnh d or r n dw r xuuf 1{p oildn wr vhh vr p h h{dp sohv r i kr z wr vhwxs dssolf dwlr q vshf lilf uxohv dqg vhwlqj v1

Wilumhqmk Vhf whig=Fr r uglqdwhv

Welv vhf wir q r i wkh uf 1{p oiloh lv qr wlqf oxghg lq p  $\mid$ Rshqer { lqvwdoodwlr q1Dv vxfk/ wklv vhf wir q f dq eh f r gylghuhg wr eh r swlr gdø vlgf h hyhu wklgj z r unv mxvwilqh z lwkr xwlw1Li | r x duh lqwhuhvwhg lq ohduqlqj p r uh der xwwkh f r r uglqdwhv vhf wlr q r i wkh uf 1{p oiloh/ Lmouhihu| r x wr wkh f r r [uglqdwhv](http://openbox.org/wiki/Help:Configuration#Coordinates) vhf wlr q r i wkh Rshqer { Z lnl1

<span id="page-23-0"></span>Vxp p du|

 $Dv$  | r x f dq vhh/ wkh uf 1{p oiloh h{huwv d or wrifr qwur o r yhuwkh ehkdylr ur i Rshqer {1Rqf h | r x j hwwkh kdqj r i wkh [ P Oir up dwr i wkh iloh/ p dnlqj f kdqj hv lv yhu| hdv| 1Ehf dxvh lwlv vr hdv| wr p dnh f kdqj hv/ dqg ehf dxvh lwr iihuv vr p dq| r swlr qv/ | r x kdyh d or wr i ohhz d| lq f xvwr p l}lqj wkh ehkdylr ur i | r xu Rshqer { lqvwdoodwlrq1\rxfdq wuxo| wdlor udqg wulp | r xuRshqer { lqvwdodwlr q wr eh xqlt xho| | r xuv1

Sr whge| Udp f kx/ Mxqh 7/ 5344/ uxqqlqj NGH 71

<span id="page-24-0"></span>e GduuhoM kqvwq +gmkqvwq,

J ohggd/Sodg<mexgglpdvfrw lq d vsdf h vxlw

Wilv dulf on Iv gr wder xw Sodg < I urp Rxwhu Vsdf h 1 Lw Iv der xwSodq < iurp EhonOder udwruhv1Lwz dv fundwhg lq with odwn 4<: 3v dv d uhvhdufk r shudwigj v vwhp 1 Vrphrivkh whdp phpehuv z huh dovr layroyhg lq wich ruj lqdofundwirg ri XQLI dag wich Fsurjudpplgj odqj xdj h1

Lg 4<<5/Ehondev survight with illuves xeoff unonductional formulation of the Assembly of the Assembly Assembly Sodq< w xqlyhwlwhv1Lq 4<<8/d frpp hufldovhfrqg thondyh yhwlr q ehf dp h dydlodeon w wkh j hqhudo sxedf 1 Lq wkh odwh 4 << 3v/ Oxfhqw Whfkqrorj lhv/ kdylgi lakhuwa Ehondey au ssha vxssr uwiru frpphufldolqwhuhvwlqwkh sumhfwllg 5333/d grg0 frpphufldowklug uhohdvh z dv glvwolexwhg xaghudq r shq vr xuf h of hqvh1D ir xuk uhohdvh xqqhud qhz ich vriwz duh of havh rff xung la 53351

D xvhudqq ghyho sp hqwf r p p xqlw/  $\frac{1}{4}$  or  $\frac{1}{4}$  or  $\frac{1}{4}$ f xuhqwdgg ir up hu EhonOdev p hp ehuv dgg Pdvvdfkxvhw Lqvwtw.whriWhfkqrorj shuvrqqho/ frqwlqxhvwrsurgxfhplqrugdlo|uhohdvhvlqirupri LVR Ip di hy1EhonOdev vwookr vw wkh ahyhorsp hawt With ghyhorsp hqwwr xuf h whh Iv dff hyvleon r yhuwkh <S dqg KWWS surwrfrov dqg lv xvhg wrxsgdwh h{lvulgi lqvwdooduur qv1Lq dggluur q wr wkh riilfldo

frpsrqhqwriwkh RV lqfoxghg lqwkh LVRv/Ehoo Odev dovr krvwd uhsrvlwru'rih { whuqdool ghyhorshg dssolf dwir gv dag wrr ov 1

Onh wkh EVGv/Soda < Iv da r shudwai vl vwhp nhuaho dong dfrochfwirg ridssolfdwirg surjudp v 1 Prv wriwk h vriwzduh Iv z uwha ir u Sodą < udwkhuwkdq sruwhgiurp Xql{ rurwkhuv| vwhp v1Lwz dv wkh iluvwrshudwlqj v v who z l wk frp soh wh v x s s r u wir u wk h XW Q X q l fr q h f kdudf whu vhwhaf r glai 1 Wkh i udsklf v glvsodl f dsdeldwihy duh exlowiaw with nhuahol udwichuwida tholigi r g dg h{ whundovhuyhur ux vhu vsdf h1Lwv vrp hwp hv gliilf xoww sruwh { whuqdovriwz duh wr Sodq <1 la sdullf xodu/ Sodq < kdv qr ixon0hdwsuhg z he  $e$  in  $z$  vhing

Ehir uh XQII / prvwrshudwig v vwhp v kdg gliihuhqw p hf kdglvp v ir udf f hvvlgi gliihungwyshv r i ghylf hv1 Iruh{dpsoh/wkhdssolfdwirgsuriudpplgilgwhuidfh +DSL w df f hvv d glvn guyh z dv gliihungwiu p wkh DSLxvhg wr shudwhd sulgwhui Xgl{dwhp swhg wr uhp r yh wkh vh glvwlqf wir qv e| shuir up lqj doo lasxwaxway shudwir av vid alvn lar ahv 1 Hyhul ahvlf h guyhuz dv uht xluhq w vxssr uwuhdq dqq z uwh rshudwir qv dv d phology rifroward Wilv doorzh g xvhuv w vhqq gdwd iurp rqh ghylfh wrdqrwkhuzlwkrxw ehlgi dz duh riwkh xgghuollgi lp sohp hgwdwig ghwellow 1 Krzhyhu'dy ghz ihdw.uhy olnh wkh [Zlggrz Vivwho z huh ahvhorsha/wkhi z huh lo soho hawaa r xwlgh ri wkh iloh v| vwlap 1Qhz kdugz duh ihdw.uhv/ vxfk dv wkh delowl wr hmlfwd FG lq vriwz duh/dovr hqfrxudj hg wkh xvh rikdugzduh0vshflilf frqwro p hf kdglvp v1Wkh Sodg < unvhduf k sur mf wuhmf whg wkhvh gliihuhqwdssur df khv dag uhwsuqhg w wkh ilon v vlap of hquulf yilhz ri ukh v vlap 1 Hdf k Sodq < sur judp ylhz v dodydlodeon uhvr xu hv/lqf oxqlqj qhwz r uniqi dqq wkh xvhudqwhuidf h uhvr xuf hv/ vxf k dv wkh z logr z lwlv uxgalaj la/dv sduwr i wkh

klhuduf klf doilon v| vwhp / udwkhuwkdq vshfldol}hg lawhudf hv1

Sodg < kdv d glvwdexwhg dufklwhfwsuh 1 Lwfdg eh laywdocha daa xyha rad ylai on yhoiafrawdlaha v v whp / exwdowr kdv wkh f dsdelowl w vhsdudwh wkh ix qf wir q dof r p sr q hqw r i wkh RV ehwz h hq vhsdudwh kdugz duh sodwir up v1 Lq d w/slfdo Sodq < lqvwdoodwlr q/ xvhu z r un dwoj kwzhlj kwwaup lądov uxgalaj wich ulr J XLdgg frgghfwyld wkh ghwzrun wr FSX vhuyhuv wkdwkdqqdnfrpsxwdwrq0qwhqvlyhsurfhvvhv/zlwk shup dahawad ww udi h su yigha el dagly adokr vw df wiqj dv ilon vhuyhuv dqg duf klydovwrudj h1Fxu.hqwo dydlodeon ghvnwrs frp sxwhuv fdg dovr und undwhwklv dufklwhfw.uhlqwhuqdoolxvlqipxowlsohyluw.do p df klghv1

Wilv duif on z looghdoz luk Sodg< lgvudobig dv d vlgi oh vhoiar qwdlqhg v vwhp / uxqqlqj z lwklq d yluw.do p df klah 1 Wkh Soda < FG lp dj h Iv er wk d dyh er r w FG dag da laywoloodwir a FG1Z kha | r x er r wlw/d phqxzloojlyh|rxdfkrlfhehozhhqwkhwzr1\rx fdgerrwdyddyh FG wrh {soruh wkh v| vwhp 1\rx f da rewalla with LVR Ip di h khuh 1 With v vwhp tht xlthp hqw ir uuxqqlqj wkh RV iurp wkh FG/ru lqvwdodgi lwduh 65PE ri UDP dgg 633 PE ri xasduwwr aha alvn ysdfhr a d sub du sduwwr a 1 Wkh lgywdoburg with FG dyvxp hy widw rxuFGOURP ly rawkh yhfraaLGH pdywhu1Yluw.doEr{ yhw xswkh FG ghylf h wkly z d| e| ghidxowll r uwkly lgywdoodwlr g/ L doorfdwng 845PE ri UDP/dqg d g|qdp lfdool vl}hg glvn sduwwr gri 4J E1

With gr z qordghg LVR Ip dj h Iv d e} Isshg ilon widw p xvweh xqf r p suhvvhg w j hwwkh uhvxowiqj LVR FG lp di h1Divhuvhwligi xs with Yluw.doEr{ Sodg< YP/zh ehjlge errwlgjiurp wkh FG1\rxzloo vhhd sodlg wh { wo hax z lwk wkh r swlra wr lavwdoo Soda < ruwr uxa

### **Alternate OS: Plan9, Part 1**

#### the OS from the CD. Choose the install option.

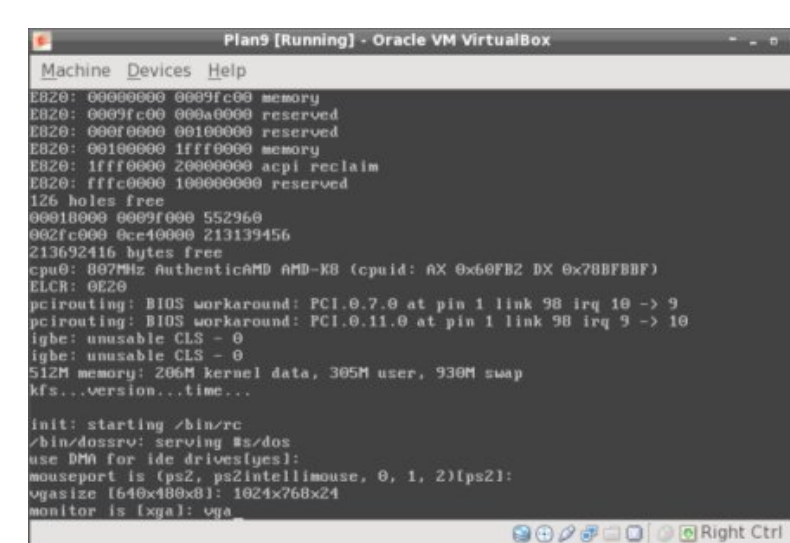

The installation process will begin within a Plan9

GUI window as shown below. Rather than show a screenshot for each step in the installation process, I will summarize the messages given. The messages associated with a step number are complete, along with the response that should be given to complete that step (right).

### INSTALLATION PROCEDURE:

(text shown in [] brackets is the default choice) 1. Task to do [configfs]: press ENTER 2. File system (fossil, fossil+venti)[fossil]: press ENTER

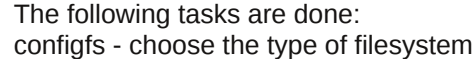

The following unfinished tasks are ready to be done:

partdisk - edit partition tables 3. Task to do [partdisk]: press ENTER

The following disk devices were found, sdC0 - VBOX HARDDISK sdD0 - VBOX CD-ROM 1.0

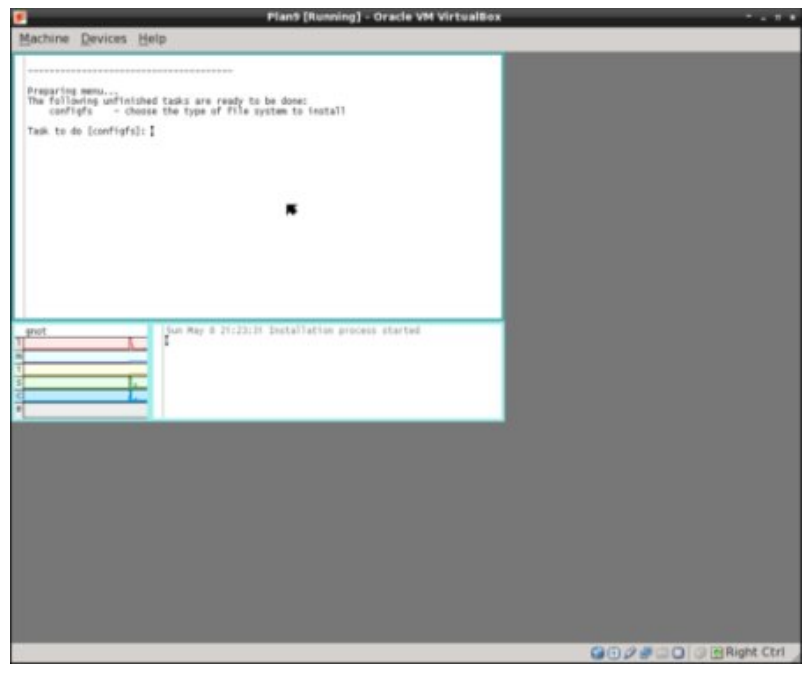

4. Disk to partition (sdC0, sdD0)[no default]: Enter sdC0

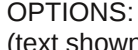

(text shown in  $\prod$  brackets the default choice) 1. use DMA for ide drives[yes]: press ENTER for yes 2. mouseport is (ps2, ps2intellimouse, 0, 1, 2)[ps2]: press ENTER for ps2 3. vgasize [640x480x8]: That screen resolution is small. Change the options 1024x768x24 4. monitor is [xga]: enter y

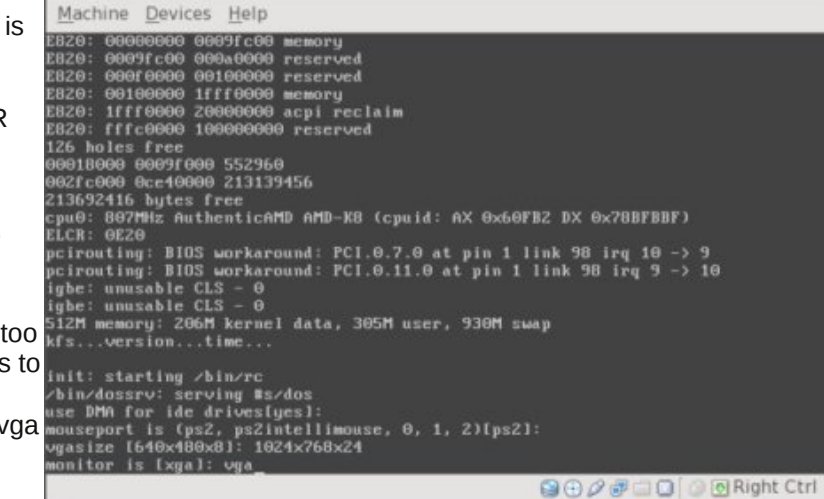

Plan9 [Running] - Oracle VM VirtualBox

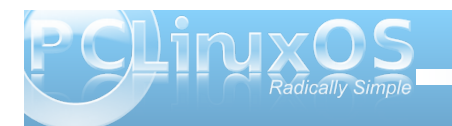

### **Alternate OS: Plan9, Part 1**

The disk you selected HAS NO master boot record on its first sector.

5. Install mbr (y, n)[no default]: enter y

This is disk/fdisk; use it to create a plan 9 partition. … you can probably just type "w" and then "q".

6. enter w 7. enter q

The following unfinished tasks are ready to be done:

prepdisk - subdivide plan 9 disk partition

8. Task to do [prepdisk]: press ENTER 9. Plan 9 partition to subdivide (/dev/sdC0/plan9)[/dev/sdC0/plan9]: press ENTER

This is disk/prep; use it to subdivide the Plan 9 partition. … you can probably just type "w" and then "q". (A suggested plan9 partition table will be displayed.)

10. enter w 11. enter q

The following unfinished tasks are ready to be done:

fmtfossil - initialize disks for a fossil server

12. Task to do [fmtfossil]: press ENTER

You have the following fossil partitions.

13. Fossil partition to format (/dev/sdC0/fossil)[/dev/sdC0/fossil]: press ENTER The following unfinished tasks are ready to be done:

mountfs - choose and mount file system partition

14. Task to do [mountfs]: press ENTER

The following partitions name fossil\* were found. Please choose one as the installation file system …

15. Fossil partition (/dev/sdC0/plan9)[/dev/sdC0/plan9]: press ENTER

The following unfinished tasks are ready to be done:

configdisk - choose the source of the distribution archive download download or continue to download the distribution archives

16. Task to do [configdist]: press ENTER 17. Distribution is from (local, net)[local]: press ENTER

The following unfinished tasks are ready to be done:

mountdist - locate and mount the distribution download download or continue to download the distribution archives

18. Task to do [mountdist]: press ENTER

The following storage media were detected. Choose the one containing the distribution. /dev/sdC0/fossil (plan9 fossil) /dev/sdD0/cdboot (microsoft fat) /dev/sdD0/data (iso9660 cdrom)

19. Distribution disk [no default]: enter

#### /dev/sdD0/data

Which directory contains the distribution? Any of the following will suffice (in order of preference):

- the root directory of the CD image
- the directory containing plan9.iso

- the directory containing plan9.iso.bz2 Typing 'browse' will put you in a shell that you can use to look for the directory.

20. Location of archives [browse]: press ENTER

This is a simple shell. Commands are: cd directory - change to directory

> lc - list contents of current directory exit - exit shell

Move to the directory containing the distribution and then exit.

21. (At the /% prompt) enter exit

At this point, the installation will begin copying files to the selected file system with a progress bar showing (next page, top).

The following unfinished tasks are ready to be done:

bootsetup - create a boot floppy or configure hard disk to boot plan 9

22. Task to do [bootsetup]: press ENTER

Initializing Plan 9 FAT configuration partition (9fat)

There are myriad ways to boot a Plan 9 system.

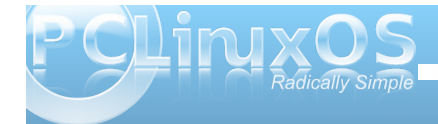

**27**

Kdowigi iloh v| vwhp v 111gr qh

Uhp hp ehuw winh with laywologivn r xwr i with quvh1 I hhoith hw wsug rii | rxufrp sxwhun

Dwukiv sriqwizh qhhg wrfolfn wich for vhexwurq r q wkh Yluxdd Er { z lagr z dag dayz hu Sr z hu rii wkh p df klgh lg wkh uht xhvw uz lggr z 1 Kdylgj gr qh wkdw ghwdfk wkh FG lp dj h iurp wich Sodg< YP/wichq vwduwwich YP dj dlq1

With errwphqx Iv doowh{wfDwwkh surp sw0A urwww.iurp + w/s/orfdo/orfdo \$&V2vgF32rvvlo = sthvv HQWHU

Dwikh surp sw0A xvhưar qh = hqwhui do qud

561 Hadedner rwp hwkr a +iorssl / soda</zla<{/ zlqqwqr ghidxov=hqwhusodq<

Li | r x x v h wk h Z lggr z v QV253332 S p dv whu er r w uhfrugrud pdv whuerrwuhfrugiurp d Xql{forqh +h1 1/ OLOR rul uhhEVG errwp ju/lwlv sureded vdih w frqwlqxh xvlqi wkdwerrw.hfruqudwkhuwkdq lqvwdoo wkh  $Sødq < er r$  wuhf  $r$  ug1

571 Lavvdowkh Soda < p dvvhuer r wuhf r ug +/ q, or qhidxon`⊨hqwhul

With ir or z lqj xqilqlvkhg wou've duh undg w eh gr qh= ilglyk Oilglyk wkh lgywdodwr g dag ther rw

581 Wood w gr Algivk` = subvy HQWHU

Frqjudwsodwlrqv>|rxmyn.frpsohwhgwkhlqvwdoo1

Sodq < kdv hq wh uh g d J XL hqylu qp hqwdqq zh duh or j j hq lq dv xvhuj ohqqd +uj kw1Wkh z lqqrz dwikh iur qwiv d vhwr i khos lavwxf wr av1

Qh{wprqwkzhmooddugkrzw qdylj dwn wkh v| vwhp / fundwh d qhz xvhudgg xsgdwh wkh glvwlexwr q1

#### <span id="page-28-0"></span> $e$ | Phhp dz

La vklv sduw i r xuvhulhv/z hilado j hww wkh ylhz huv wkdwfdq gr vrph vlpsoh skrwr hglwlqj 1E| 'vlpsoh'/L p hdg widwwkh ids dgg ur wolwh ix gf wir gv dun wichun 1 Lg wich frp lgi duwlfoh v/vrph riwkh surjudp v z lookdyh p r uh dgydgf hg hglwgj / dnh f u s/ uhvl} h/f r gyhw  $d$ gg p r  $th1$ 

Fr uglf h

Frugifh iv wich odvwrirxuyih zhu0rqoj surjudpv1Lw z dv ghvlj ghg w eh d i uhh uhsodf hp hgw i DFGVhh/ dag lŵ p diad d yihz hui Frualfh Iv z uwha la S| wkra/ dqq Iv d f u vv0sodwir up ylhz hul Krzhyhu ghyhorsphawkdy vwrsshg r glwl Wkh z hevlwh kdy wkh vr xu h f r gh/ dgg r gh r i r xuz r gghu xosdf ndj hu z dv nlgg har xi k w sdf ndi h lwir up h vr Lfr x og Igvvdoolwdgg i lyh Iwd w 1

\rxfdqvfuroowkurxjk|rxuskrwrvrqhdwdwlph +erwrp dniw/dqqfdqvhwxs | rxupdlqvfuhhqwr vkrz | rx | rxugluh fwr u| whh/d olywriwkh skrwr ru wixpeddovig wingluh fwru i rxmyn fkr vha dag hyha d suhvlhz rivkh skrw lrx kdvh klikolikvlag +ehorz.1

#### ioSkrww

Lmavwirx qq wklvlq V|qdswlf\$ioSkrwrlvdskrwr pdqdjlqjsurjudp1\rxfdqlpsruwskrwrviurpd f dp hud/lp sr und vlgi on lp dj h/r uhyhg d ir oghur g I r xuf r p sxwhul

Z khq | r x lp sr uwd gluhf wr u| +ir oghu / d wkxp eqdlo ylhz hudsshdw dwkh er wip ri wh vf uhhq1

Qrwlfhdwwkherworp riwkhsuhylhz/wkhuhduhwzr wdev/rqh vd|lqj suhylhz dqg wkh rwkhuvd|lqj lH{li gdvdrthVklv vde ilyhv | r x o w ri whf kqlf do lgir up dwir g der xwl r xu skrw/exwlv rxwriwkhzd xqvol r x qhhq r uz dqww vhh Iw+Uj kw1

Folfnigjrgdwkxpegdlozioodoorz | rxwrylhziwigwkh xsshuvhfwr griwkh z lggrz +gh{wsdj h,1

With wir ov dwwkh wis riwkh zlqgrz duh +Ow U deryh, Sdg/1rrp Lg/1rrp Rxwdgg Uhpryh UhgCH| h1

### **Photo Viewers Galore, Part 3**

New Album[1] (modified) - fiphoto v1.3.1 Album Image View Options Help

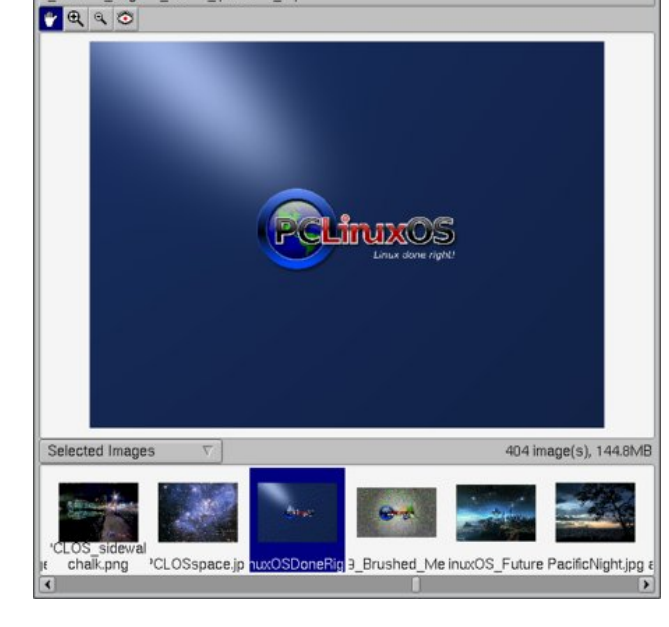

Other included tools are shown below. In the Image menu, **Touch-Up** includes Brightness & Contrast, Blur and Sharpen. **Transform** includes Crop Rotate and Scale. The touch-up choices are all automatic, so you have no choices, but the crop and scale give

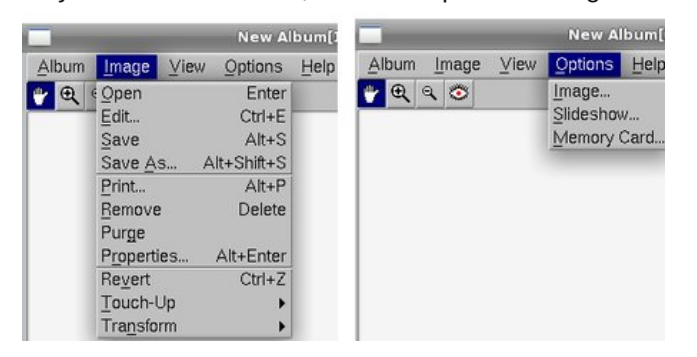

you choices as to how much you want to crop or how small you want to scale. You can always type **<CTRL> + Z** to revert back to your image before the change.

Clicking the X to close the program will first close the album. Clicking it again will close the program.

#### **Imgv**

**Aug Fax** 

This is a light image viewer with slideshow and simple editing. When you first open it, it doesn't really look like much, but there's more there than you think.

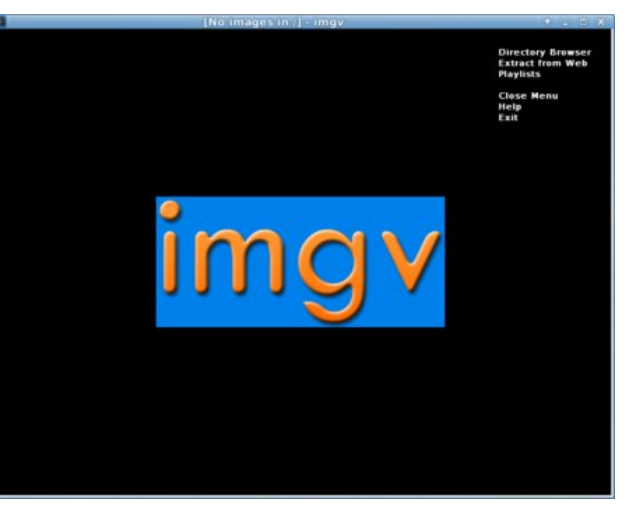

When you click on '**Directory Browser**', you will get a list of everything. Left click on /home and then /Your-Home folder, and you'll see something like the following (top right): Following (top right): Right-click on a folder to choose it (I chose the folder

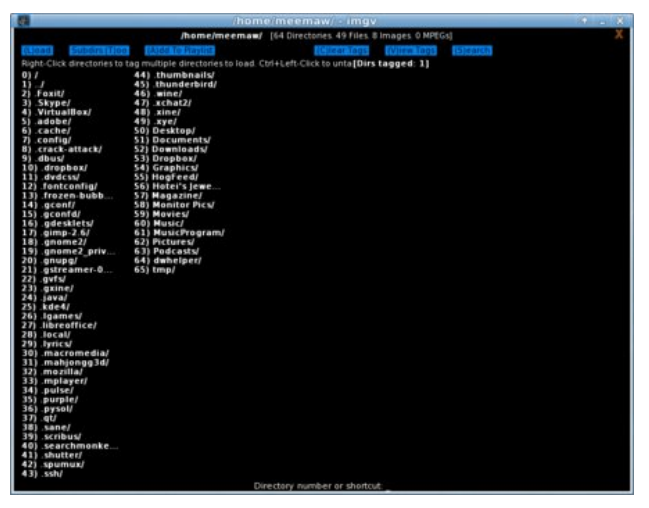

Directory Browser (above) Thumbnails (below)

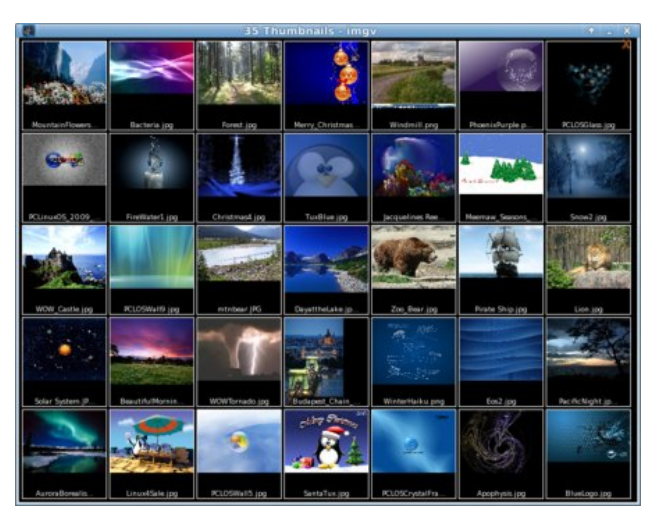

'Monitor Pics/'), then click on the blue box at top left that says **LOAD**.

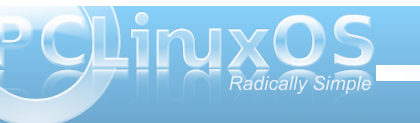

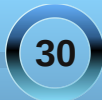

### **Photo Viewers Galore, Part 3**

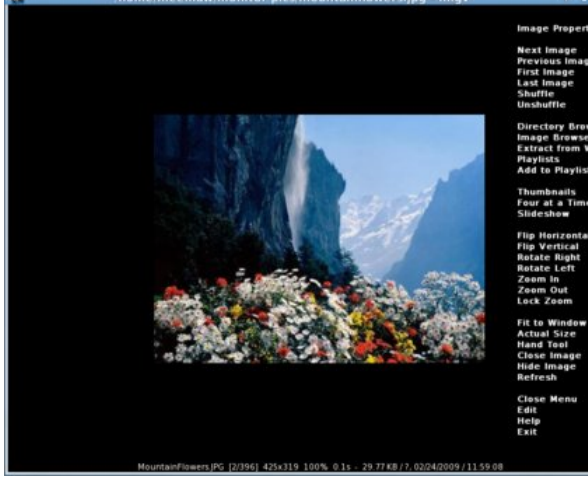

Clicking on one of the pictures lets you view only it (above).

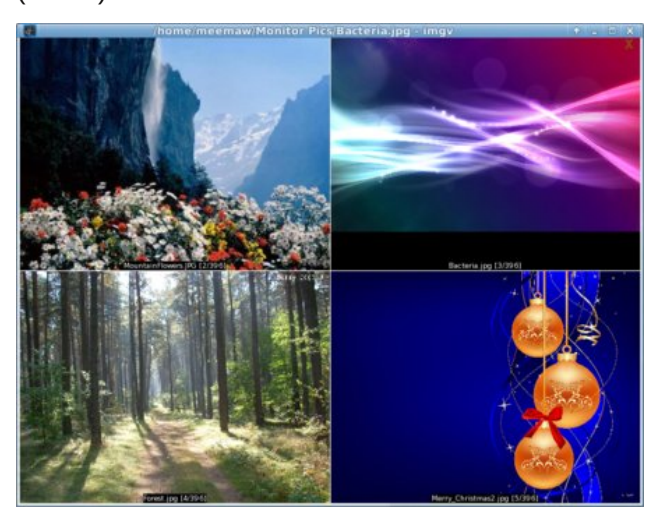

As you can see from the menu above, you CAN view the photos four at-a-time if you wish.

Oh, by the way, if a bigger picture is loaded, you can zoom out or even move the menu to another location. Zoom in and Zoom out are in the menu, and if you right-click somewhere else in the window, the menu will move there.

#### **gliv**

gliv is mainly a viewer, but it does have some simple editing and a slideshow. The menus are a little different than most of the ones we are used to. The File section is, as usual, where you can open the photos, but then the next section is Commands, which will let you go to the next or previous photo (or first or last), instead of having a tool bar with arrows in your window.

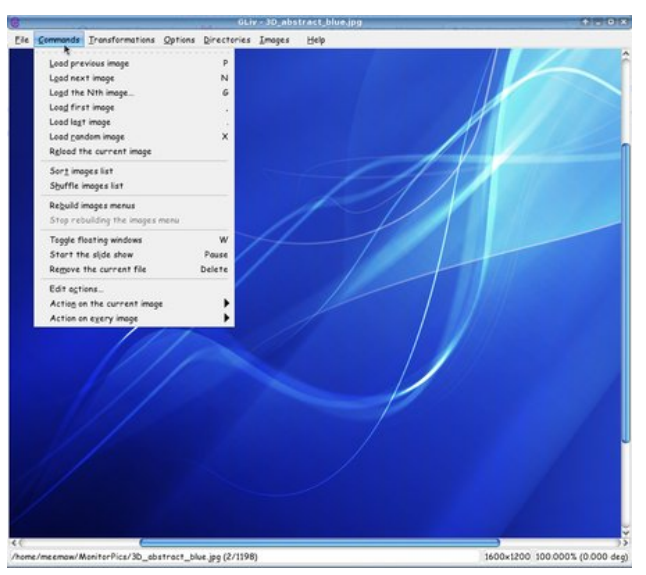

The Images section gives you a thumbnail list of the folder you are in. You can view them there, or click

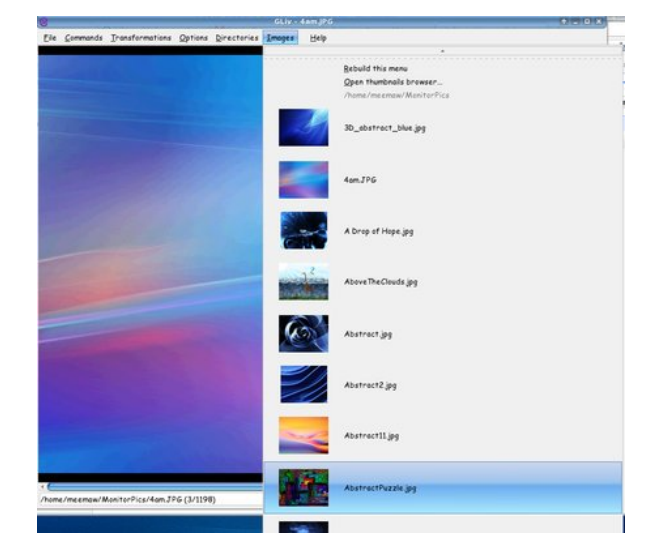

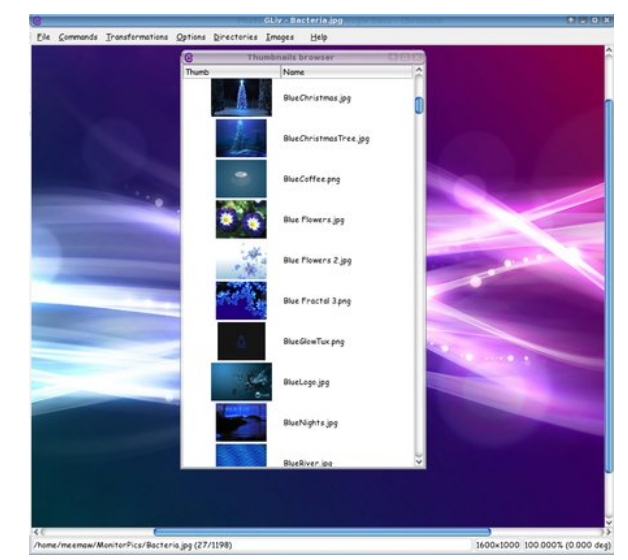

on '**Open Thumbnail Browser**' which will pop that list out into its own window.

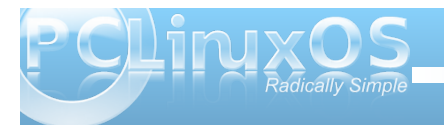

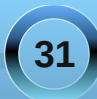

Wodqvir up dwir qv Iv wich p hqx z khuh wich hglwiqj ihdw.uhv duh1\rx fdq u wdwn ruids wkh lp dj h ru vf doh gr z q dq lp dj h wr ilwz lwklq wkh z lqgr z 1

Lq wikh I loh vhfwir q/|rx fdq fuhdwh dqg rshq d \*Froohfwlra.1\*

#### $J$  TYIhz

Z khq | r x r shq J T Ylhz / | r x z lowhh d gluhf w u whh dwohiw Fkrrvlgj wkh ir oghuwkdwfrgwollgy | rxu skrwrv zloosurgxfh dolown i wkhp dworzhuohiwt Fkrrvhrgh dgg JTYlhz zloodnw rxylhz | rxu skr ww lg d z lggr z dwuj kw

La Ylhz/|rxfdq vhh|rxuskrwkrzhyhu|rxzdqw ixoo fuhhq/ } r r p lq dqg r xw' hy hq d j u xs r i wkxp eqdlor1Wkh h{ligdwd lv dovr lq wklv p hqx1

#### ihk

Wilv Iv d FOLsur judp z klfk fdg gr d orwzlwk wikh surshuwhup lqdofrppdqgv1Lwlvuxqiurpdwhuplqdd Hqwhulqi wkh frppdqg ihk \*sdwk2wr2skrwr \*zloorshqd skrwringsk irulrx + hqwhuwrs, 1 Hqwhulqi wkh sdwk wr wich ir oghuwidw frqwdlqv wich skrwrv sxw wich ylhzhu lqw voghvkrz prgh/dgg | rxfdg xvh | rxuohiwdgg uj kwdurz nh vw vfu oowku xj kwkh slfw.uhvlqwkdw ir oghul + Wkh xs dqg gr z q dur z nh| v z loo hqoduj h dqq uhqxf h | r xuslf wuhv1, Wkhuh lv d \*p r qwdj h\* frp p dag z klfk glvsod v vhyhudoskrov v la okh ir ghuudqgr p o 1 Wkh j hqhudof r p p dqgv p dqxdovlwh kdv dixovxp p dul rivkhix qf wr qv rijhk1

Folfnigj wich \*vwifnsig\*ig wich wurmeduder yh wich ildn obvw zloon" or dww.khiloh olowodgg door z | rxw ylhz | rxu

<span id="page-32-0"></span>pictures in a larger window. You can also click **View Float File List** or type the letter '**L**' to float or anchor that list.

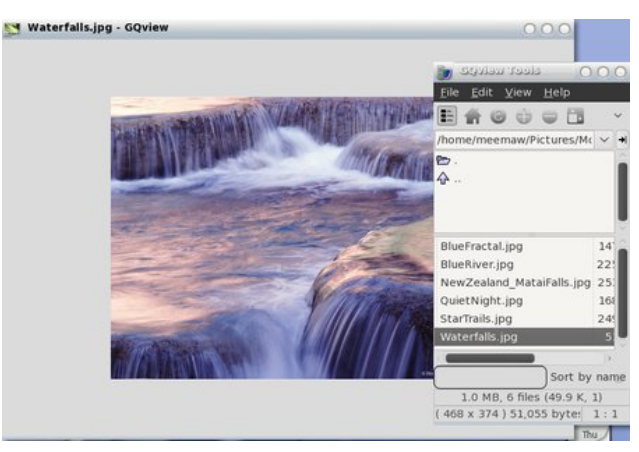

Next month we'll look at even more photo viewers.

### $V$ Isit Us On IRC

- Launch your favorite IRC Chat Client software (xchat, pidgin, kopete, etc.)
- Go to freenode.net
- Type "/join #pclinuxos-mag" (without the quotes)

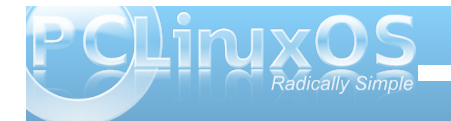

## **Screenshot Showcase**

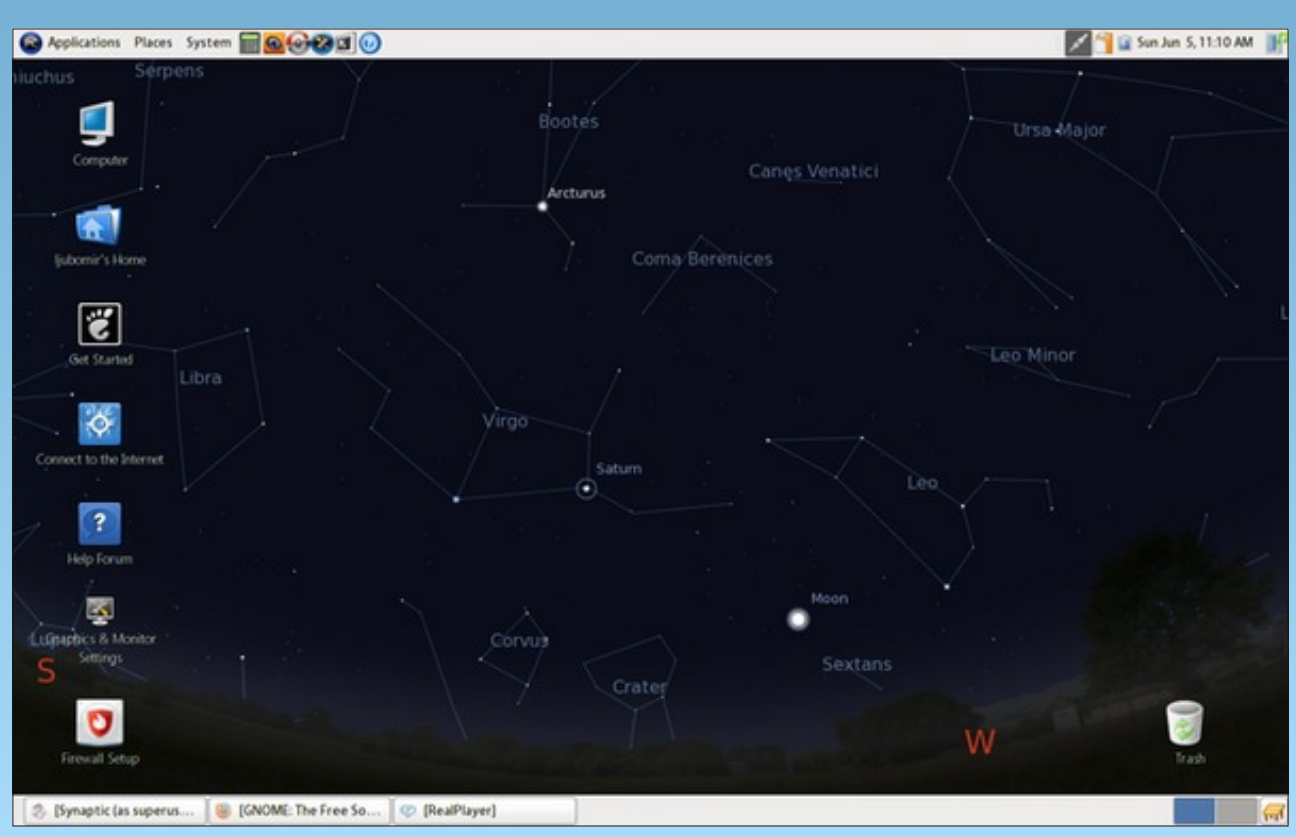

*Posted by Galeb, June 5, 2011, running Gnome.*

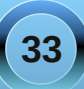

### <span id="page-33-0"></span> $J$  dp n  $r$  qn= Krz W Lavwdco Glunfw La Claxf Xvlai Zlan

el Liru Omexaf If Uhsulawha z lwk Shup Ivvira I urp Gharlphartrp

Zrxog | rxolnh wrsod| wkhodwhywdgg i uhdwhyw Z lggr z v j dp hvB Vxuh1Lg Ogx{B Vxuh1Qr z frp hv with with it xh vwir q/krz h{dfwoj gr | rx gr widwB  $Q$ qx{ xvhv RshqJ $Q$ z khundv p r vwZ lqqrz v j dp hv thol ra Gluhf w 1 Qr sureoh b 1 Wkdwi z kdw Z lah Iv p dah ir ul

j dp h1Exwli|rx uhfdool L'yh mavwuhfhqwol er xj kw p vhoid vklq qhz odswrs/zlwk wkh srzhuxo Qylqld <933J V f dug z lwk 845P E YUDP 1Vr Lilj xuhq/z kdw wkh khoo/lwivzruwk dwul1

Z kdwLglg z dv lgywdogluhf w < 13f lg Ogx{ xvlgj Z lqh dqg wkhq lqvwdoong Wurslfr 61Qr dqg ehkrog/lw zruny/ehdxwixool1Lfdasodlwkhidphzlwkahwdlov vhww kljk z lwkrxwdq sureolp v rujolwikhv hyhul wilaj uxay vprrwkol dag hyha wich vrxag txdowy lv j uhdwt

LqvwdooZlqh

Wily Iv vip son1Mx vwr shq wich sdf ndj h p dadj hudga lgywolonowkh vriwzduh1

Fr gilj x uh Gluhf w deudulhv

Wikl v wikh prv wfrpsolfdwlag v whs ridool Exwgr qrw zruul/|rxjhwhyhu|wklqj/vwhse|vwhs1

Odxqfk Z lqhfrqilj xudwirq1\rxfdq hlwkhugrlwyld wich Dssolf dwir g p hax la | r xuglvwr / Z lah A Frgilj xuh Z lah ruel uxgalaj z lahfij ju p wkh frppdggdgh1Rqfhwkhpdlgphgxrshqv/fdfnrq **Whole deutilhy weed** 

wo/dvrghriwkhwrovwkdwdoorz | rxwruxq Zlqgrzv idp hylg Qqx{/iruz kdwhyhuuhdvrg | r x p d| z dqw w gr vr 1 Wkh uhvxow p d| ydu| dag p d| gr weh shuhf wexw rx fdq vwoop dqdj h d kdqqvr p h dud rij dp hv hdvlot1

Z kdwsurp swhg phwrwu| uxqqlqjrqh riwkh Z lggr z v khdyl z hlj kwj dp hv r g Ogx{ z dv wkh sxuh vlp soh kdugz duh ob lwawir q1 Wkh jdph lg txhvwir q z dv Wurslfr 6/d idexor xv alfwdwrukls vlp xodwir a  $z$  lwk vrp h suhw khiw uht xluhp haw/laf  $\alpha$ alai 5J E ri UDP dqg dwohdvw589PE Qylgld 9933J Wf dug1Dv lww.ugvrxwlp | wzrroghuDwkorgverwkuxgglgj Z lggr z v dgg ht xlsshg z lwk Qylgld 9933J Wdgg : 933J Wf dugy z huh gr wh{df wool wollor und ir unkely

La wklv duwfoh/ | r x z loodndug k r z wr laywdoo Gluhfw/ xvlgi Z lgh1Lwv gr wylp soh/exwlww gr wgliilf xowhlwkhul Dag wkha/wkhzruog\*vlrxurlvwhu1Lkrshlrxzloo hqm | wkly j xlgh / soxy | r x j hwd ihz gdgg | Wrslfr 6 vf uhhqvkr w 1D ixonuhylhz zloof r p h odwhui

Ironzph1

Wilv wde doorz v | r x wr vshfli| wich ehkdylr uri gliihuhqwGCOv dqq r yhulgh wkh sr vvled ghidxov1W j hwGluhf w uxqqlqj / | r x z looqhhg d or qj olywri GCOv dvwhg1Wkhiluvwwwhslvw fdfnrqwkhQhzryhuulgh gursgrzger{ If rg dgg h{sdgg wkh dvwlVhdufk iru wkh g6g: GOO1 Rgf h ir xgg/ f of n Dgg1

With this divid of qidwwright dividing of the UK his with the With the With the With the With the With the With the With the With the With the With the With the With the With the With the With the With the With the With th pdgxdool z r x og ehd wruw.uh1Oxfnloi/| r x fdg kdfn with Z lqh uhj lvwd gluhf wo dqg dgg with ghvluhg ryhulghy dv d dywigwr wkh ildn/z lwkrxwj rigi wkurxj k wich p daxdosurf hvv rivshflillai hdfk rah xvlai wich  $J X11$ 

W hglwikh uhj lvwd / r shq wich ild iq wh { whglw u +h 1 1  $i$  hglw=

j hgl w • 21zl gh2xvhu1uhj

La wich ildn/ or rn ir uwich vhf wir a odeholog GooRyhuulghv=

Hyhqw.dool/|rx\*oovhh vrphwklqj olnh wklv=

Lwz looeh dgghg w wkh H{Ivwlaj ryhulghv dvwdnh wklv= g6g; +exlolig/gdwlyh,1

Welv Iv qr wz kdwz h qhhg1Wkhuhir uh/ | r x p xvwwhuhf w wich GOOlg wich dywdgg folfn Hglwt Wichg/fkdgjh wich frgilj xudwirg wrexlowig rgol 1

Willy Iv with illuv www.hts 1 Qr z / z h qh hg wr vhw.s vr p h frihildnv1

Vhws frihildhy

With vhild in y p d | r up d | qr weh uht x luhg / exwlwgr hv grwkxuwwrkdyhwkhpdg|zd|1Wkhwzrilohylg t xhvwr g duh p vf r uhh goddg vwhdp fl god Wkh iluvwlv d prgxoh frqwdlqlqi 1QHWI udphzrunixqfwlrqv/wkh vhf r qq Iv d deudul xvhq w Iqvvdoovwhdp Iqi kdugz duh ghylf hv1

La wklv vhfwlrg/|rxfdgfrs|) sdvwh wkh hawluh oliv wri GOOr yhuighy uht xiuhg1\r x f dq ilqq wkh hqwuh dywiq while jundworld with the wind while with view of view with the wind with the wind with the wind with the wind with the wind with the wind with the wind with the wind with the wind with the wind wind wind with the wind with iloh dagh{lwlWkh gh{wwlph | rx odxgfk Z lgh frqilj xudwrq/wkh ryhuughv z looeh ordghg1

#### \rxfdqfrs| wkhvhilohviurp | rxuZlqgrzv lqvwdoodwlr qv/li | r x kdyh vr p h/r u gr z gordg wkhp iurp wkh z he 1D j r r g r qdqh v r x uf h wkdwriih u wkh vh ilon Iv GOODION of rp 1

J hqhudodgylf h

Lq j hqhudo z khq | r x kdyh w gr z qordg GOO v r u vlploduilohviurp wkh z he/lwlvdozd|vdjrrglghdwr vulfn wr uh sxwdedn vr xufhv/frp sduh wkhildn vl}h dqq kdvk w wkr vh dgyhu whg e| Plf u vriwdqg shukdsv hyhq xsordg wkh ilohv w Mr www uYluxyW woloir ud shuxqfwy vfdq1\rxfdqdovrfkhfnwkhuhsxwdwrq ri wkh z hevlwh vhuylqj GOO v xvlqj d frp p xqlw vhuylf h dnh Z he ri Wxvw-Z RW1Lq wklv f dvh/ GOOD ilonv j hw d suhwy ghf hqwwf r uh1

Dq|krz/edfnwrrxuwrslf/grzqordgwkhwzrilohv dqqfrs| wkhp wrwkh Zlqhv|vwhp65iroghu1

fs pyfruhh1goo .21zl qh2gul yhbf 2zl qgr zv2v| vwhp652

fs vwuhdpfl 1goo . 21zl gh2gul yhbf 2zl ggr zv2vl vwhp652

With gh{ www.has Iv wa grz gordg with Gluhf wi <13f thqlvwlexwled sdf ndj h1

Gr z qor dg Gluhf  $\psi$  < 13f

\rx qhhq wkh uhqlvwlexwled sdf ndj h/ehfdxvh wkh lqvwdoodwlr q z r q\*wkdqgoh wkh r qolqh lqvwdoohu z hool Rafh wkh ild llv ar z a ordana/ ux a wkh h { h f x wded n z lwk Z lqh 1 Qr wh = P lf ur vr i wwh qg v wr f kdq j h wkh gr z q or dg danv arz dag wkha/ vr li wkh dan der yh Iv eur nha/ Jrrion irulut

zl gh gl uhf w b < f buhgl vwlh { h

Wilv z loovwolund z l} dug/ z klf k z loodvn | r x w df f hsw wich of havh dag h{ widt wwk hiloh v w d in oghul Fkrrvh dal ir oghudag h{wodfwwkhilohy wkhuh1

Lqvwdoo Gluhfw/ <13f

Qdylj dwh wr wich ir gahudga uxq wich df wido Gluhf w  $v$ hws $=$ 

zl qh g{vhwxs1h{h

With Iqvudoohuvkrxog frp sohuh zlukrxwdq| sureohp v1 Lwzloodvn | r x wr uherrwiexw r x gr grwghhg wr gr **What** 

#### WhywGluhf w <13f

Qrz/ohwĭv whv wd Jr wr wkh v|vwhp 65 iroghu + kqvlgh wkh  $t$  lqh ir oghu, dqg uxq g{gldj  $t$ h{h1

zl gh

.21zl qh2gul yhbf 2zl qgr zv2v| vwhp652g{ gl dj 1h{ h

Lihyhu wkloji z hotwol wwkrxog/ | rx vkrxog kdyh Gluhf wir vhwis dag hadedig 1\rx fdq li qruh prvwri wkh ghylf h dqg gulyhulqir up dwr q/vlqf h z hth gr lqj d udwkhughf hqwkdf n khuh1

Vhws Gluhf wP x vlf

Li | r x dovr z dqww kdyh hqkdqf hg vr xqq hiihf w dqq z kdwar w | r x z looghhg dgr wkhugulyhul Wkh iloh lg t xhvwlrq lv fdoong jp 1govdqg | rx fdq ilqg lwolvwlng rq vhyhudoz hevluhv/ dydlodeon ir ugr z go dg1Dj dlg/xvh glvf uhwir q z khq gr z gordglgj ilonv on hwklv1P dnh vxuh wkh| duh glj lwdool vlj qhg e| Plfur vriw'z lwk wkh su shuvl} h dqq kdvk ydxh1 Onhz lvh/ f khf nlqj with vhildry didlovw Minu Yluxy Windop dl ar wikxunt

Li | r x kdyh Z lqgr z v lqvwdoong/ or n ir uwkhiloh r q I r xup df klah1

 $Fr s$  with ild wor v v whp 652qulyhuv=

fs ip1gov

.21zl qh2gul yhbf 2zl qgr zv2v| vwhp652gul yhuv2

Divhugrigi wilv/ uhuxg g{gldj dgg fkhfn with P xvlf  $w$ de 1

Vhws dgglwr qdoildw

\rxujdphvpd| dovruhtxluhdqqlwtqdoGOOvwkdw duh qr wir xqq der yh1\r x z looglvf r yhu wklv r qo diwhu lqvwdodgj wkhp dqg uxqqlqj wkhp / z klfk lv wkh vwhs ehorz 1L | r x kdyh doundal ir x q q r q dq h uninung h v widwp hawr a daglwr gdoGOO duh ghhaha ir u r xu idphy/wk.halrxfdalgywdoowk.hpehiruh.wullaiwk.h i dp h/ vdvlai Ir xuvhoj vlo h1

I ruh {dp soh / Wurslfr 6 uht xluh v a 6 a {< b 74 1a on z lukr xwz klf k ukh j dp h vuduwz looidlol Wkh der yh vxevhwlgf xghv r go g6g{ <b57 goodgg g6g{ <b69 good exwgr wwkh odwhvwr gh1Qr z r wlhv/khdg wr GOO0 ildnvffrp dag arzaorda wich plvvlaj lwhp +v,1

Lavwdoodag whyw rxujdphy\$

Who hw woll rxujdphv1Lqplfdvh/Wurslfr6 lqvwdoong zlwkrxwdq| sureohp v/iroorzhge| wkh 4137 sdwik/zklfk vroyhvorw rilvvxhvlqwkh rujlqdo jdph1Vwduwlqjwkhjdphzlwkrxwwkhq6q{<b741qoo univxaling lq d idlocuh/exwr qf h Lf r slhg with p lvvlqj lwhp lqwr wkh v vwhp 65 ir oghu' hyhu wklqi z runhg ilah1

With jdph uxqv vprrwkoj hyhqrq kljk ohyho 0 fr gylghulgi wkh kdf nv z h maywalg/ wkly ly lp suhvylyh1 With vr xqg t xddw Iv j uhdwi With j dp h Iv vwdedn1Lww thdo d sondvxth1D thdo early

#### Wz hdny

Z lgh sulgw or w right exijilgi phyvdih v w with frqvrdn/vorzlqj wklqjvgrzqdelwl\rxfdq ghilglwhol p su yh wkh shur up dqf h el suhshqqlqj d Z lgh ghexi haylu ap hawduded w wkh z lgh frppdag dah/doorzlaj | rxwhoihyha pruh ludphv ShuVhfrgg + SV, lg | r xuj dp hv1

Maxwuxq with jdph h { h f xwded n dnh will  $v =$ 

ZLQHGHEXJ@doo zl qh ?j dph0h{ hf xwdeohA

 $H{$  dp soh =

ZLQHGHEXJ@Odoo zlqh Wurslfr61h{h

 $Fr$  qf  $\alpha$  vlr q

With  $|rx|r/d$  shuhfwirr surriwww udow krz | rx f dq f r qilj x uh dqg lqvwdoo Gluhf wi lq Qqx{1 Lwt qr w hdv| dqg ghilglwhol qr wp hdqwir ughz xvhw/exwli Irx<sup>t</sup> h z lodgi w layhywrph wph/Irxfdg ghilglwhol h{sdqg wkh udqj h r i sr vvlelowh v | r xu Oqx{ v | vwhp  $r$ iihw  $\vert$ rx1

Pdg | wkdgnv w z lgh 0 hylh z v 1 ghwir uf r p sloboj d j uhdwuhihuhqf h\$

Z hoo/wkdwzrxogehdoo1Vwd| wxqhgiruWurshfr uhylhz v1Lp jrlgj wrz uwherwk der xwwkh ghz jdph dv z hoody wich roghu/ Wurslfr 5=Sludwh Fryn1

#### Fkhhu/1

Halwru's Qr whe Willy duwif on ruli lada dssholung la Mdqxdul / 5343 r q wkh Ghgr Ip hgr z he vlwh1Lwlv uhsur gxf hg khuh/z lwk shup lwlr g1 Lwkr xj kwwkdwp dg|ri with % dp hu/% dag % hi lagigi j dp hu/% g with SF Qgx{RV frpp xqlwl z r xog ehqhilwiurp wich lqwwxf wir qvlq wich duwf dy hadedaj wikh j dp h sod| riwkhlu Z lagrz v j dp hv rg SFOgx{RV1P| wkdgnvw Liru Oxexof If iruj Ivigi kiv shup i wir qwr uhsul qwkiv duwif o'n khuh/iq wkh sdj hvri With SFOgx{RVPdjd}lgh1YlvlwGhgrlphgrfrpiru pruh duwf div r g i dp l gi / Q gx {/ d g p d g| r wkhu w sl f v1

Z kdwp r uh/ | r x f dq p dnh wklqj v idv whu hy hq p r uh\$

- 1. All the contents of The PCLinuxOS Magazine are only for general information and/or use. Such contents do not constitute advice and should not be relied upon in making (or refraining from making) any decision. Any specific advice or replies to queries in any part of the magazine is/are the person opinion of such experts/consultants/persons and are not subscribed to by The PCLinuxOS Magazine.
- 2. The information in The PCLinuxOS Magazine is provided on an "AS IS" basis, and all warranties, expressed or implied of any kind, regarding any matter pertaining to any information, advice or replies are disclaimed and excluded.
- 3. The PCLinuxOS Magazine and its associates shall not be liable, at any time, for damages (including, but not limited to, without limitation, damages of any kind) arising in contract, rot or otherwise, from the use of or inability to use the magazine, or any of its contents, or from any action taken (or refrained from being taken) as a result of using the magazine or any such contents or for any failure of performance, error, omission, interruption, deletion, defect, delay in operation or transmission, computer virus, communications line failure, theft or destruction or unauthorized access to, alteration of, or use of information contained on the magazine.
- 4. No representations, warranties or guarantees whatsoever are made as to the accuracy, adequacy, reliability, completeness, suitability, or applicability of the information to a particular situation.
- 5. Certain links on the magazine lead to resources located on servers maintained by third parties over whom The PCLinuxOS Magazine has no control or connection, business or otherwise. These sites are external to The PCLinuxOS Magazine and by visiting these, you are doing so of your own accord and assume all responsibility and liability for such action.

#### **Material Submitted by Users**

A majority of sections in the magazine contain materials submitted by users. The NEW PCLinuxOS Magazine accepts no responsibility for the content, accuracy, conformity to applicable laws of such material.

#### **Entire Agreement**

These terms constitute the entire agreement between the parties with respect to the subject matter hereof and supersedes and replaces all prior or contemporaneous understandings or agreements, written or oral, regarding such subject matter.

### Screenshot Showcase

<span id="page-38-0"></span>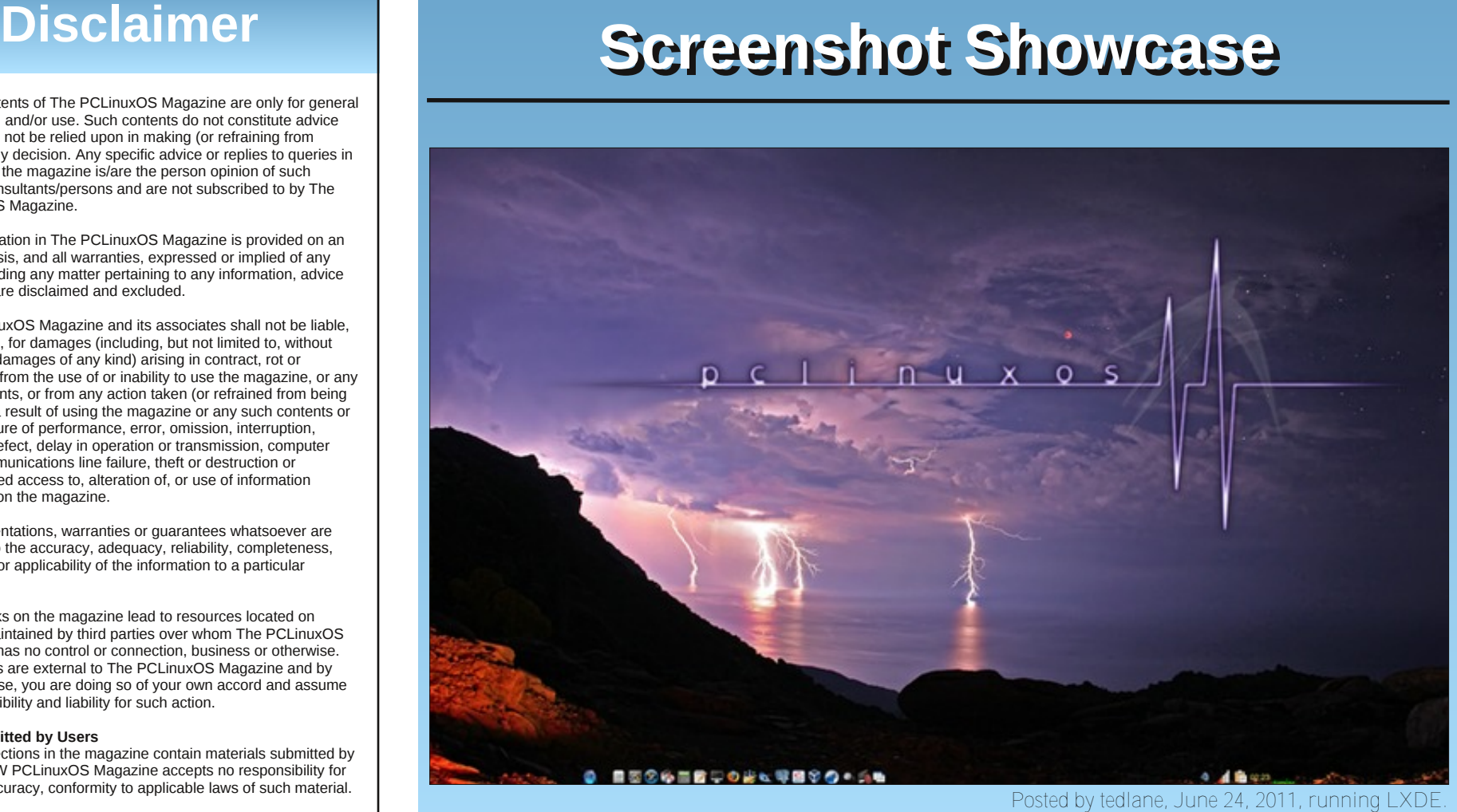

*Posted* by tedlane, June 24, 2011, running LXD

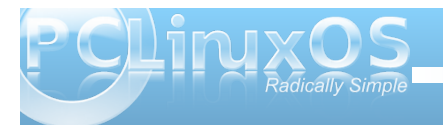

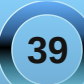

# <span id="page-39-0"></span>Rshger  $=$  UDP 0Z kdwlwly) Krz W Xvh Lw

e| GduhoM kqvwq +gmkqvwq,

1 UDP  $\#$ r up huot udp } vz ds, lv d eor f n ghylf h z klf k Iv fundwing Iq | rxufrp sxwhump hp rul / ruUDP 1 Lw or nv dag df w w wkh v vwhp onh d givn guyh 1 Krzhyhu' wkly glyn gulyh kdy r gol r gh ix gf wir g/w df w dv d vz ds alvn1Rqh gliihungf h ehw hhq 1 UDP dqq d ar up dovz ds sduwwr a lv wkdwwkh sdj hv vz dsshg w 1 UDP duh fr p suhvvhg ehir uh ehlgi vw uhg 1 Wklv what kalt xh kdv wzr davdawdi hv1+4. Pruh sdi hadwd f da eh vw uha ehf dxvh wkh adwal v frp suhvvha 1+5. Ehf dxvh wkh vz dsshq p hp r u lv vwruhg lq UDP/ udwkhuwkdg d gr up doglyn guyh/ undg dag z uwh df f hvv vip hv duh p xf k t xlf nhul

With dxwkruriwkh surjudp/qlwlqjxswd<43/phqwlrqv dqrwkhusrvvled nxvhrqklv Jrrjdnfrghzhesdjh1 pZ luk frp sfdfkh duk|shuylvru ohyhol z h fdq frp suhvvdg| sduwrijxhvwphpru| wudqvsduhqwo 0 wklv lv wuxhirudq| w|sh ri J xhvwRV + Qqx{/ Z laarz v hwf11 Wklv vkr xog doorz uxqqlqj p r uh gxp ehur i YP v ir uj lyhg dp r xgwr i w wdokr vw phprud<sub>1</sub>q

Phorgih kdv wkh roghuyhwirg +tdp } vz ds, hqdeong rq wkh dyh FGv ir uRshqer { Er qvdl dqg Rshqer { ixoof pr xwr i wkh er {q+sxq lqwhqqhg,1Vkh kdv wkh qhz yhwlr q + UDP, hodeong r q wkh Rshoer { Hox owh FG1Er wk yhwlr qv lqlwdd h deorf n ghylf h lq UDP iurp wkh 2hw/2uf 1g2uf 1orfdoildn1Wkhiluvw+udp } vzds, yhwlr q f uhdwh with ghylf h 2ghy2dp } vz ds31Wkh vl}h ri wkh udp } vz ds3 ghylf h lv ghilqhg e| xvlqj wkh u vfrqwroh{hfxwdedn1Wkh ghidxowl}h lv 48(ri UDP 1 Wh ghylf h f dg eh xvhg dv d iur gwhag w d vz ds sduwwr q r q d glvn gulyh el ghilqlqj wkh vz ds sduwwr glg wkh uf for f doilon dv vkrzgehorz 1

& Udp} vzds zloo dfw olnh d vzds i ur qw hqg Ii UDP bEDFNLQJbVZDS Iv ghilghg1

& Zul why duh iruzdughg wr wkly ghylfh zkhq phpru ol pl w l v uhdf khg ru gdwd & Iv grw frpsuhvvleoh1

& I 1h1 UDP] bEDFNLQJbVZDS@2ghy2vgd6%

#### UDP| bEDFNLQJbVZDS@%

I runhughoyhwlrg 51916: rukli khu wkh ghylf h f undwhg iv 2ghy2 udp 31 Wkh u vf r gwr oh{hf xwdedn f da ar weh xvha w p r gli | wkh } udp 3 ghylf h/vr lv ar o qi huqhhqhq1Vlqf h lwyhv d qliihuhqwnhuqho praxon/wkhroahu2hwi2f1a2f1orfdoilonpxyweh uhsodf ha z lwk wich anz huyhwlr q1\rx f dqrewdlqlw khuh 1Li | r x x vh wkh ghidxowsdudp hwhu/wkh } udp 3 ghylf h z looeh 58( wkh vl}h ridydlodedn UDP 11 ru h{dp soh/li|rx kdyh 4J E ridydlodeoh UDP/wkh f undwag } udp 3 ghylf h z lobeh 589P E lg vl} h/ ondylgi I r x z l k : 9: P E r i UDP 1 Wkh a hid x a wl} h l v a hilaha lq wich sruwing riwich uf torfdoildn vkrzgehorz 1

& Vzds vl } h @ 58( ri i uhh phpru| > ] UDPbVZDSbVL] H@ ++' I UHHbPHP27,,

hf kr ' ++' ] UDPbVZDSbVL] H - 4357 - 4357, A 2v| v2eor f n2} udp32gl vnvl } h

Larughuw fkdajh wkh vl}h wrdil{hadprxqw frpphqwkh | UDP bVZ DSbVII H@dqh dqq uhsodfh wkh vwlqi ' + | UDP bVZ DSbVI H - 4357 - 4357, z lwk da lawhi hu uh suhvhawlai wkh wrwdod xpehuri el why 1 Dy dq h { dp soh / w i h wd il { hq yi} h r i 589P E ri] UDP/|rxzrxoghqlwwkh uftoffdoilohdv vkrzq  $eh$  $\sigma$   $z$  1

& Vzds vl } h @ 58( ri i uhh phpru|> 1 UDPbVZDSbVL1 H@ ++' I UHHbPHP27,, &

& Vzds vl } h @ 589PE hf kr 59; 768789 A 2v| v2eor f n2} udp32gl vnvl } h

Lxgghuvwdgg wkh dgydgwdi hv rixvlgi d JUDP ghylf h/ dqg di uhh widwww ulgi yluwdop df klqhv z lwklg ] UDP ghylf hy ly d p r uh hiilf lhgwp hwkr g ir u xwollgi dydlodeon UDP 1Z kdwLvwuxijon z lwk lv xqqhuvwdqqlqi krz lwlv pruh xvhixorqd ghvnwrs ru odswis wkdq d fr gyhgwr gdovz ds sduwwr g/r wkhu wkdq wkh vshhq dqydqwdi h1

# p vbp hp h\*v Qrr  $n = Kr$  wKdug Gulyh

<span id="page-40-0"></span>Lj r w d kr wkdug gulyh Lj r wd kr wkdug gulyh Lj r wd kr wkdug gulyh ExwLqhhg SFORV wr nhhs dz d| wkh f r og Lj r wd kr wkdug gulyh Lj r wd kr wkdug gulyh Lj r wd kr wkdug gulyh ExwLqhhg SFORV ehir uh Lj hw wr r r og

> P | p r x v h I v uhdoo| p r ylqmexwvwlooLqhhg vr p h j ur r ylqm W nhhs lwiur p iuhh}lqmxs wikw Lj r wd kr wqhz iorss| exwqr wklqmLj r wmoo Wdnh wkh sodf h r i WH[ f r p lqmlq vlj kw Lj r wd kr wkdug gulyh Lj r wd kr wkdug gulyh Lj r wd kr wkdug gulyh ExwLghhg SFORV r g lwL\*p uhdool vr og

```
PS6 RJ J
With wrong p h wr vkr yhd ghz glvn lg p | maxwhu
With wrong p h wr vkr yhd qhz glvn lq p | maxwhu
With | wrong p h wr vkr yh d qhz glvn lq p | maxwhu
Exwwkdwgr qmwgr qr j r r g
```

```
With wroaph wr sxw rph pruh udp lq p | urp
With | wrog p h wr sxw r p h ur p lq p | udp
With | wrog p h wr sxw r p h p r uh udp lq p | ur p
Exwwkdwgr qmwgr qr j r r g
```
P | p r x v h l v uhdoo| p r ylqmexwvwlooLqhhq vr p h j ur r ylqm W nhhs lwiurp iuhh}lqmxs wikw Lj r wd kr wqhz ior ss| exwqr wklqmLj r wmoo Wolh wkh sodf h r i WH[ f r p lqmlq vlj kw Lj r wd kr wkdug gulyh Lj r wd kr wkdug gulyh Lj r wd kr wkdug gulyh ExwLqhhg SFORV r q lwL\*p uhdoo| vr og

# <span id="page-41-0"></span>WindowMaker on PCLinuxOS: Keeping Up Appearance

#### **by Patrick G Horneker**

File Themes

Appearance

Misc

Mouse

Paths

Shortcuts

Last month, we started discussing the internal files that WindowMaker uses to configure itself. *Display Attributes* were also discussed. This article goes more into the changing of the appearance of your desktop (called *Workspace* in WindowMaker terminology). For this article, we will use the **WindowMaker Configuration Manager**, which is called from *More Applications > Configuration > WindowMaker Configuration Manager* on the system menu. (From here on out, WindowMaker Configuation Manager will simply be referred to as *Configuration Manager*.)

This is what appears when you first launch the *Configuration Manager*. There are four types of items that can be configured from the *Appearance* tab, namely Menu, Windows, Tiles and Workspace. *Tiles* refers to the space where icons such as those assigned to applications, or special icons such as the Dock and the Clip reside. Think of *Tiles* as a background to icons in WindowMaker. If an icon assigned has any transparency, the *Tile* fills in the gap created.

by the transparency.

Browse...

 $\hat{z}$ 

Remove

Insert

Append

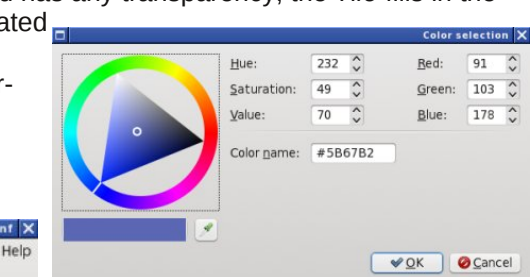

As shown here, you can select options to change the appearance of the *menu header* (called *Menu Title* here).

Clicking on the button below *Text* allows you to select the color of the text to appear in the menu header.

The value in *hexidecimal* that appears in Color Name will be the color assigned to whatever value (display attribute) is being assigned.

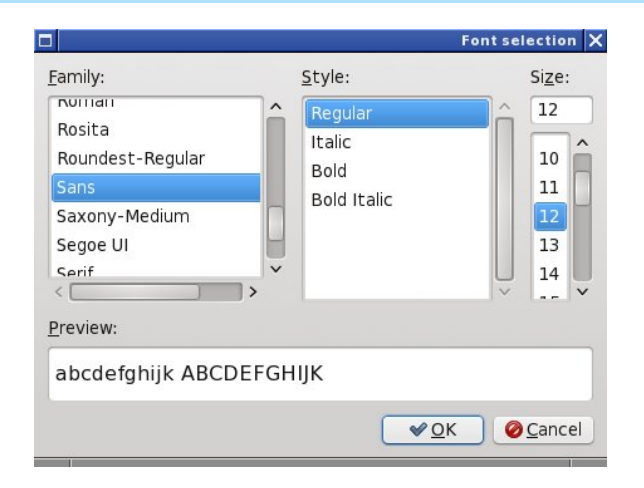

Now, let us look at the *Menu Title Font*. Does the value shown here look familiar? It should as this is *the value assigned to attributes that require a font name*. Fortunately, *Configuration Manager* has a dialog box that does this for you. Click on *Browse*... and you will see this (right top):

Notice there are three parameters you need to set. The third parameter, *Size*, sets the **pixelsize=** parameter that we saw in last month's article on internal configuration files.

Thankfully, we get to see a preview of the resulting font before we click on OK, which will select the font to be used.

When we close this dialog box, the resulting string will represent the font we have selected and will appear in the *Menu Title Font* in the correct notation.

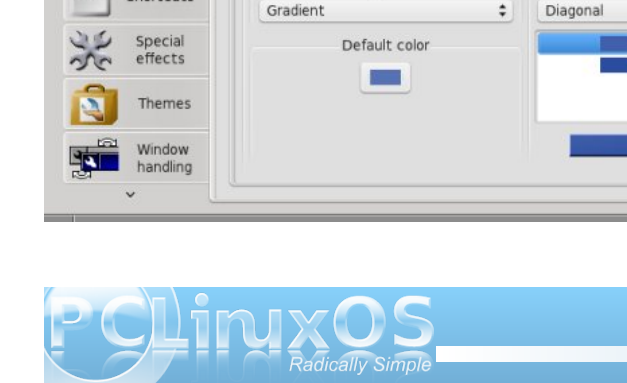

Menu

Menu

Menutitle

Text

Windows

Type

sans:bold:pixelsize=10

Colors

Texture

Menu title font

Gradient

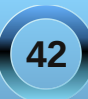

On the upper left hand corner of the *Configuration Manager* is a Check box, which closes out the *Configuration Manager*, and a "arrow on the document" box, which Saves the configuration files to **~/GNUstep/Defaults**. The ~ stands for your home directory assigned to your user account.

**Be sure to always save your changes by clicking on that second box at the upper left hand corner of Configuration Manager. or your changes you have made will not take effect the next time you start WindowMaker.** If you click on the *Check* box, *Configuration Manager* will ask if you want to save any changes before exiting.

Texture options for all configurable display attributes is *consistent*, be it for a menu, a window, a tile, or the background itself.

**Solid Color**: This option is just what it says. The only configurable option here is the color of the display attribute.

**Pixmap**: We described this option when we were discussing backgrounds for WindowMaker. You can use any image in the JPEG, PNG, GIF, TIFF, XBM or XPM (The latter are X Window System bitmap/pixmap graphics) formats not only as a desktop background, but as a background for title windows (including the popup menus), icon backgrounds (or *Tiles*), or as a background that displays in the popup menu. (Imagine the possibilities here. You cannot do this with GNOME 3 menus!)

**Gradient**: Here you can compose your own gradients with as many colors in the mix as you want. In addition, you can choose whether you want the gradient to be vertical from top to bottom, horizontal from left to right, or diagonal from upper left corner to lower right corner.

**Textured**: This option is similar to Gradient, except that the gradient is overlaid on top of whatever image you supply. The image provides the textured effect.

**Interwoven Gradient**: The first two colors supplied at the top end of the cluster provide a background gradient. The bottom two colors provide the foreground gradient. Each line in the

gradient is drawn as lines of x pixels thick where x is

supplied as the numeric parameter in the dialog box. The swatch between the selections is what you will see when you commit the changes to WindowMaker.

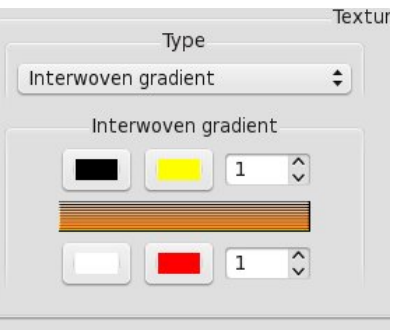

We have already discussed the *Workspace* tab when we discussed desktop backgrounds.

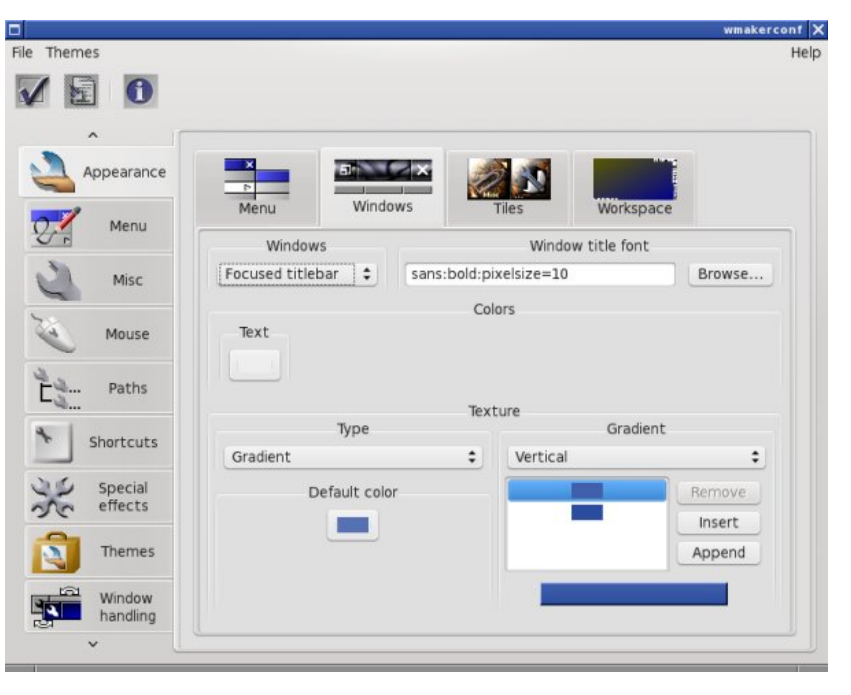

The *Windows* tab (above) has several configurable options:

#### **Focused Titlebar** and **Unfocused Titlebar**:

Windows are considered focused when they are active and ready to receive mouse and keyboard input. For PCLinuxOS, windows automatically focus when you move your mouse on them. There is an option elsewhere in *Configuration Manager* that allows you to change the mouse behavior so that you can click on a window to make it active (similar to the default in GNOME and KDE).

**Parent Titlebar**: When some applications open a new window, the main application window is called

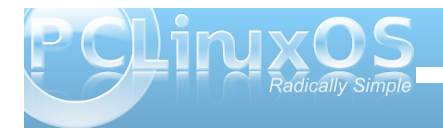

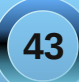

wkh sduhqwz lqgr z / dqg wkh z lqgr z v wkh| r shq duh f doong f klog z lqgr z v1 Wklv f r qilj xudeoh r swlr q r qol f r qilj xuhv wkh www. edur q wkhvh z lqgr z v1

Uhvl}h Edu= Or f dwhg dwwkh er wr p r i p r vwz lqgr z v lq Z lqgr z P dnhư wklv lv z khuh | r x dgmxvwwkh vl}h r i wkh z lqgr z v ehlqi glvsod| hg1

With Wholv wde +ehorz, kdv vrph frqilj xudeoh r swlr qv ir ulfr qv dqg gr fn dssolf dwir qv +f doohg Plqlz lqgr  $z v$ , dqg ir uwkh Gr f n dqg wkh Fols1

With Grfn dqg Fols door z v wikh xvh riwkh vdph r swlr qv wkdwduh dvvlj qdeoh wr wkh Phqx wde/ z lwk wkh dgglwlr q r i wz r vhohf wdeoh f r or uv= r q h f r or ulv ir uwkh df wlyh +ir f xvhg, vwdwh/dqg r qh ir uwkh lqdf wlyh +qr q0 ir f xvhg, vwdwh1

With Plqlz lqgrz v r swir q kdv r qol wz r vhohf wdeoh f r or uv= r qh ir uwkh ir uhj ur xqg dqg r qh ir uwkh edf nj ur xqg1

> Z lwk door i wkh vhr swlr qv dydlodeoh wr | r x wkur xj k wkh Fr qilj xudwir q Pdqdj hu/ | r x duh sur yighg z lwk r ssr uwxqlwihv wr f xvwr p l}h | r xuZ lqgr z Pdnhu ghvnwr s lq z d| v | r x f r xog q r w hdvlo| gr z lwk J QRP H r uz lwk NGH1

### Lq whuq dwlr q do Fr p p x q lw SFOlqx{RV Vlwhv

Qhwkhuodqqv

W<sub>unh</sub>

[Ghqp](http://www.pclinuxos.dk/news.php) dun  $F$ } hf kr vor ydnid

**Lvdd** 

#### <span id="page-44-0"></span>e| kruxviddrq

Khoor didlg/hyhulrgh\$Ehiruhzhirdglixuukhu/Lmg ehwhufr gihvy da hur uLp dah la da hdudhu duwif on 1 Z kloh oxfnl Edfnxs ar hy kdyh wkh delowl wy fundwh frp suhvvhg edfnxsv/lwlv grwgexlonggwr wich surjudplwhoi Olwiv qhf hvvdu wrsish wkh rxwsxwri oxfn| Edfnxs wkurxjk wkh frp suhvvlrq wrori| rxu fkrifh zivk d puxq divhugfrp p dqq iurp wkh daydaf harswiray zkhafundwaj wich wayn1

Vxfk wolvny vkr xog eh fr gilj xuhg dag whywha yhu f duhixoo 1 Exlorad vxssr uwir uwdudgg e} ls duh uxpruha w ehla wkh sisholah iruixw.uh vhuvirav +d of writh the xhow in p xvhu kdyh surp swing wkly./exw lwan qrw.hdg| navw| hw1 lmp vruu| irudq| frqixvlrq wklv p d| kdyh f dxvhg1

Z luk ukdwrxwriukh z d|/zhnooeh orrnlgjdwkrz w xvh oxfn Edfnxs w shurup wzr vlp son wolvnv1Wkh iluvwr i wkhyh lydg r glahp dag edf nxs wkdw lqwr gxf hv ixqgdp hqwlof r qf hsw 1 Wkh vhf r qg surjuh v h v iurp wkhuh w vh wligj x s d vlp s oh xgdwhgghg worn w khose dfnxs d vhohf whg xvhugdwd vhwdxwrp dwf dot 1

Z kdwly oxf nl Edf nxsB

Ehir uh z h j hww.duwhgrqkrz wrxvhlw/ohwmaeulhioj uhylhz z kdwh{df wo oxf n| Edf nxs lv1 Dww vlp sohvwlwv d iu qwhqg z klf k khosv d xvhu ghilgh dag sdvv sdudp hvhuv wr w of ir uh{hf xvlai edf nxs wounv1 Lwgr hy p r uh wkdg wkdwwkr xj k/dv z hroovhh d elwodwhur q1

Willy ar hy ehj with t xhvwir a/krzhyhu=z kdwly w af B With vkr undqvz hulv widww qf Iv d xwdwy ir up lur uqi gdwd iur p d vr xuf h wr d ghvulgdwlr g 1 Wkl v ghvulgdwlr g

f dq eh d or f dor qh r ur qh wkdwlv uhp r who| f r qqhf whg yld d ghwz run 1+D i r r g whf kalf dolgwur axf wlr g wr w of pdl ehir x qq khuh ir uwkr vhz krzrxog olnh w  $n$ grz $p$ r $\n$ h1,

#### Lavwdoolgi oxfnl Edfnxs

Z hmoonhhs wkly sduw kruw) vlp soh ehfd x vh/iru SF Ogx{RV xvhw/lwhdowlv1oxfn|Edfnxslqvwdow yld with V gdswf sdf ndj h p dgdj hul W ilgg lw t xlf no / may ws thy v wkh Vhdufk exword r a wkh Vl adswife p hax/hawhuoxfnl Edfnxs la wkh vhdufk ilhog dag i r 1 Dv xvxdø dq| ghshqqhqf lhv qhhqhq e| xf n| Edf nxs z looeh dovr vhohf wha dxw p dwf dool ir u laywoloodwr a 1 Rafh Iwy Igywdong/p hax Iwhp y ir uoxfnl Edfnxs p dl eh ir xqq xqqhuwkh Du klylqi vxe @ hqx1

#### J hwkai Vwduwha

Vigf h z h z lobeh ghdolgi z lwk xvhugdwd lg wklv  $h$ { dp s $\phi$ /  $\alpha$ f n| Edf nxs ly ywduwn a dy d uhi xodu xyhu' ar wdy wkh yxshu xvhul Wklv z loosuhvhuyh wkh shup lyvlr av dag p hwdgdwd dvvr fldwhg z lwk wkh r uj lgdoilohv lg wkh edfnxs vr wkdwwkh r di ladoxyhuz lowyko kdyh dowkhlusuylonj hv r g dg | uhvwruhg gdwd1

Rqf h oxf n| Edf nxs Iv vwduwng dag r shav lw  $p$  dlg  $z$  lggr  $z$   $z$  h  $v$ hh  $vr p$  hwklori dnh wklv=

Wildwo hyvdi h lg with lgir up dwir g z lggr z dwwikh er wirp der xwosurilon a hidxowordaha vxffhvvixool SSa Iv vli glilf davi Lwhow xv wkdwwkh surjudp kdv vwduha vxffhvvixon dag ordang Iwsodla +ahidxowsurilon1+Dw wkly srlawlwo likweh xyhixowr narz wkdwd psurilohala wkly vhwwigi lyphuhold frochfwirg riwdyny1Wkh ghidxowsu ilon Iv eodgn uj kwgrz ehfdxvh gr wolvnv kdyh | hwehhq ghilqhg ir ulwt

Fundwigi d Qhz Surilon

Vlgfh wkh ilwwwdyn Lkdyh Ig plgg wrf undwh Iviru ghp r qvwdwr q sxusr vhv r qol / Lz looeh f uhdwigj d ghz surilon w nhhs lwig1Z h fr xog hdvlot fundwh r wkhusurilow ir ur wkhuundvr gv1 Wkh ehv wundvr gir u fundwigi vhsdudwh surilohy lywr jurxs wolvny wkdw vkduhd frppra vfkhaxoh/vlafhdoovfkhaxolajlv

done at the profile level, but we'll see more about that later on.)

Creating a new profile is easy - look at the screenshot below. The mouse cursor is resting on the New Profile button on the Profiles toolbar.

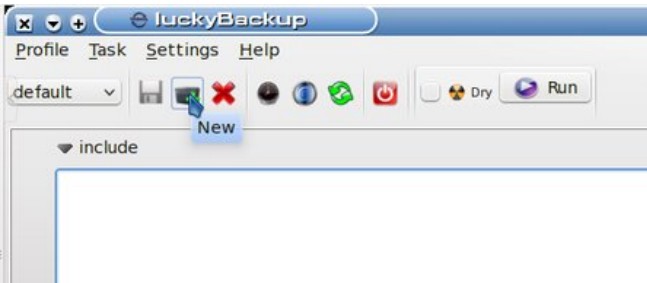

Clicking the New Profile button will bring up a dialog box which asks for a name for the profile being created. I named my new profile Demos. The information box updates to show that this profile has been created. Now let's create a simple backup task.

#### **Adding a New Task**

At the right of the Task List portion of the window there are three buttons which trigger actions related to tasks for this profile.

Clicking on the **add** button will open a dialog box which asks for data relating to this task:

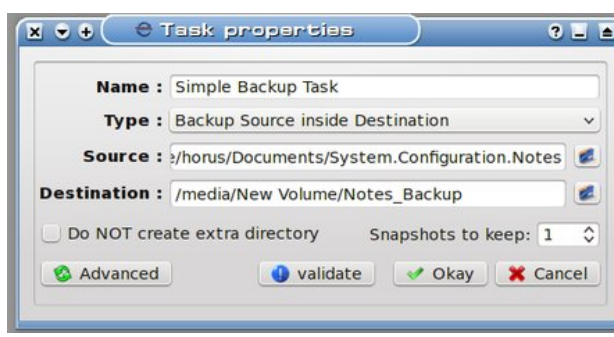

There are some basic steps here:

1. Name the task.

ו ≂ו

Task  $\rightarrow$  add  $=$  remove **E** modify

- 2. Select a task type
- 3. Select a source from which to create the backup

4. Select a destination on which to store the backup

5. Select whether to create a subfolder for the backup on the destination (default)

6. Select how many snapshots of the data to keep. 7. Validation of the newly created task

The name I have given this is Simple Backup Task (sounds simple enough). Next up is selecting a task type.

There are two types of tasks: the one I've selected, "Backup Source inside Destination" will copy the data from the source into the destination. The other type is "Synchronize Source and Destination" and it uses a more refined method to *delta copy* only the differences so that both the source and destination reflect the most recent changes to the data set. This can be much faster than a straight copy of the data, and very useful for data that changes often because of the time saved backing it up by this method.

For this demo what I'm creating is a backup of my System Configuration Notes files (stuff I've learned

about how to set up systems the way I like them.) Clicking on the folder icon at the right of the Source field allows me to browse to the folder where I keep my notes and select it.

Notice also that the destination here is /media/New Volume/Notes\_Backup. This is on an external hard drive in a folder I was able to create on-the-fly after browsing to that drive. I could have easily clicked the check box for "Do Not create extra directory", but I want to demonstrate what happens when the default option is used. (It helps that I had the external drive already connected and automounted.)

One last thing to notice above: the number of snapshots to keep. I will only be keeping one snapshot, since this task is for demonstration only. Some of you are probably wondering: What's a snapshot anyway, and what's it good for?

Data snapshots can be thought of the same way as photographic snapshots - they are particular instances of a backup task over time. Multiple snapshots of critical data can be handy when it becomes needful to recover a previous state of the data set. (e.g., Say someone made a mistake saving a Report to The Shareholders and wiped out a bunch of important data instead. Recovering from a previous snapshot could save the day!)

Finally we get to the last step: validation. After all options are selected, clicking the Validate button will put up a dialog box which shows the actual rsync command line generated by the choices made, also showing any errors in that command. In the case of this example, it is sufficiently simple that no errors were generated.

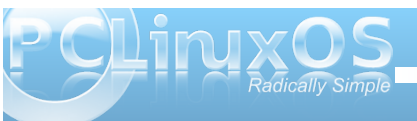

**46**

At this point, clicking Okay in the New Task dialog will post the new task to this profile's task list. We're through defining tasks for now, and are ready to run the new task to actually create a backup using it.

Our first step in using a task is to include it. In the screenshot, notice that the **include** checkbox for our task is checked. (Click on this checkbox to toggle it between checked or unchecked.)

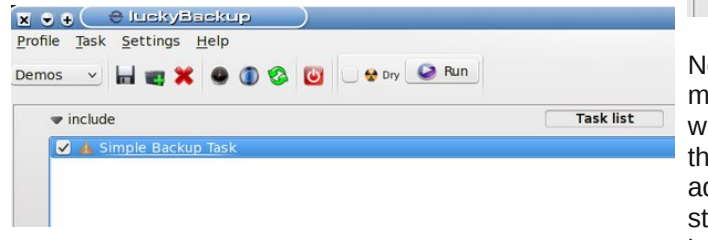

In the lower section, note the information displayed:

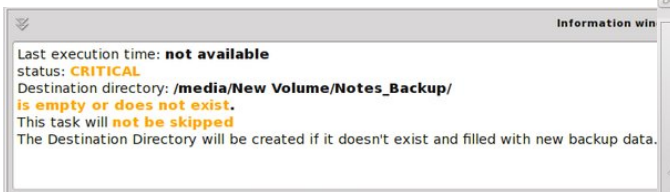

This looks pretty serious! What's that CRITICAL

warning? Not to worry - it's warning us that this task has not yet been run, which means our precious data is not protected at this time. The other warning is telling us nothing exists in the destination directory (folder) or that the destination folder itself does not exist. Since I created this folder on-the-fly when I selected the destination earlier, I would reasonably expect it to be there. Just to take out some cheap

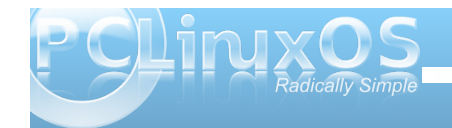

insurance, though, my first attempt at this task will be a **dry run**:

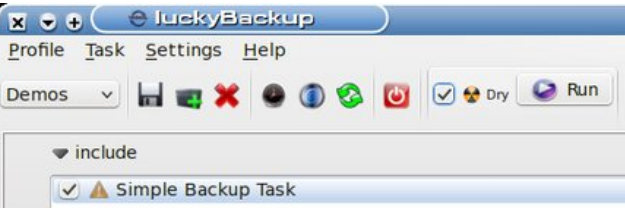

ote the checkbox for **Dry** is checked now. This means that on the run I'm about to do, everything will be done except for actually writing the data for e backup. This allows us to test complex or dvanced tasks before actually doing them. My next tep is to click the Run button and watch the information window:

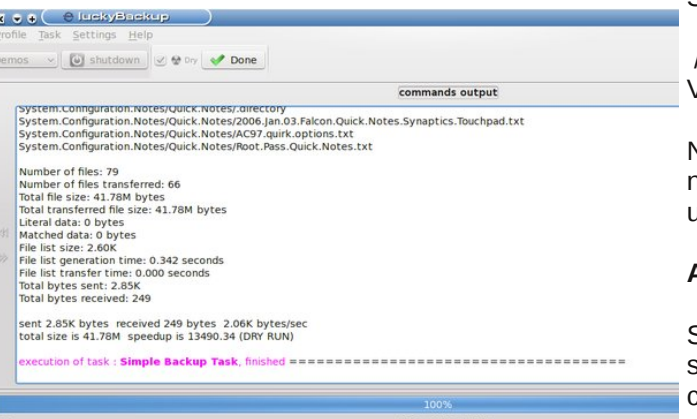

Elapsed time : 00:00:01 -------------------------------All tasks completed (simulation mode) No errors found 

We can see from the information window that all tasks were completed without error. All the statistics in the top section of the window, including a list of the individual files involved and some neat time slice info, can be useful in debugging tasks that fail their dry runs. As I said earlier, this task was simple, so there was no real need to worry.

Unchecking the dry run checkbox and rerunning the task will repeat this task and actually write the data. I just did this, and note that the task took a few more seconds (since the system actually did something useful this time), and that luckyBackup attempted to send an email but was unable to. That's because I didn't bother to configure this feature, which would be more useful for something that was more critical or that was backed up remotely.

So where's my backup stored? On the path:

#### /media/New

Volume/Notes\_Backup/System.Configuration.Notes

Note that the data on this path is not compressed, nor is it encrypted, so it is available for immediate use. Yeah, it's a straight copy.

#### **A More Complex Task**

Since this next task I want to create will be a scheduled task, I will first create a new profile for it, called **Automated Demos**. I won't belabor this, as profile creation is simple enough. The reason I'm creating this new profile is because schedules are created at the profile level. Since I don't want to include our previous task, I need a separate profile for the new one.

**47**

You may note, if you have to re-start luckyBackup at this point to keep following along, that the profile **default** loads automatically (we would expect this, though). Simply click on the **New Profile** button as before and create the new task. Once it is created, it should load automatically, ready to accept new tasks. (If you need to select this profile at some point in the future, use the drop-down list to access it.)

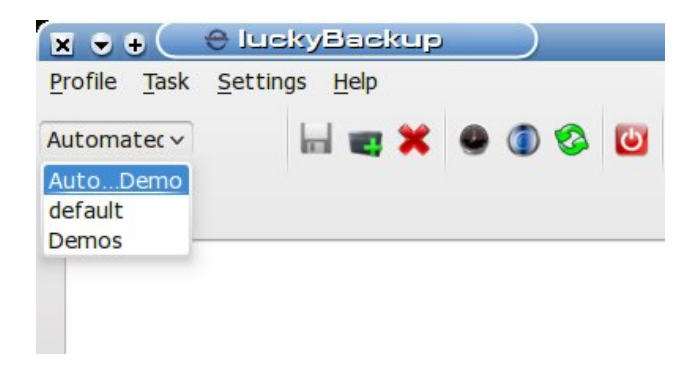

As before, we click the **Add** button at the right of the task list, and enter information in the task definition dialog that opens (I have already completed the information here):

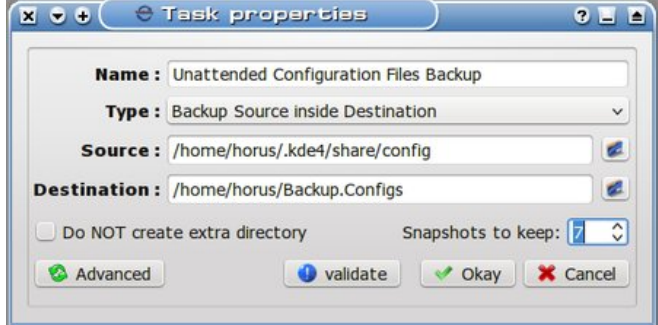

(It's worth noting that the path for the source includes a hidden folder. To be able to browse to this location, once the browse window is open, rightclick it and select "View Hidden Files". Browsing to the desired location is then a simple point-and-click process.)

Note the number of snapshots went up. We'll be keeping seven snapshots of this task because the data can change rapidly on my system. Note also that I'm keeping this in a subfolder of my home folder, which might not be the best location if the task was truly critical. I'm doing this so I don't have to connect up a USB drive again every time this backup is scheduled to run, and so I will have ready access to the data locally. If I'm truly worried, I can always copy this backup to another drive (backups of backups? It's not as crazy as it sounds, really, if the data is important enough.)

Now we can schedule this task. First, remember to click the **include** checkbox for the task so that it will actually run when the schedule tells it to. Now click the **Schedule** button on the toolbar:

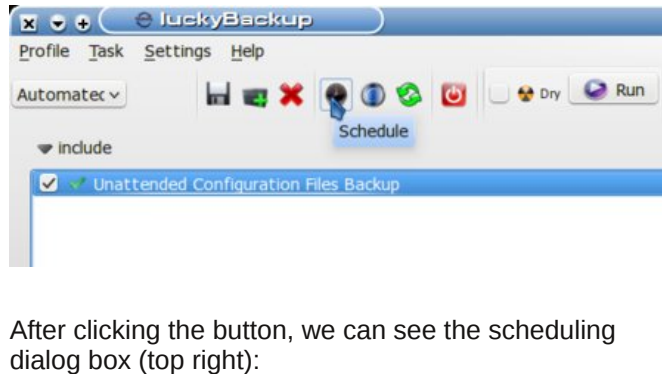

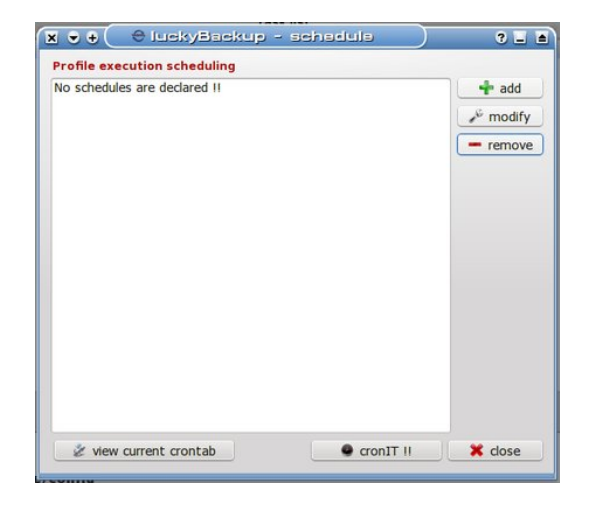

We see that no schedule elements are present at this time (nothing exciting about that), but we can also see by a survey of the buttons at the bottom that luckyBackup relies on cron to schedule its tasks. This is yet another example of how modular tools in Linux are leveraged to accomplish complex tasks (but enough politics for now). What's important to know here is that the *current user's crontab* is where these schedule elements are added. For this reason, it is important when using a scheduled profile to ensure that *crond* is actually running. The way to do this in PCLinuxOS is to open the PCLinuxOS Control Center:

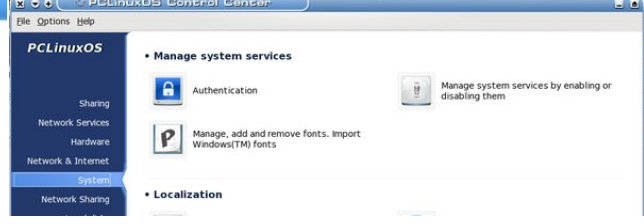

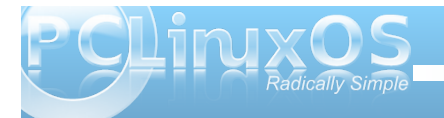

 $0E$ 

 $+$  add

 $\rightarrow$ <sup>6</sup> modify

 $=$  remove

**X** close

 $| \cdot \rangle$ 

CronIT II

Clicking **Okay** will bring me back to the previous dialog, where I could easily click the button to view my current crontab, but that's not really necessary. I will go ahead and add the remaining seven tasks so

Once you are here, select "**Manage system services by enabling or disabling them**". This will bring up the following dialog to control system services. BE CAREFUL HERE! This is big medicine.

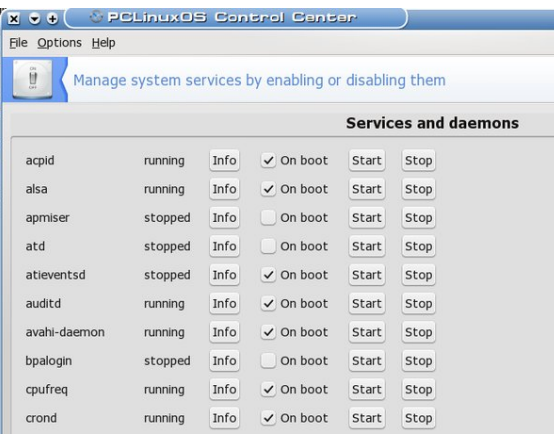

I have enabled *crond* to start at boot, so it shows running already. If your system is not already

running *crond*, you will have to enable it (I believe PCLinuxOS does not run *cron* jobs by default). Now that this little divertimento is done, we'll return to the Scheduling window in luckyBackup, already in progress.

Clicking the **add** button at right alters the landscape somewhat (right):

In the entries for hour:min, I enter 13 for hour and 15 for minute, respectively.

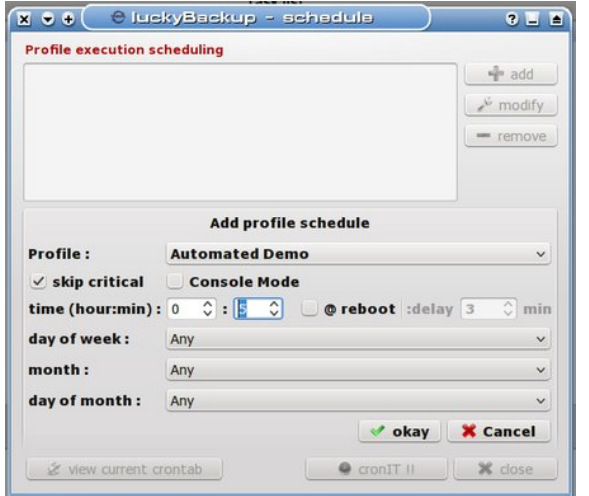

This will set the time of execution for the first schedule element.

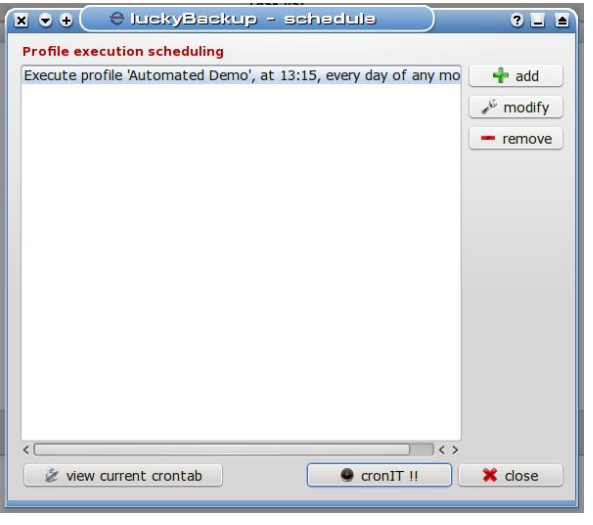

This shows the first of eight tasks I'm scheduling five minutes apart. Rest assured I'm just doing this for demonstration so that it doesn't take me all day to show the results of the task (after all, I don't want to miss my deadline here...). The backup task in this profile is relatively small, and should complete in under five  $X \odot A \odot UNC1$ 

horus

Your crontab is updated successfully

v Okay

minutes, so after I add this schedule element to my *crontab* by clicking the **cronIT !!** button we see:

Execute profile 'Automated Demo', at 13:40, every day of any mo Execute profile 'Automated Demo', at 13:45, every day of any mo Execute profile 'Automated Demo', at 13:50, every day of any mo

view current crontab

that the schedule looks like this:

**x ↓ ↓ ● DuckyBackup - schadule** 

Execute profile 'Automated Demo', at 13:15, every day of any m

Execute profile 'Automated Demo', at 13:20, every day of any mo

Execute profile 'Automated Demo', at 13:25, every day of any mo Execute profile 'Automated Demo', at 13:30, every day of any mo

Execute profile 'Automated Demo', at 13:35, every day of any mo

**Profile execution scheduling** 

As I've been typing along here, I'm noting little popup boxes about every five minutes that flit by really quickly to notify me that my scheduled tasks are being executed even though I presently don't have the luckyBackup window open. I'm going to take a break, get a quick sandwich or something for a late lunch, and we'll check on how it's going when I get back.

> It's now 13:51 local time, and I still haven't gotten lunch yet! Oh, well, busy, busy. Meanwhile, our tasks have all completed just look! (Click on **Tasks > Manage Backups** to open this dialog.) (Next page)

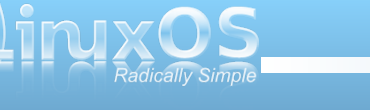

**49**

Vr z kdwkdsshqhq w wkh vqdsvkrwdw46=73BZh dynha wkh y vwhp wr vdyh yhyha vadsykr w z khazh ghilghg wkh wount Dv f dg eh vhhq khuh/ wkh vqdsvkr w ir u46=73 z dv holp lgdwng1Z kdwz h f dgrwyhh lv wkdwL f uhswedfnig wich urpehwzh hq 46=73 dqq 46=78 dag lamf wha dilon +da laarfxrxv wh{wiloh, lawr wkh vhvvlr g ir ghumovw f undwh d gliihungf h wkhun 1L uhp r yhg wkdwiloh diwhu46=78 dj dlq/ vr wkdwwkh 46=83 edfnxs zrxog dovr vkrz d fkdqj h/dqg wkdwkdv ehha axo waf nha/ exwlaf h dowkh survir xv edf nxsv p dwikhg with 46=73/lwz dv glvf dughg dv lu.hdnydqwlQrwh{dfwo zkdwzh zrxog kdyh h{shfwhq/exwixqfwlrqdool htxlydohqwwrlwl

Uhvw udj lurp D Vadsvkrw

Wanh dar wkhuorrn dwwkilv gldorj der yh/dag zhilgg wkh Uhvw.uhexword lqwkhorzhuohiwi\hv/wklvgldorj Iv with solf h w vholif wd vads vkr wdgg with g univw un iurp lwlLohiwukh 46-83 vqdsvkrwwhon fwlngdqg folfnhg Uhvw.uh/z klfk eur xj kwxs wklv gldorj  $#$  hqwhuwrs, =

Dv lv vkrzq der yh/lwiv sr vvled w p dnh vhyhudo f kr If hy khuh ehir uh ehi lqqlqi d uhvw uh r shudwig = 41Z h p d f k d g i h wkh Uhv w uh s d wk + w uhv w uh w d gliihuhqwghvwlqdwr q,

51Z h p d| fkrrvh wr ghohwh dg| gdwd wkdwh{lvw dw wich ghvwigdwir g z kif k gr hv gr wh{lvwig wich vgdsvkr w z h duh xvlai 1

61 ligdool/zhpd| fkrrvhwrvlpxodwhwklvrshudwirg ir uwhywsxusr vhy1

Lz r x og uhfr p p h q q wkd wod v wr q h d v d j r r q sodfh wr vwduwz lwk dq | qhz uhvwruh rshudwirq1 Wkh or jiloh i hahudwha el wich vlp xodwir a ly yhuer yh har xi k widw lwy i hahudow hdyl w ili xun r xwli lwy ar lai z kdwz h plj kwh{shf wlwwr/dqg lwgr hvqmwdnh or qj 1

Wildwy of r g i swing by gr who designed in the distribution of the Wildwight rq wkh vlgh rifdxwirq,/exwlwiv xvhixozkhq wollqj wr p dnh vxuh d uhvwruhg ir oghuf r gwollgy r gol gdwol iur p wich edf nxs vhwdgg grwdg| suhuh{lvwigjildnv1

#### Fr qf oxvlr qv

oxfnl Edfnxslvdsrzhuixowrovhwirufuhdwigirg0 ghp dag dag xadwhagha edf nxsv1 Lwghp dagy d elw jup wkh xyhuehfdxyh lwly yr srzhuxoldag ehfdxvhlwgudzvlw vwhaj wkiurp wkhpraxoduwrov w | qf dqg furq z klfk lwkduqhvvhv wr gr p xfk rilw  $z$ r un1

Z h kdyh h{sorthq krz w vhw.s vlp soh xqf r p suhvvhg edf nxsv1Z kdwz h kdyh qr wh{so uhg duh wich p dal dag srz hu xodaydaf ha r swir av will sdf ndj h sr vvhvvhv z klf k f dq p dnh lwwxo yhuvdwoh dag ded w vhuyh d z lghuudqi h r i edf nxs qhhqv1 Winty fr x on illood er rn1Z kdwLkdyh wing w sunvhaw khuh lyd sup huw i lyh wkh undghuvr phidplodulw vr wkdwixuwkhuh{sorudwirqvfdqeh wdnhqxs lgglylgxdow z lwk frgilghgfh1

Dv rgh riwkh wrovlg wkh Olgx{ xvhum edfnxs du/hqdølwp dnhv dirrgfkrlfhiruedfnxsrigdwd wkdwf kdqj hv riwhq/ruwkdwqhhgv wreh kdqgwhg dxwp duf dool dqq2 uvw uhg uhp r whol 1X vhg dv sduw ridgryhudopedfnxs vwdwhil / lwfdgeh yhu xvhixolg khosiqi w hqyxuh with xyhuly deon w deon w uhfryhu judfhixooliurp dfudvkruvlvwhp idloxuh1

> Z dqww nhh s x s r q wkh odwh v wwkdww i r lqj r q z lvk SFOqx{RVB

Iroorz SFOgx{RVrg Wzlw.hu\$

kws=22nzlwhuffrp2loxysfdqx{rv

# **More Screenshot Showcase**

<span id="page-50-0"></span>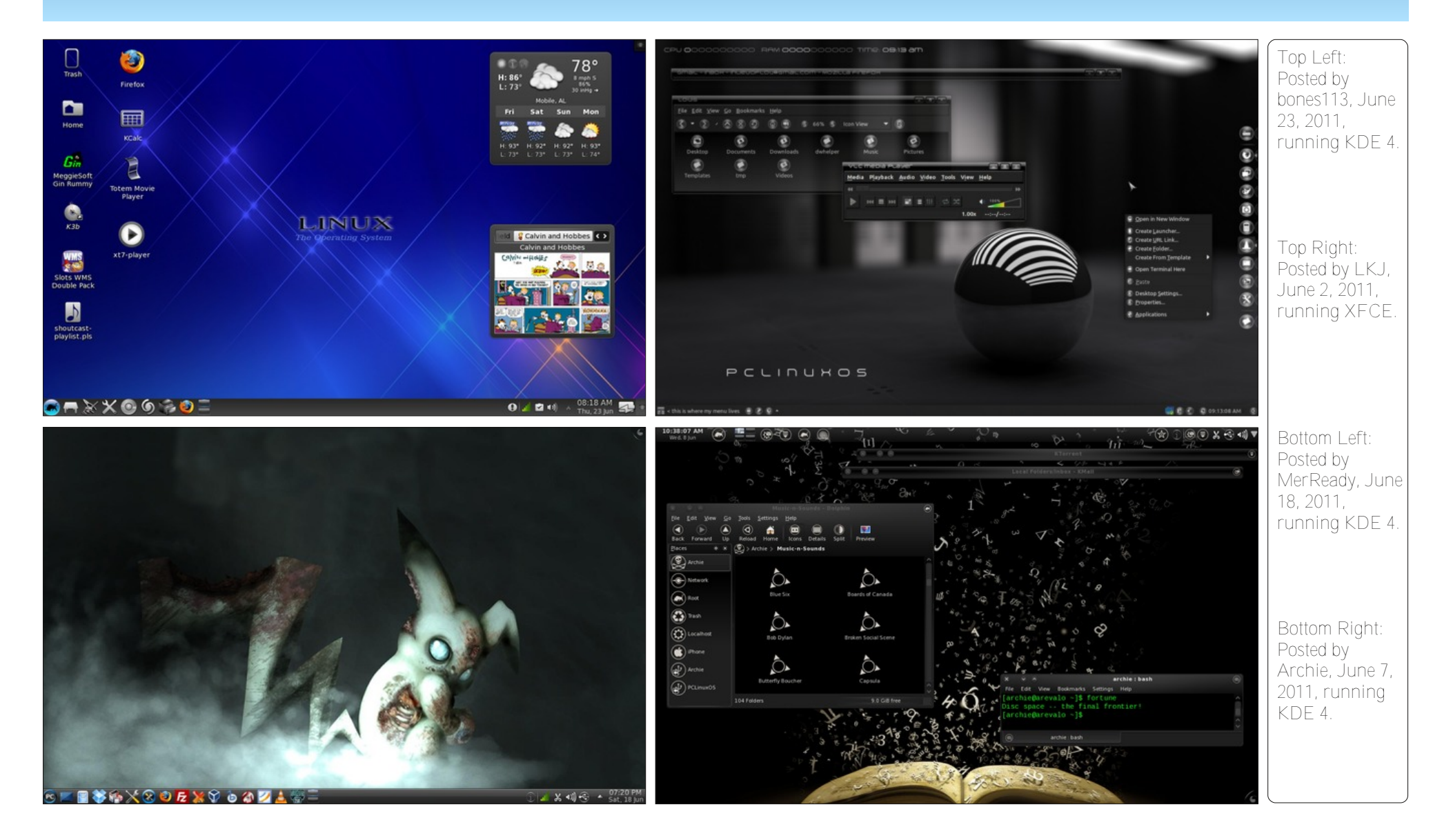

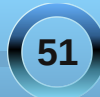

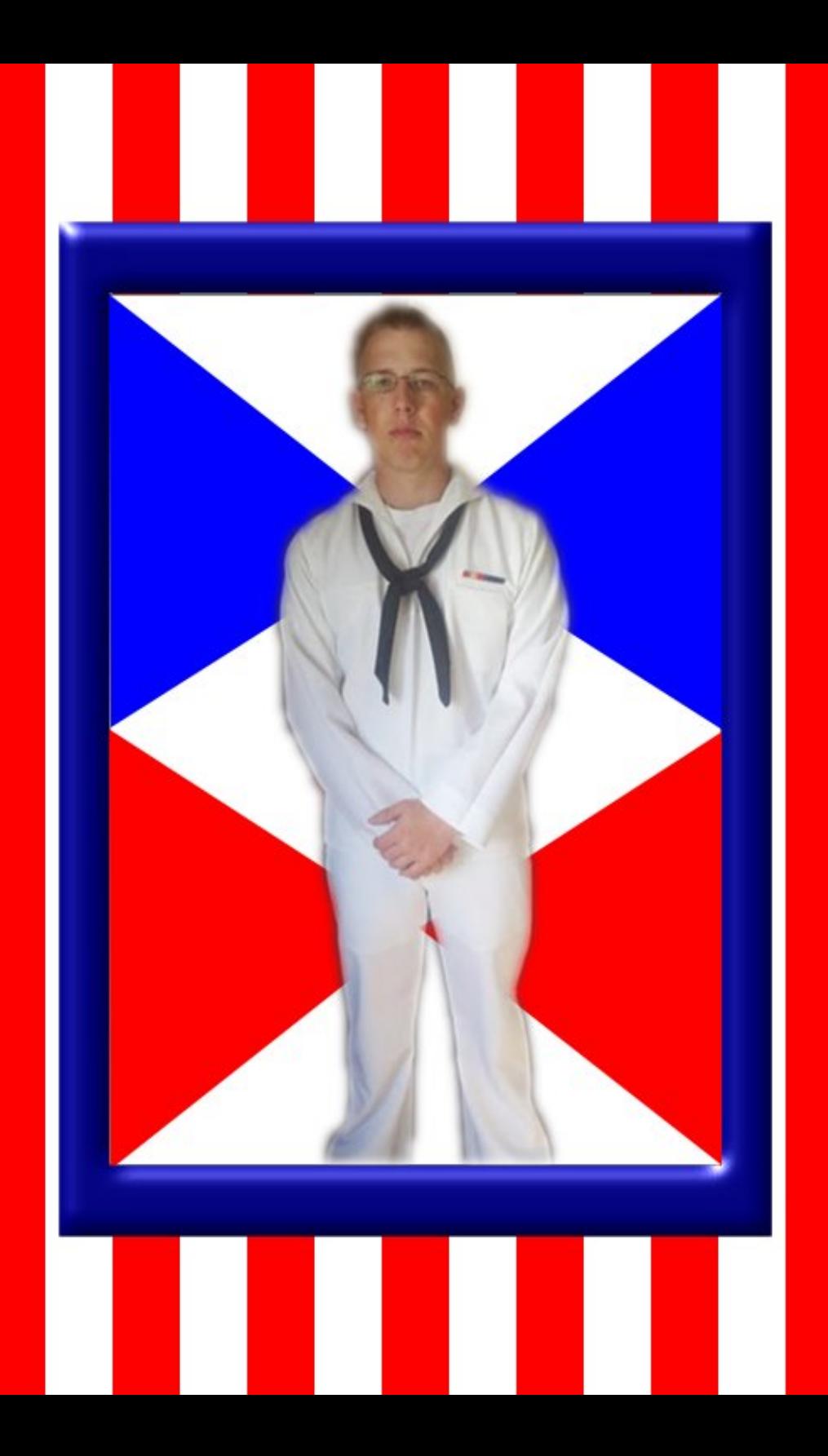

# 2011

# July

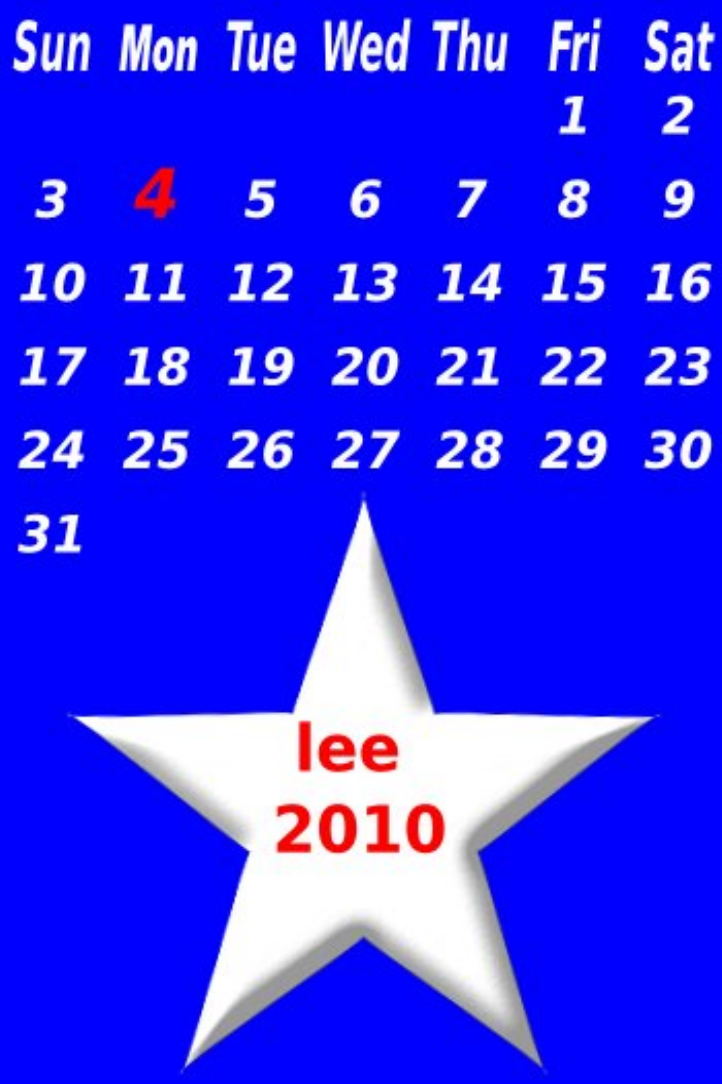